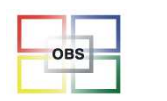

## 8. OBS BÜROFA Anwendertreffen 2015

Agenda

und Inhalte

für das Anwendertreffen

11.11.2015

Computercenter **BERBAU** 

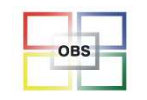

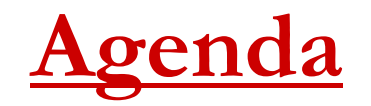

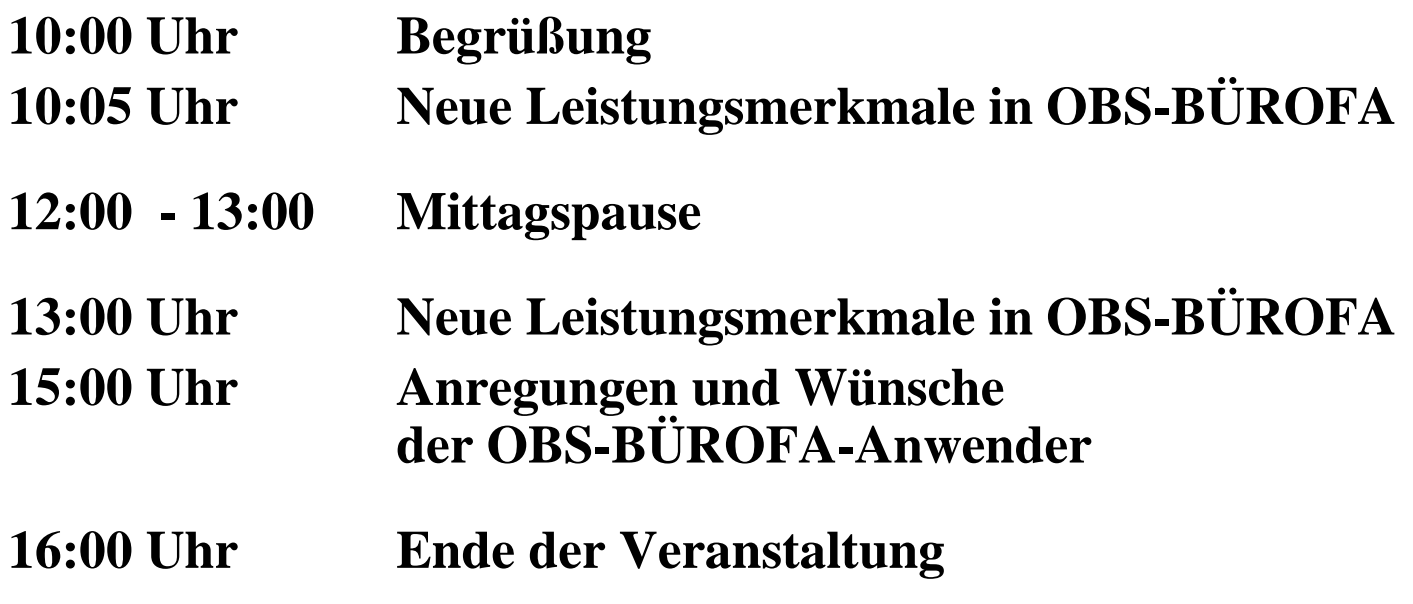

Computercenter BERBAU

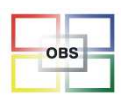

#### Herr Hoeheneder

#### -**Neues in der Auftragsbearbeitung**

Kommentare und Infos in Positionen \* Einkauf/Rechnungen ohne Bestandsbuchung \* Suche in Positionen \* Zusammenhängende Texte \* Schnellerfassung mit Warenkorb \* Finanzkalkulator bei Angeboten \*, Kein Skonto' mit mehreren Mwst-Sätzen \* Manuelles Rechnungsjahr \* Kopieren von Angeboten/Aufträgen \* Spalten S/L/R in Aufträgen \* Langtext in der Positionserfassung \* Buchungsperioden frei wählbar \* Automatische Anhänge an Vorgangsmails \* Suchen/Mehrfachlöschung in Positionserfassung \* Büroring Expresslieferung/ Komplettlieferung

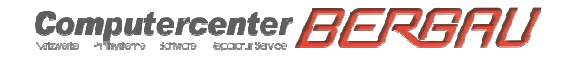

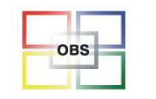

**Software für den Bürofachhandel**

#### **Infos in der Positionserfassung**

Zu einer Vorgangsposition lassen sich jetzt Informationen im Infosystem speichern.Beispiel: Vorlagen für Stempel

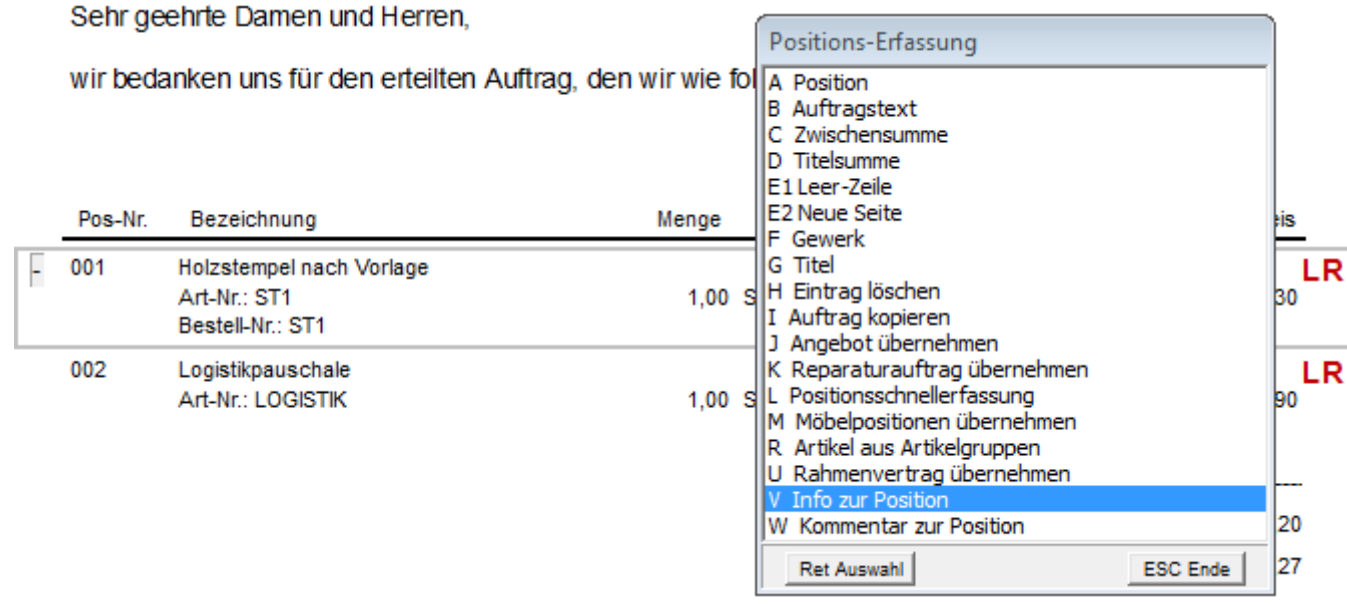

11.11.2015

Computercenter **BERBAU** 

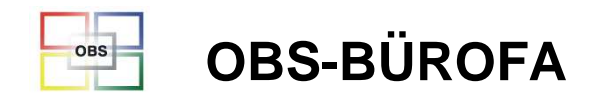

### **Infos in der Positionserfassung**

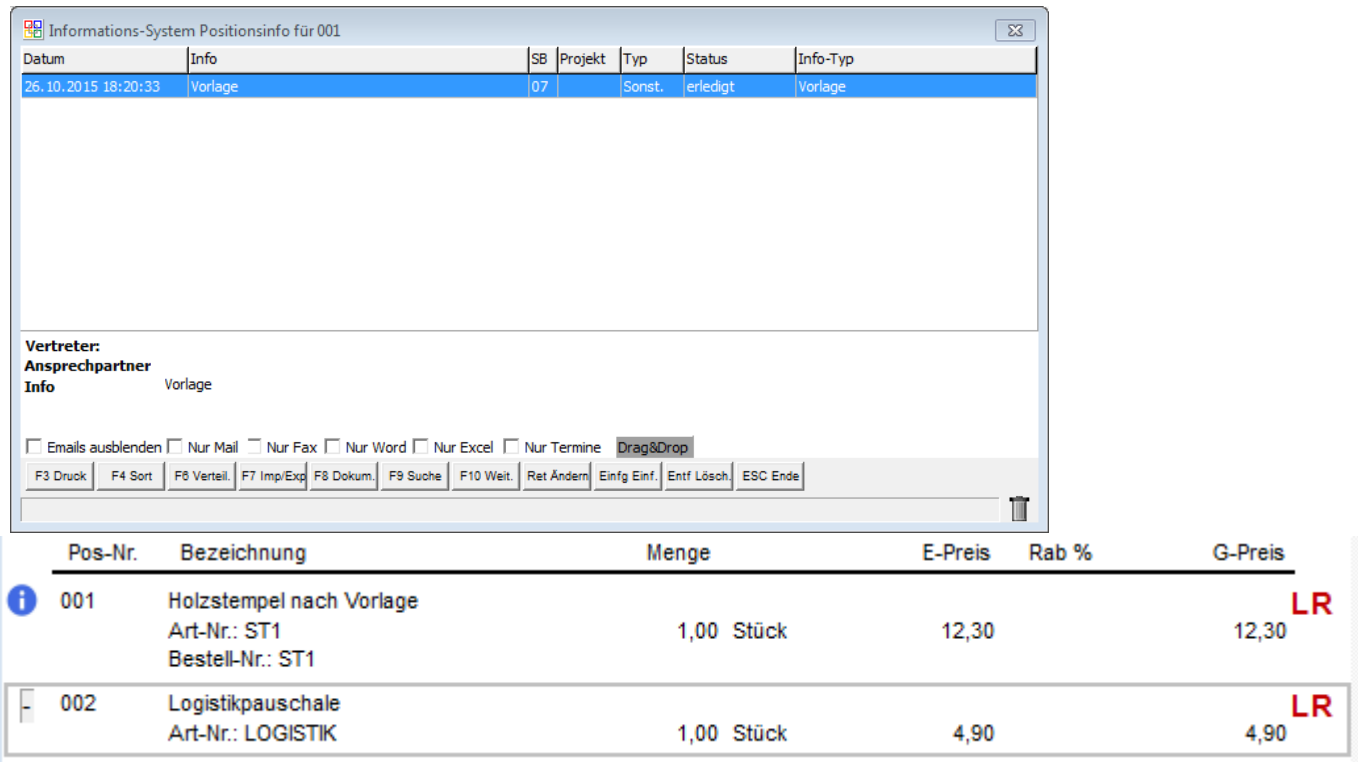

11.11.2015

Computercenter BERBAU

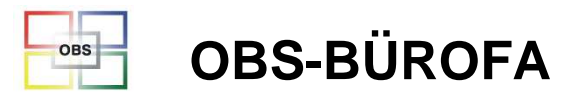

#### **Kommentare in der Positionserfassung**

Zu einer Vorgangsposition lassen sich jetzt Kommentare erfassen, die jeweils vor der Position angezeigt werden. Kommentare werden in den Belegen **nicht** gedruckt.

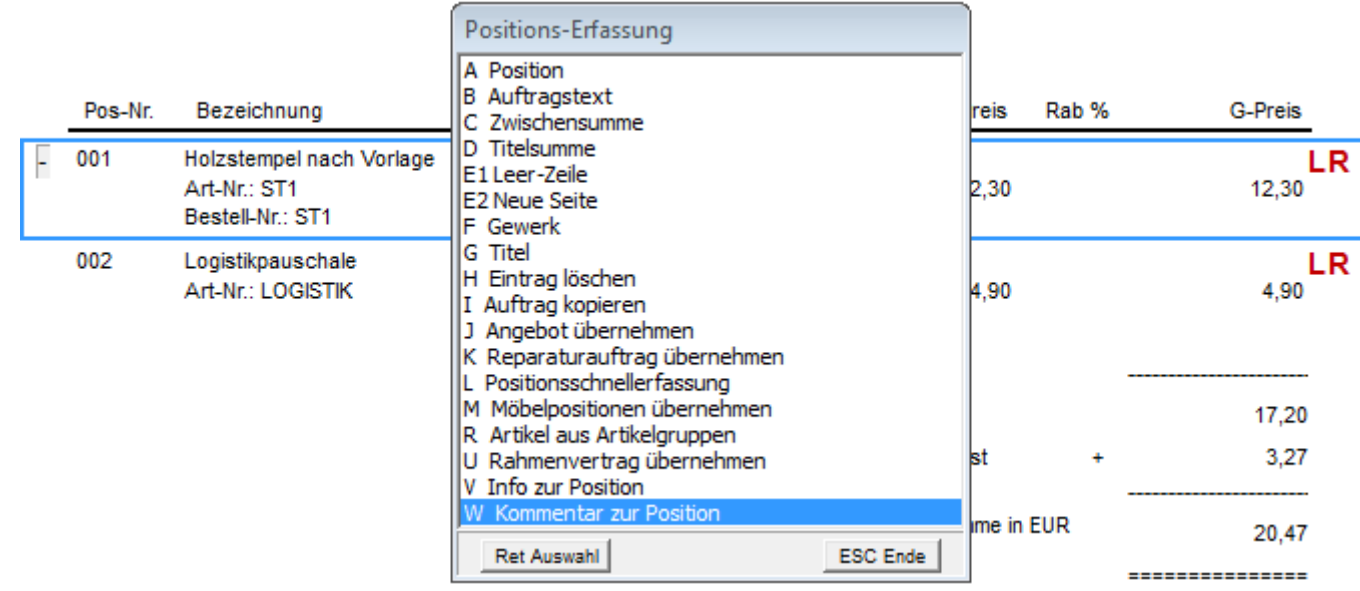

Computercenter **BERG** 

11.11.2015

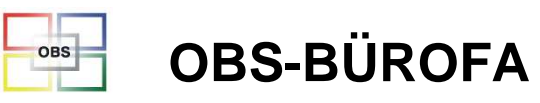

#### **Kommentare in der Positionserfassung**

Zu einer Vorgangsposition lassen sich jetzt Kommentare erfassen, die jeweils vor der Position angezeigt werden. Kommentare werden in den Belegen **nicht** gedruckt.

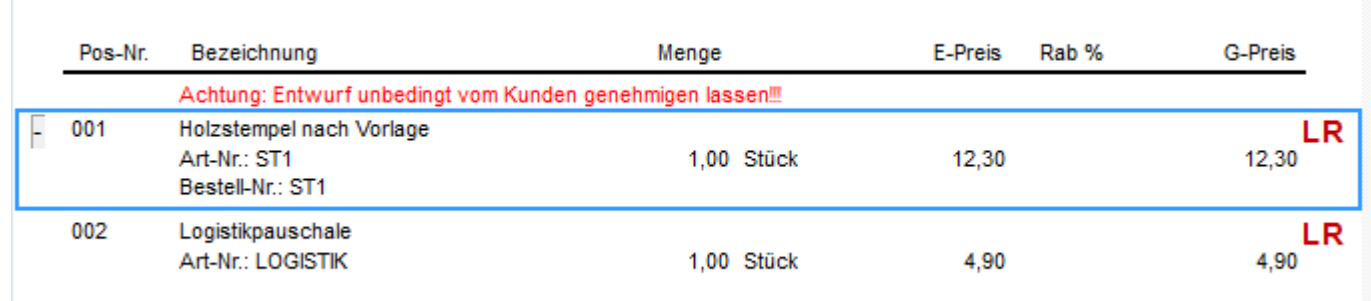

11.11.2015

Computercenter **BERG** 

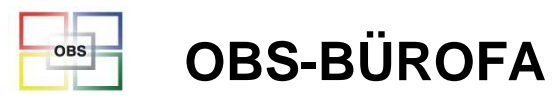

#### **Einkauf/Rechnungen ohne Bestandsbuchung**

OBS kann jetzt so konfiguriert werden, dass Bestandsbuchungen ausschließlich durch den Lieferschein vorgenommen werden.

Hierdurch werden unbeabsichtigte Fehlbuchungen (z.B. bei Korrekturrechnungen) vermieden.

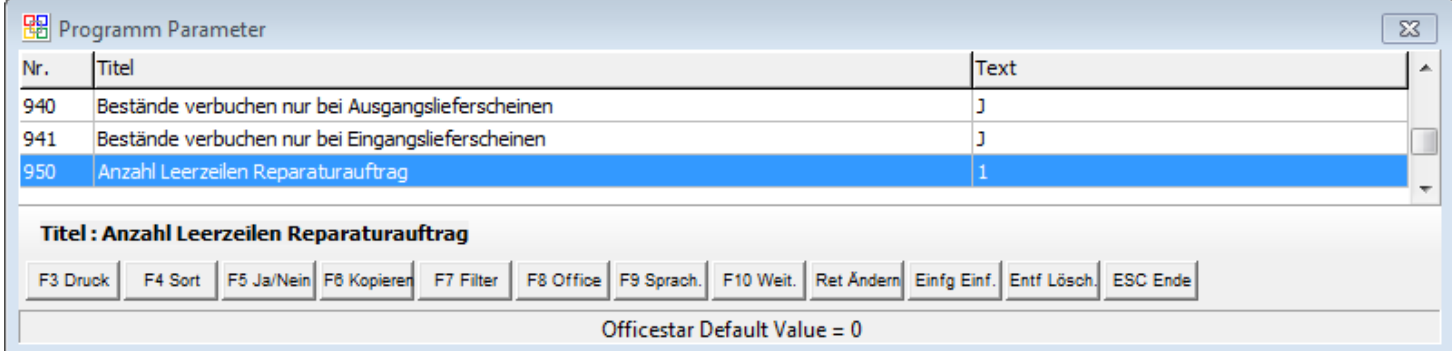

11.11.2015

Computercenter **BERBRU** 

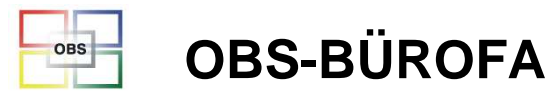

**Software für den Bürofachhandel**

#### **Zusammenhängende Texte in Langtexten**

Mit den Steuerbefehlen

#### **#BLOCKBEGIN#BLOCKEND**

Kann innerhalb eines Langextes ein Bereich definiert werden, der im Druck nicht umgebrochen wird

Sorgen mehr machen, die Schutzkappe zu verlieren. **#BLOCKBEGIN** Alle Daten passenin Ihre Tasche!Der Attaché ™ Optima erreicht eine Schreibge schwindigkeit von bis zu 10 MB/s und eine Lesegeschwindigkeit von bis zu 25 MB/s. Damit erfüllt der Attaché™ Optima einen neuen Leistungsstandard für Hightech Begeisterte. Dank hoher Datentransferraten wird es möglich, das hohe Speichervolumen zu genießen. Abgesehen von der hohen <sup>I</sup>Geschwindigkeit ist der Attaché™ Optima einer der sichersten Sticks auf dem Markt Die Daten werden mit Hilfe der Carry It Easy Software geschützt. Die Security Software ist bereits auf dem Stick installiert und kann direkt genutzt werden. Die Carry It Easy Lock Software ist besonders einfach in der Handhabung sie ermöglicht die Daten mit einem Passwort zu schützen, um unbefugtes Lesen der Dateien oder Beschreiben des USB-Sticks zu verhindern. Carry It Easy schützt die Daten mit Hilfe des 128-Bit AES Verschlüsselungssystems: Die Daten werden zudem in einem "virtuellen Laufwerk" gespeichert und erscheinen erst bei Eingabe des richtigen Passwortes **#BLOCKEND** Technische Daten:

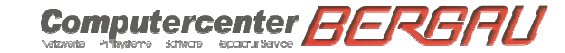

11.11.2015

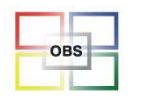

**Software für den Bürofachhandel**

#### **Schnellerfassung mit Warenkorb**

Innerhalb der Positionsschnellerfassung können erfasste Mengen in einen Warenkorb übernommen werden, um sie für eine spätere Übernahme in den Auftrag zu speichern.

So können weitere Filter / Sortierungen gesetzt werden, ohne das bereits erfasste Positionen wieder verloren gehen.

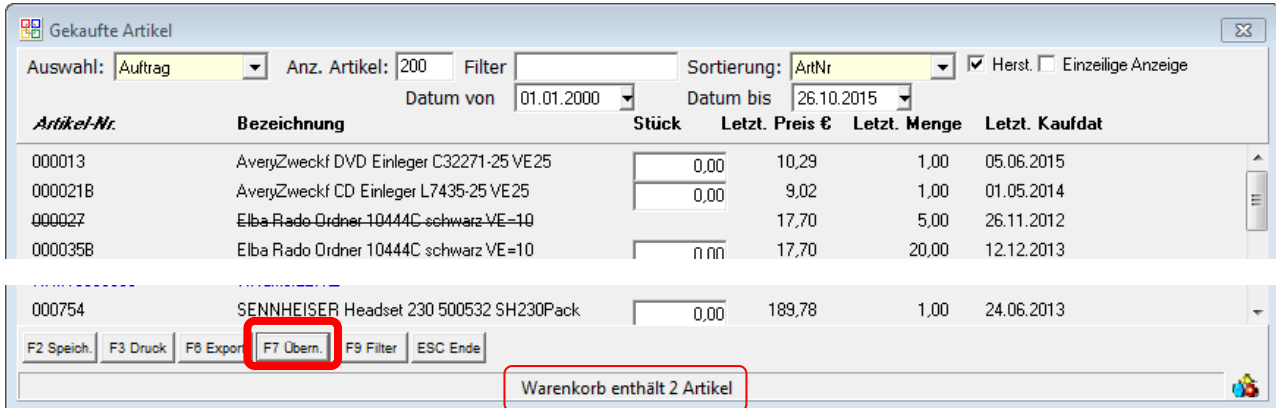

Computercenter **BERG** 

Folie 10

11.11.2015

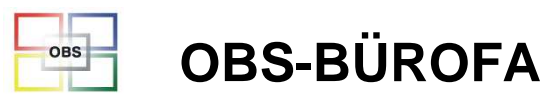

#### **Finanzkalkulator bei Angeboten**

In der Angebotsliste **– F10 – K-Finanzkalkulator**gibt es jetzt ein Tool zur Darlehens- und Zinsberechnung.

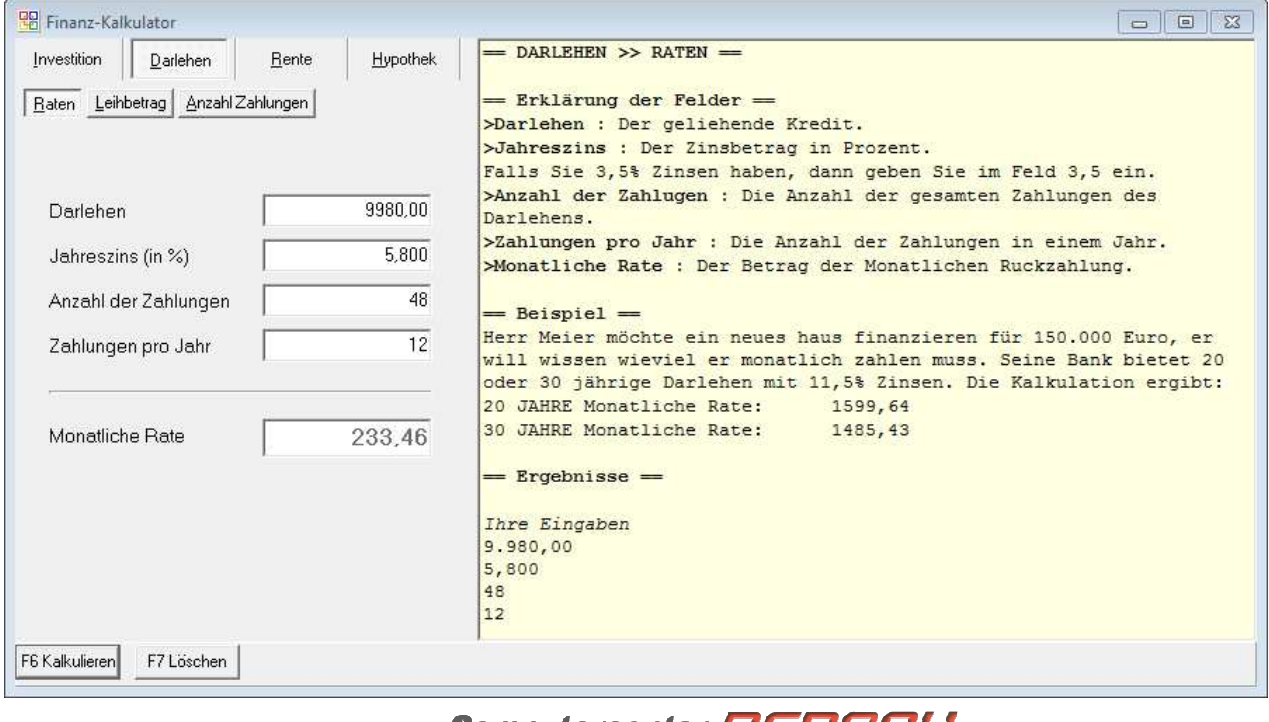

11.11.2015

Computercenter **HEREITHU** 

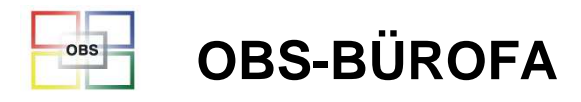

#### ,Kein Skonto' mit mehreren Mwst-Sätzen

... wird jetzt korrekt berechnet und ausgewiesen.

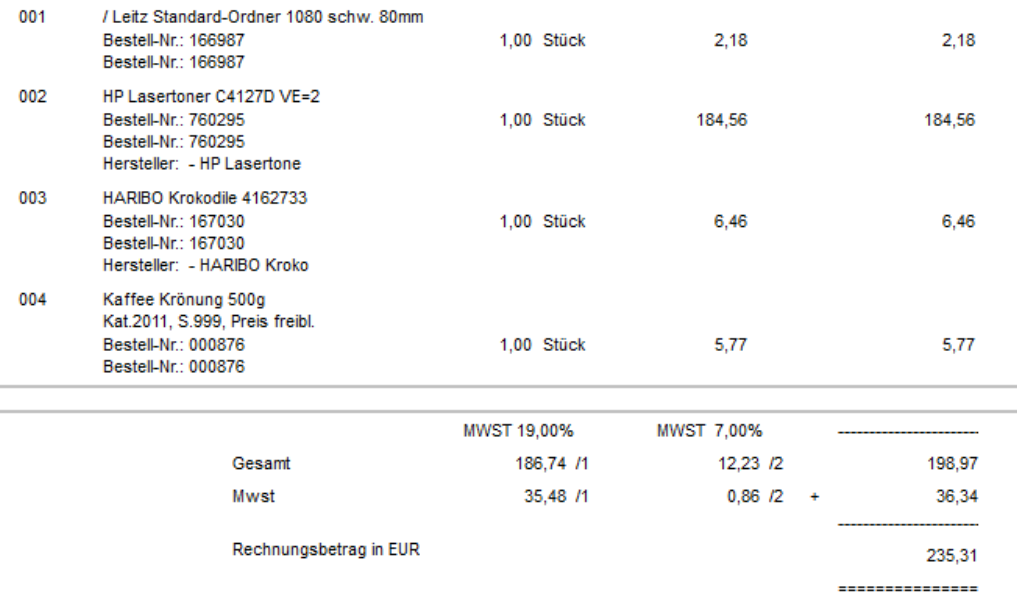

Zahlbar zum 06.11.2015 mit 2,00 % (4,71€) = 230,60€ oder bis um 22.11.2015 ohne Abzug

11.11.2015

Computercenter **BERBAU** 

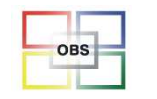

**Software für den Bürofachhandel**

#### **Manuelles Rechnungsjahr**

In Rechnungen und Einkaufsrechnungen kann über F10 – I das Jahr (Nummernkreis des Beleges) manuell angepasst werden.

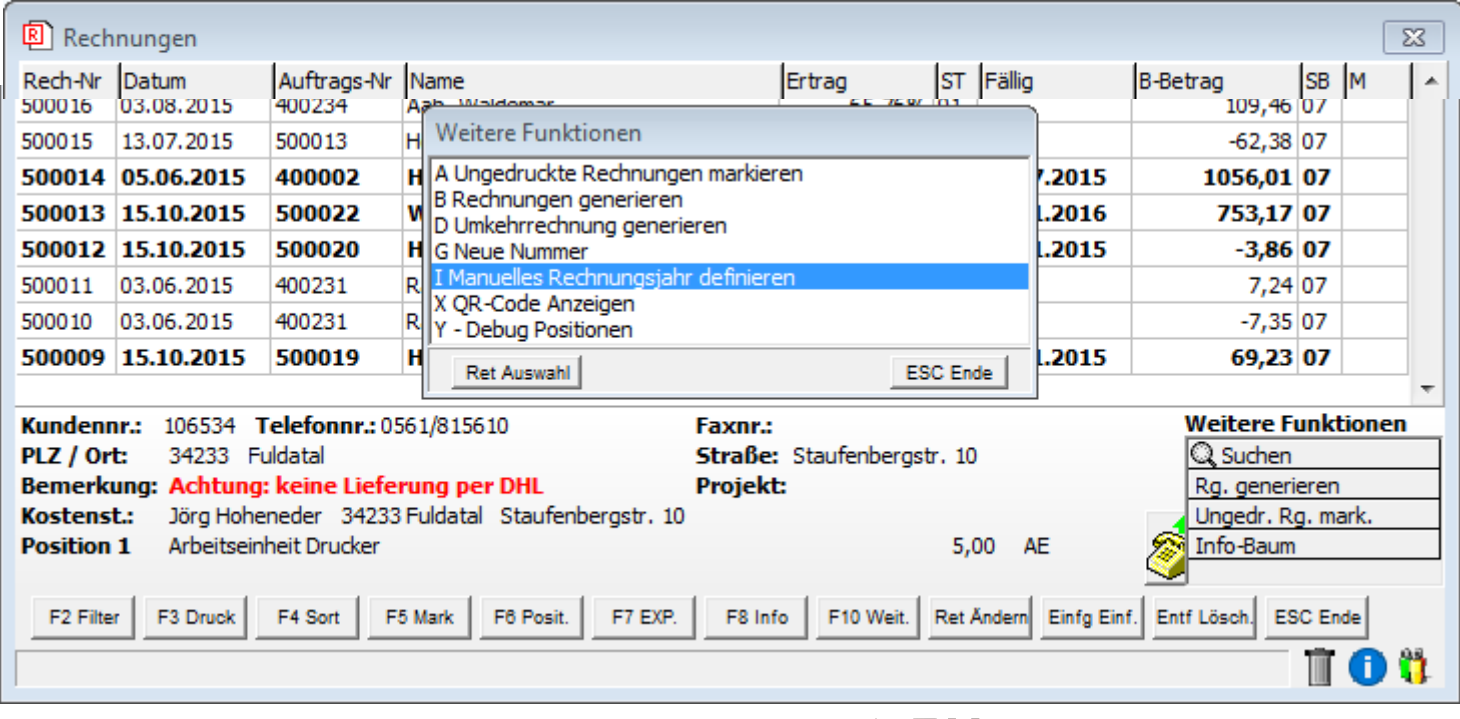

11.11.2015

Computercenter **BERBAU** 

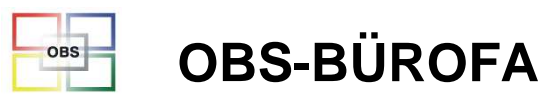

#### **Kopieren von Angeboten/Aufträgen**

Angebote und Aufträge können jetzt auch im Ganzen kopiert werden.

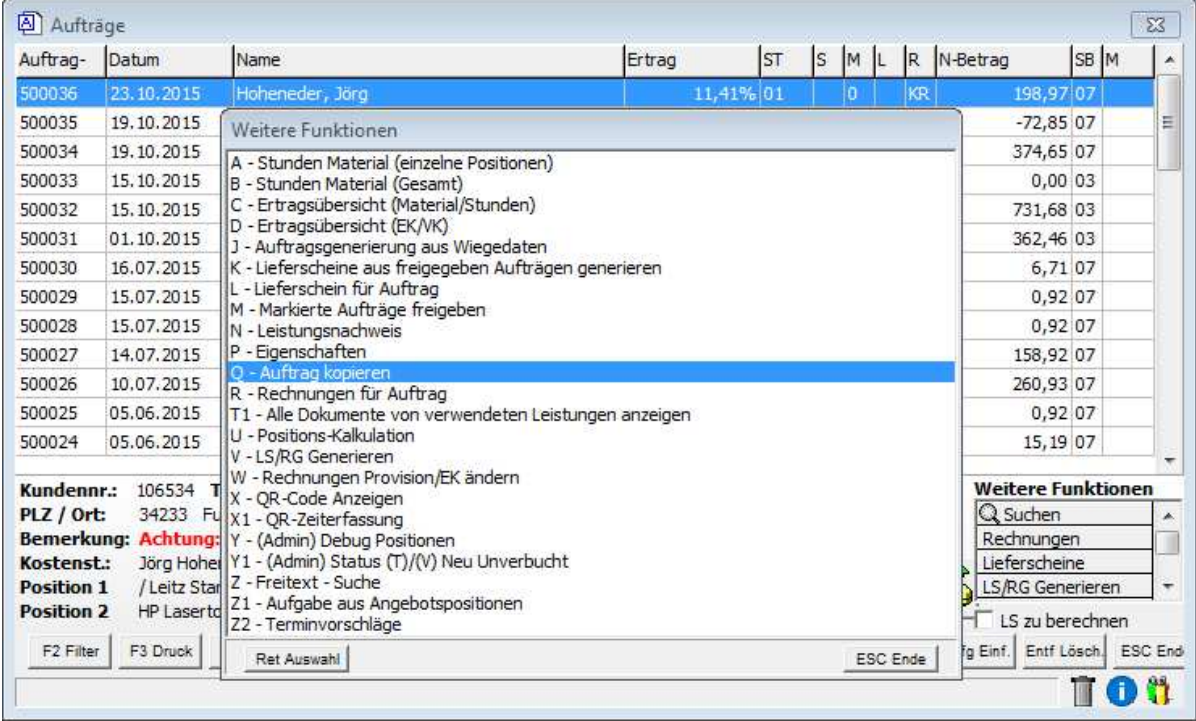

11.11.2015

Computercenter **BERBAU** 

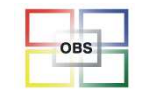

### **Spalten S/L/R in Aufträgen**

Die Anzeige der Auftragsstati wurde überarbeitet:

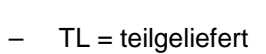

– KL = vollständig geliefert

•R

•L

- –TR = teilfakturiert
- –KR = vollständig fakturiert
- •S
- Erf = erfasst

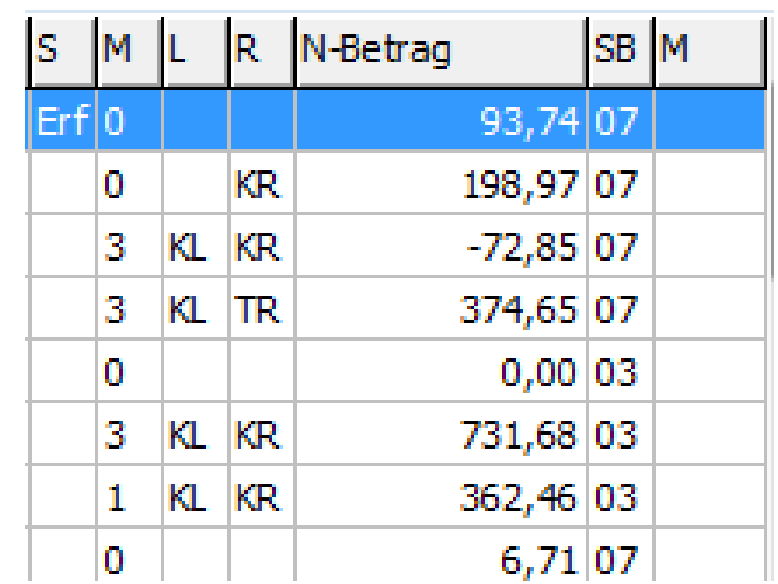

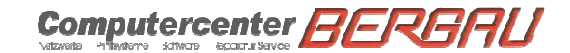

11.11.2015

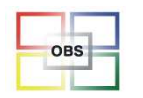

#### **Langtext in der Positionserfassung**

In der Positionserfassung kann jetzt auch der Langtext direkt eingesehen und bearbeitet werden.

Diese Option wird pro Benutzer im Widget 036, Pos. 35 aktiviert.

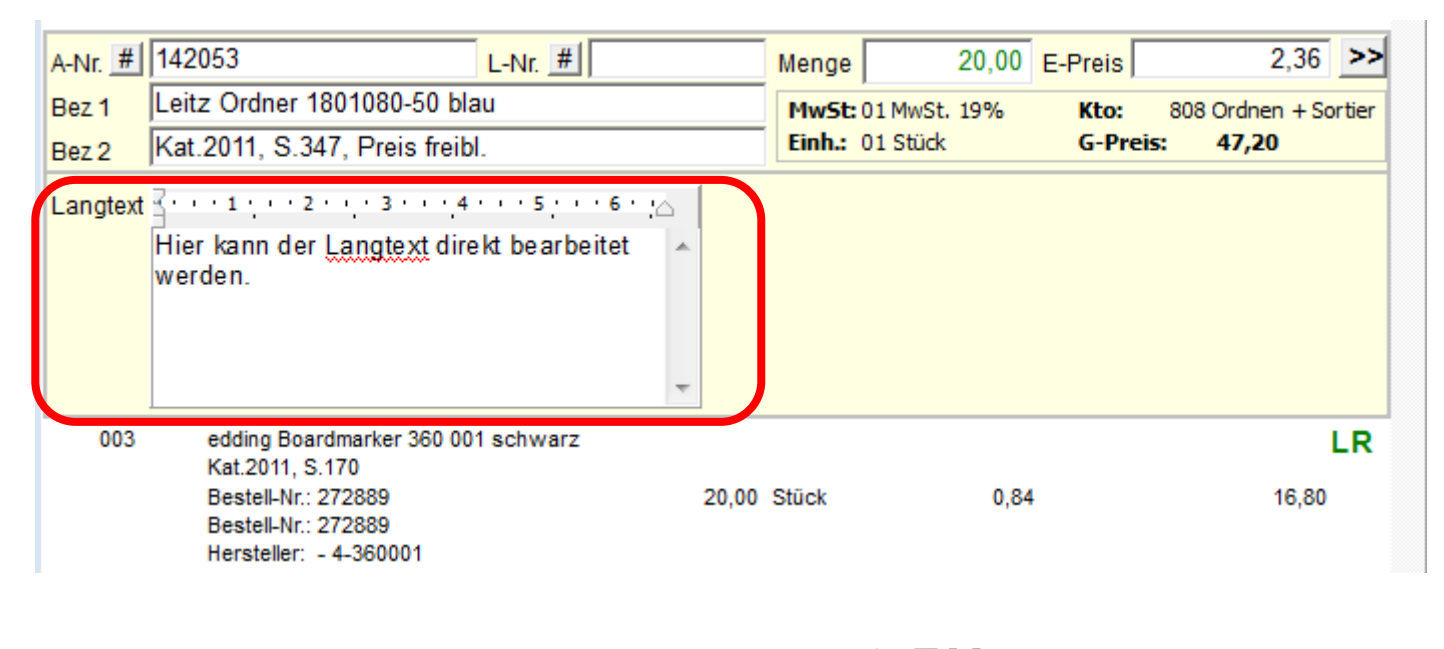

11.11.2015

Computercenter **BERB** 

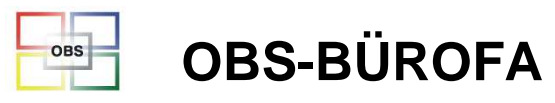

#### **Suchen/Mehrfachlöschung in Positionserfassung**

**Im Positionserfassungs-Überblick ist jetzt eine Volltextsuche [F9] und eine Löschfunktion [Entf] implementiert**

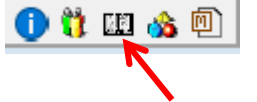

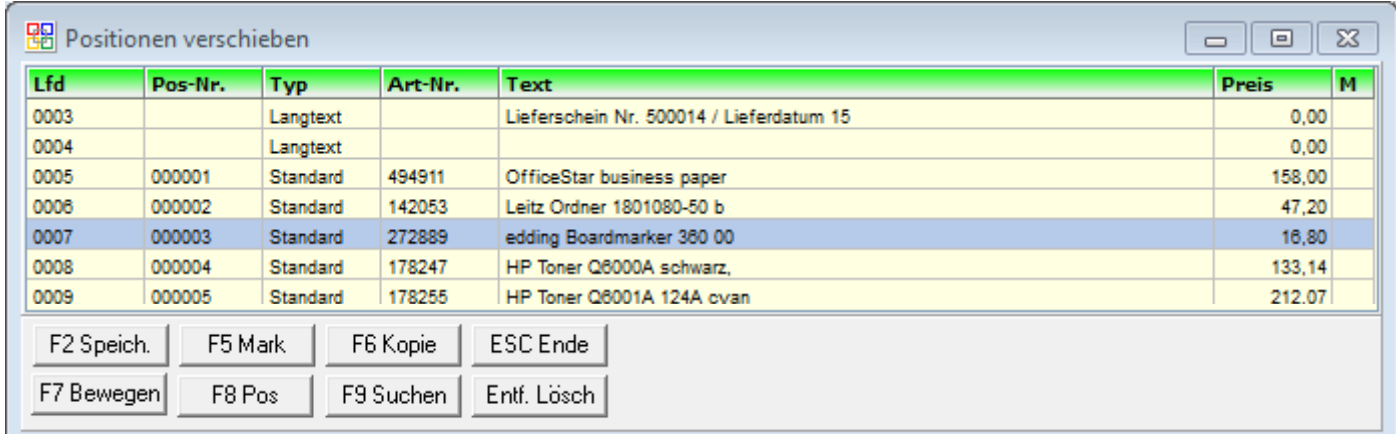

Computercenter **BERBAU** 

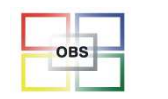

### **Buchungsperioden frei wählbar**

Beim Verbuchen von WaWi-Belegen kann jetzt eine abweichende Buchungsperiode definiert werden.

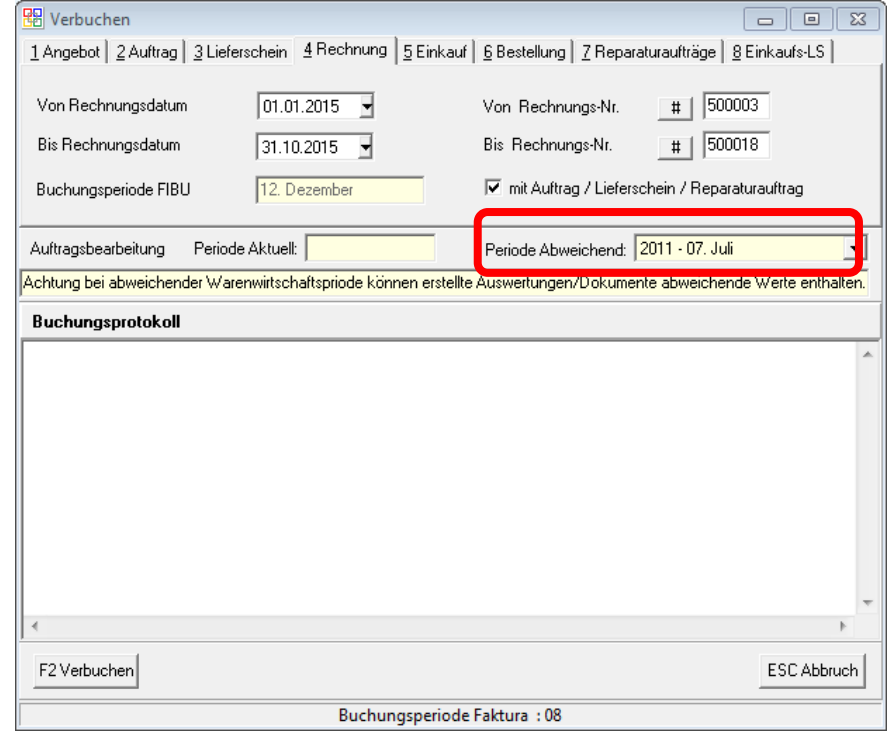

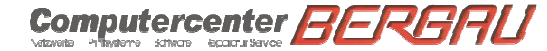

Folie 18

11.11.2015

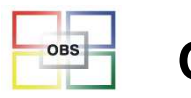

#### **Automatische Anhänge an Vorgangsmails**

Mit einem Vorgangsmail können jetzt automatisch weitere Anlagen versendet werden (z.B. AGBs, Werbeflyer , Imagebroschüre, etc.)

So funktioniert es:

∙Eine neue Person *OBS-Anhänge* anlegen

•Die Nummer der Person OBS-Anhänge im Programmparameter 737 hinterlegen

•Allen Personen, die die Anhänge erhalten sollen die Eigenschaft 9024 zuordnen**oder:**

Wenn Programmparameter 738="N", dann allen Personen die Eigenschaft 9024 zurodnen, die die Anhänge nicht <u>erhalten</u> sollen.

•Dateianhänge bei der Person OBS-Anhänge im Informationssysten hinterlegen

11.11.2015

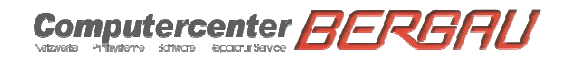

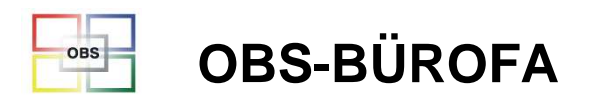

### **Automatische Anhänge an Vorgangsmails**

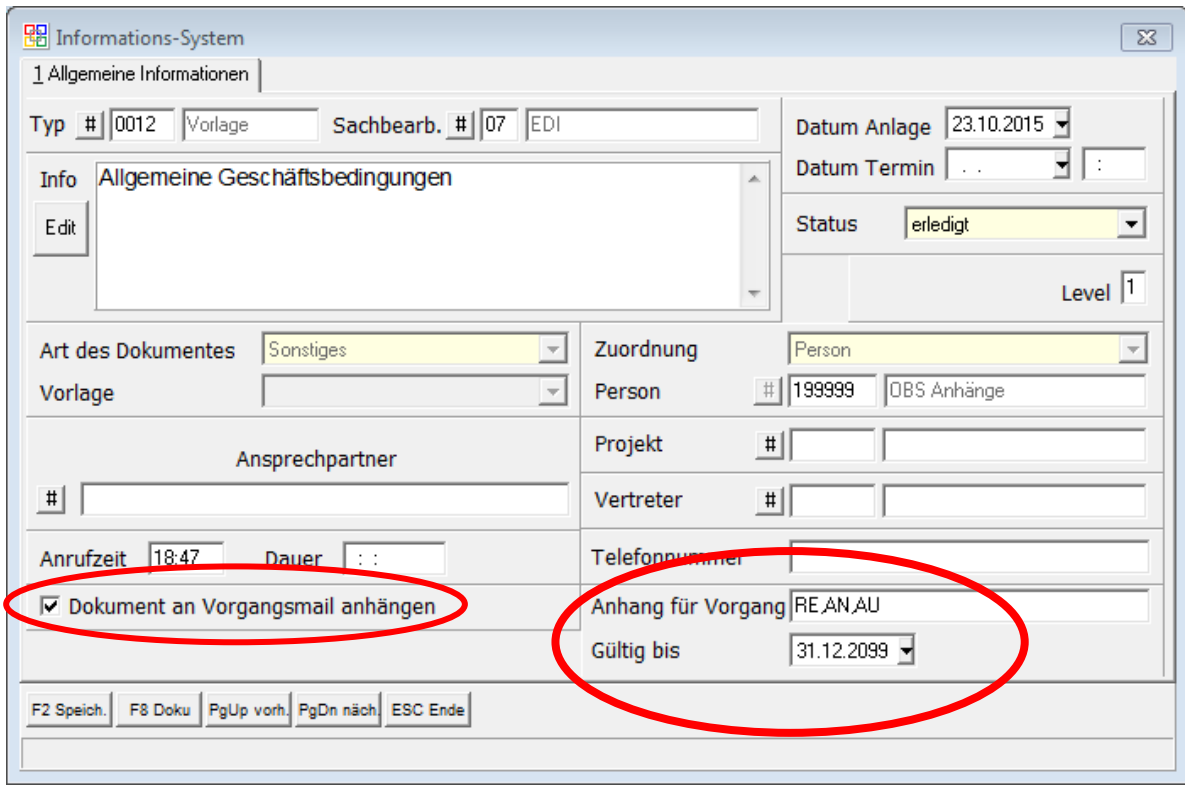

11.11.2015

Computercenter **BERBAU** 

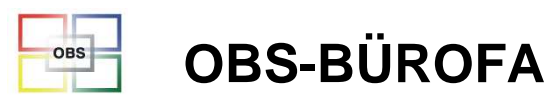

### Automatische Anhänge an Vorgangsmails

#### Das Ergebnis...

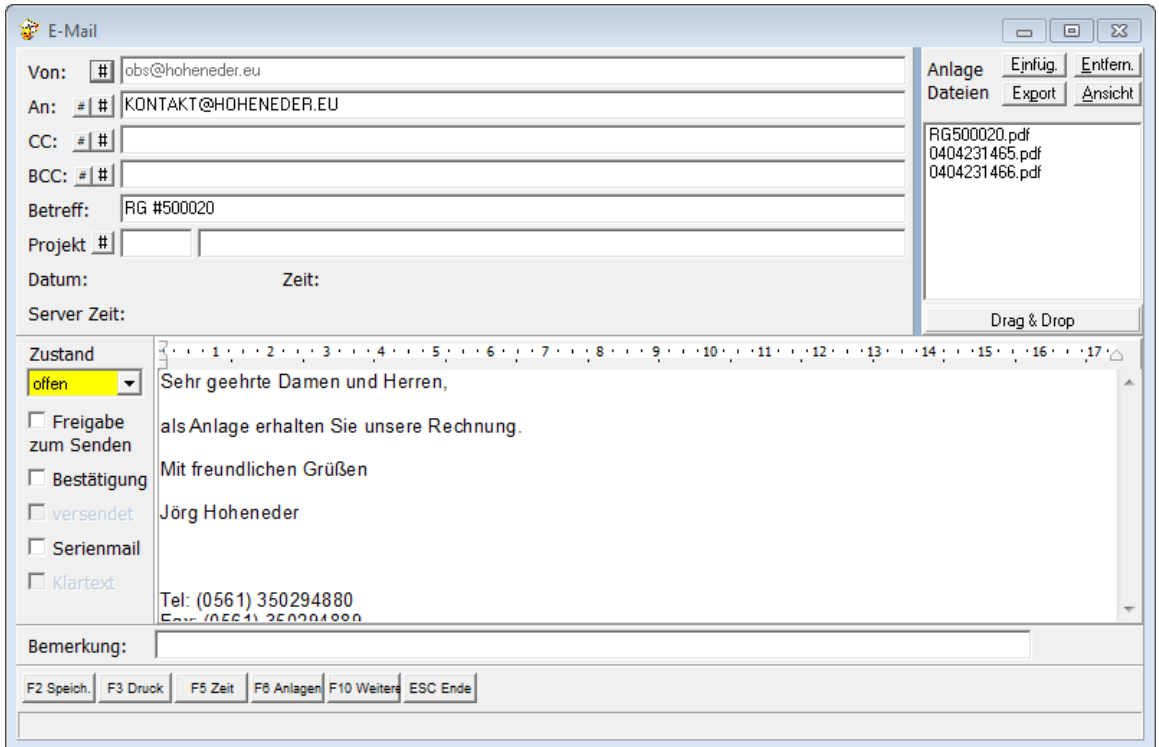

11.11.2015

Computercenter BERBAU

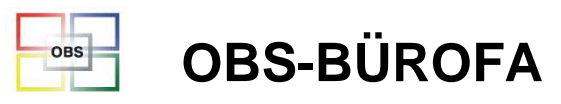

### **Büroring Expresslieferung/ Komplettlieferung**

**Die Versandoptionen Expressbelieferung und Komplettlieferung können bei Büroring jetzt definiert und elektronisch übertragen werden.**

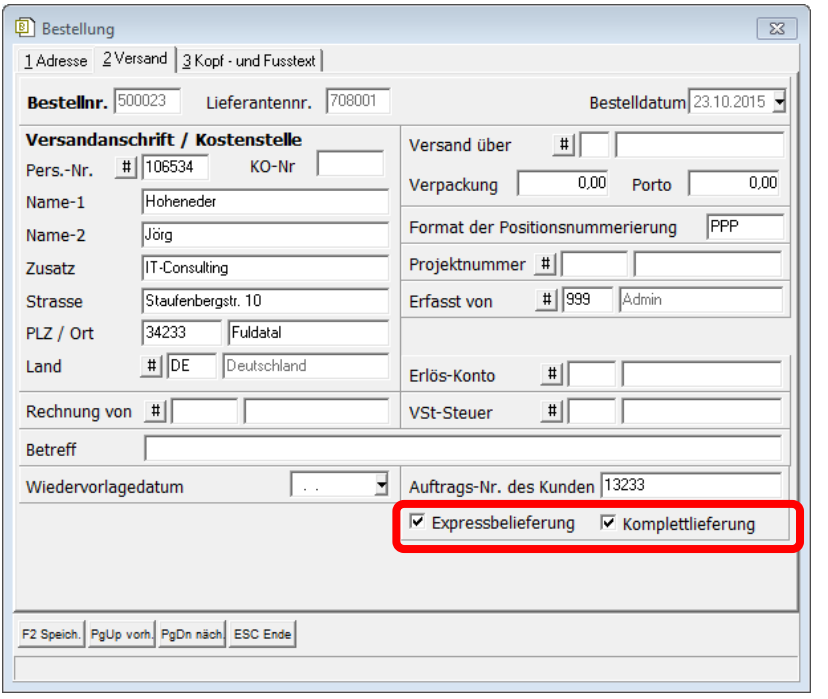

11.11.2015

Computercenter **BERBAU** 

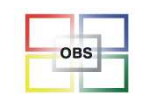

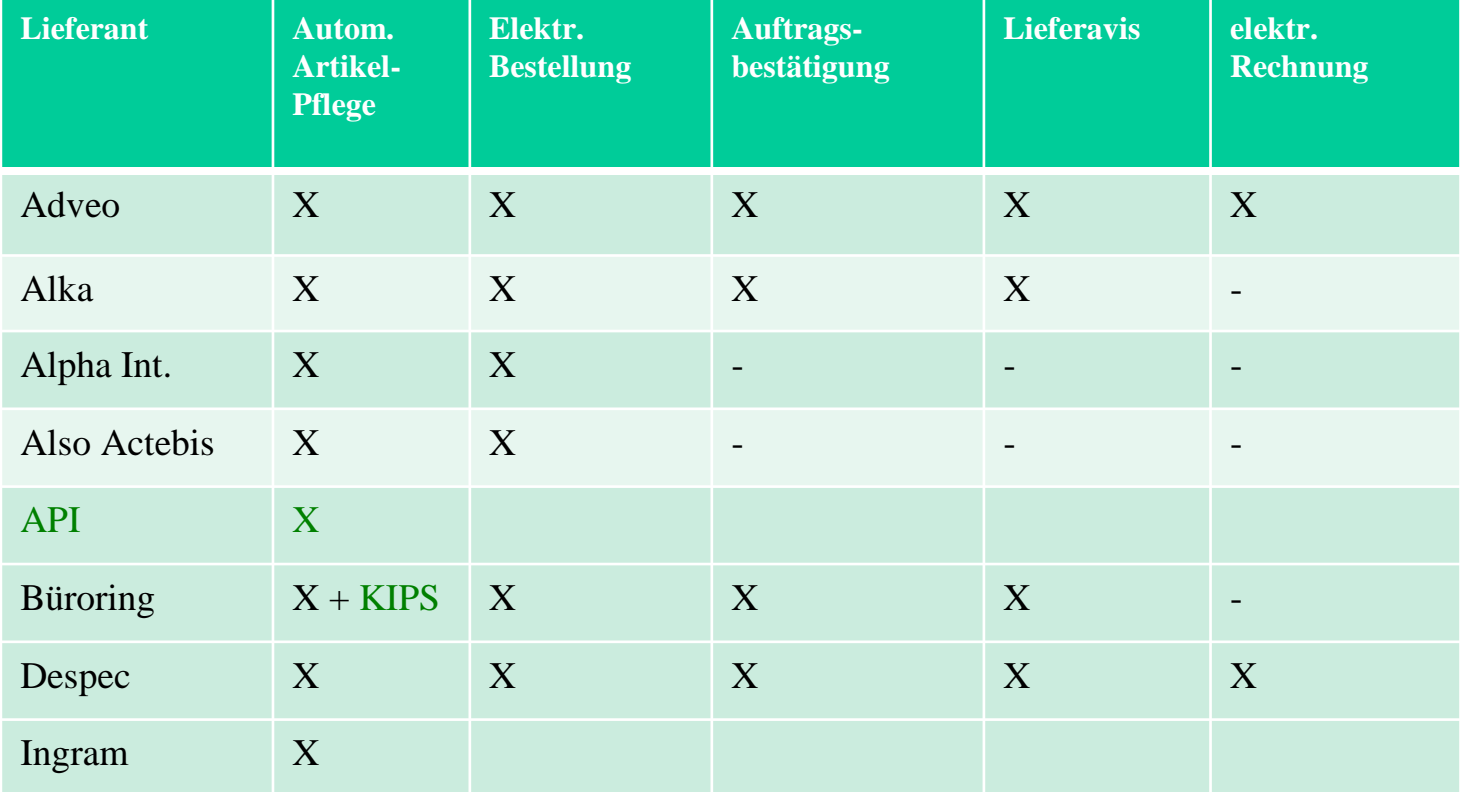

Computercenter **BERBRU** 

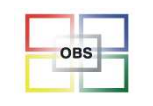

#### Software für den Bürofachhandel

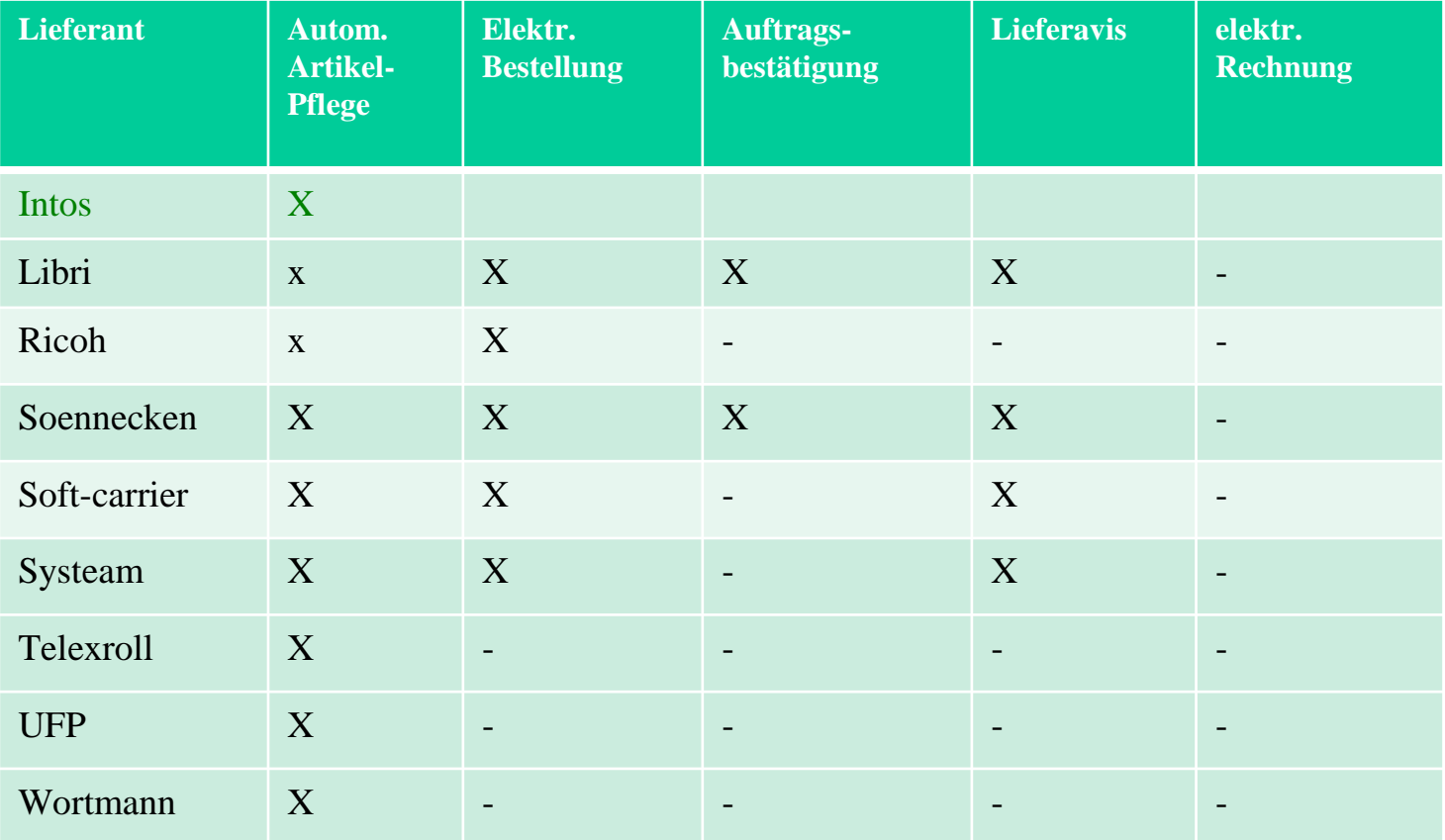

Computercenter **BERBRU** 

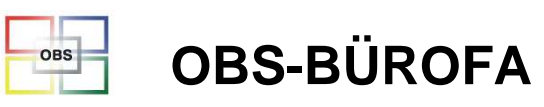

### Herr Böhrer / Herr Hoheneder

-**Amazon, Shopverwaltung**

> Stand Schnittstelle Amazon \* Multishopverwaltung \* Metadaten im Shop

11.11.2015

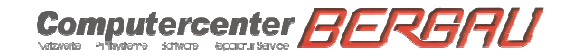

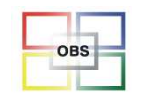

#### Software für den Bürofachhandel

#### **Widget Amazon**

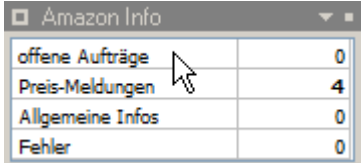

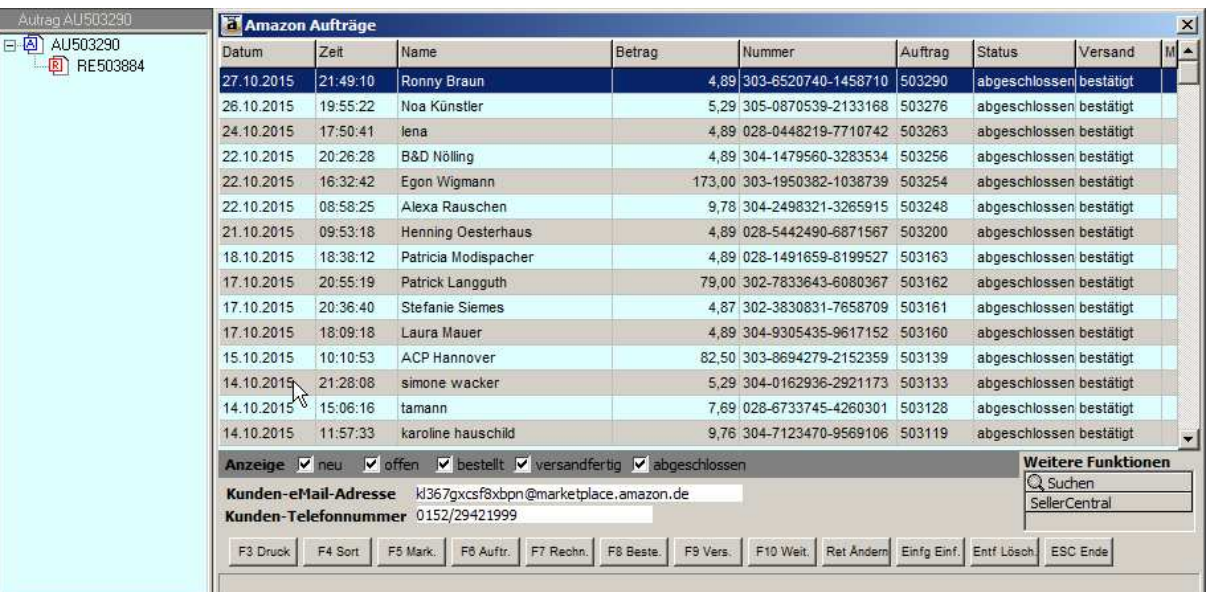

Computercenter BERGAU

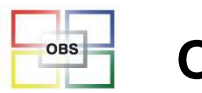

#### **EXCEL Ertragsauswertung Auftrag F10**

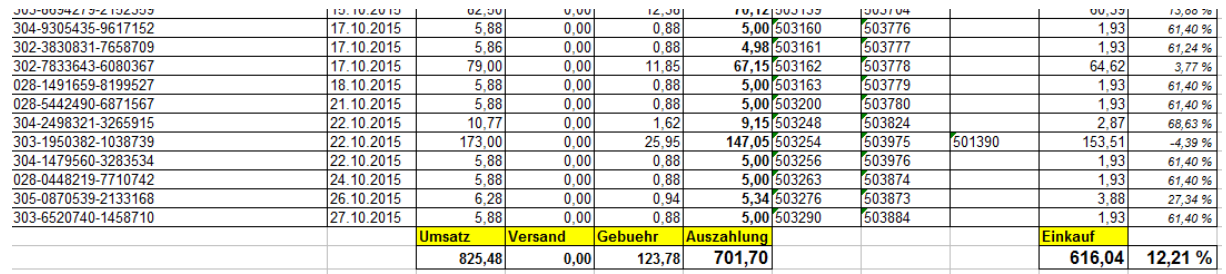

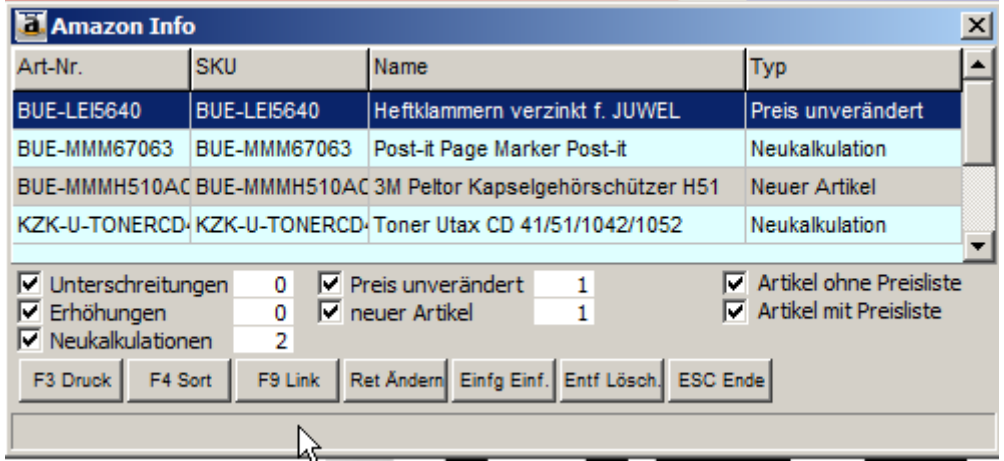

Computercenter BERBAU

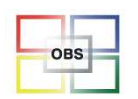

#### Software für den Bürofachhandel

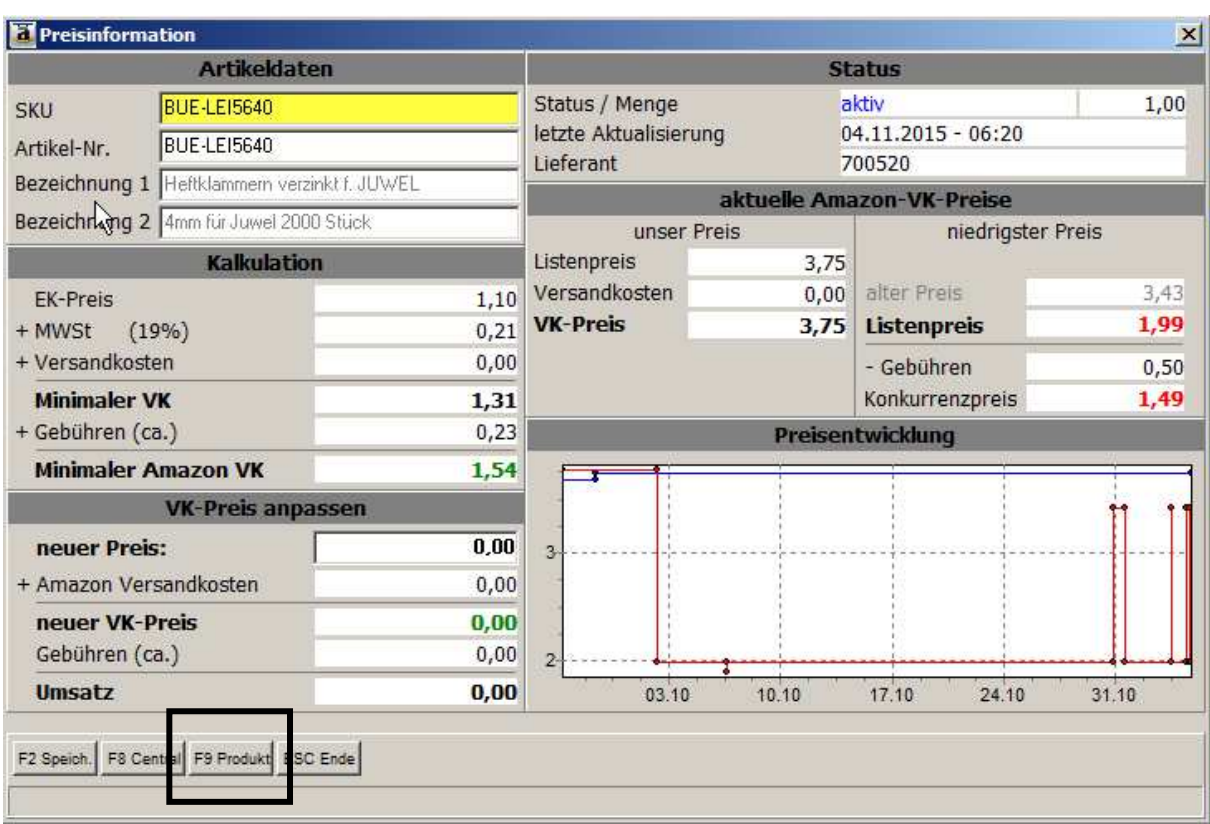

Computercenter BERGAU

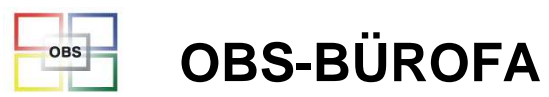

#### Software für den Bürofachhandel

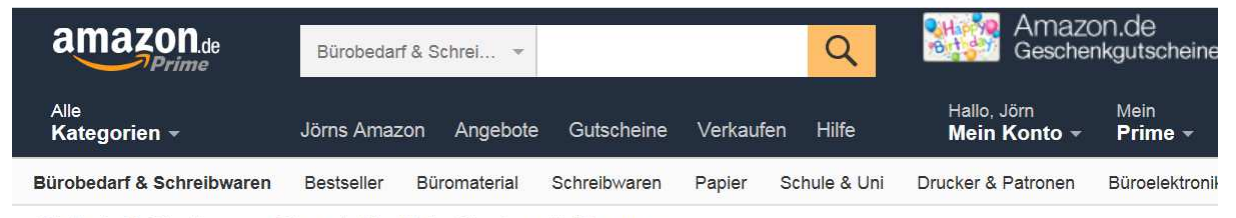

Bürobedarf & Schreibwaren > Büromaterial > Hefter & Locher > Heftklammern

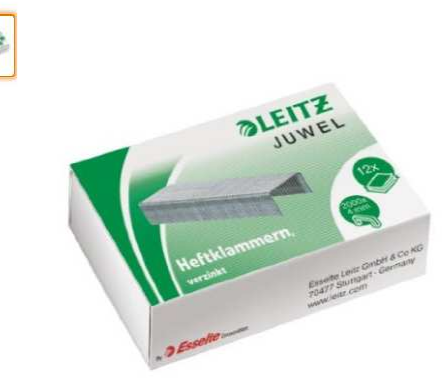

Für eine größere Ansicht klicken Sie auf das Bild

#### Leitz Heftklammern Juwel 4 mm, verzinkt, 2000 Stück von Leitz

**ATAL - 3 Kundenrezensionen** 

Preis: EUR 1,99 (EUR 0,10 / 100 Artikel) Versandkostenfreie Lieferung mit Amazon Prime für Bestellungen im Gesamtwert von mindestens EUR 20. Details Alle Preisangaben inkl. MwSt.

#### Nur noch 2 auf Lager

Verkauf und Versand durch Amazon. Geschenkverpackung verfügbar.

Lieferung Donnerstag, 5. Nov.: Fügen Sie diesen Artikel innerhalb der nächsten 51 Minuten zu einer Bestellung hinzu, und wählen Sie Morning-Express. Siehe Details.

35 neu ab EUR 1,99

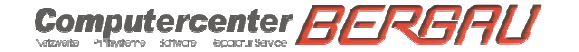

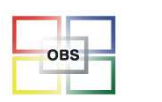

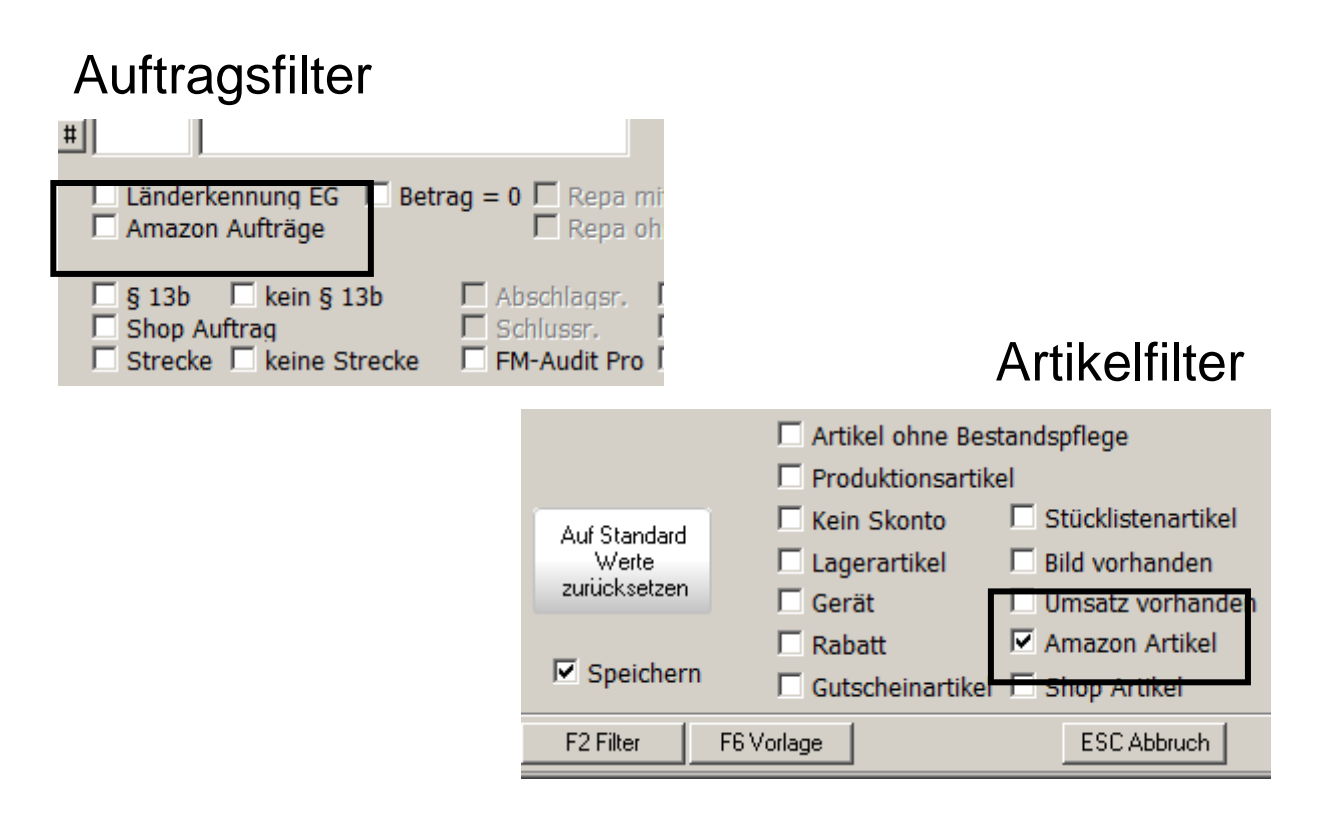

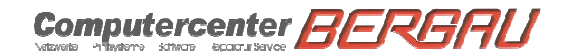

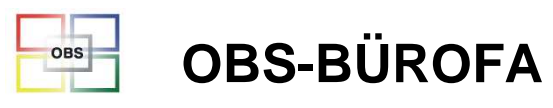

Software für den Bürofachhandel

# **Shop Schnittstellen**

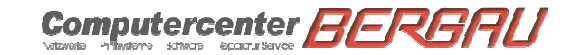

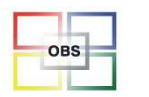

# **Warum Multi-Shop?**

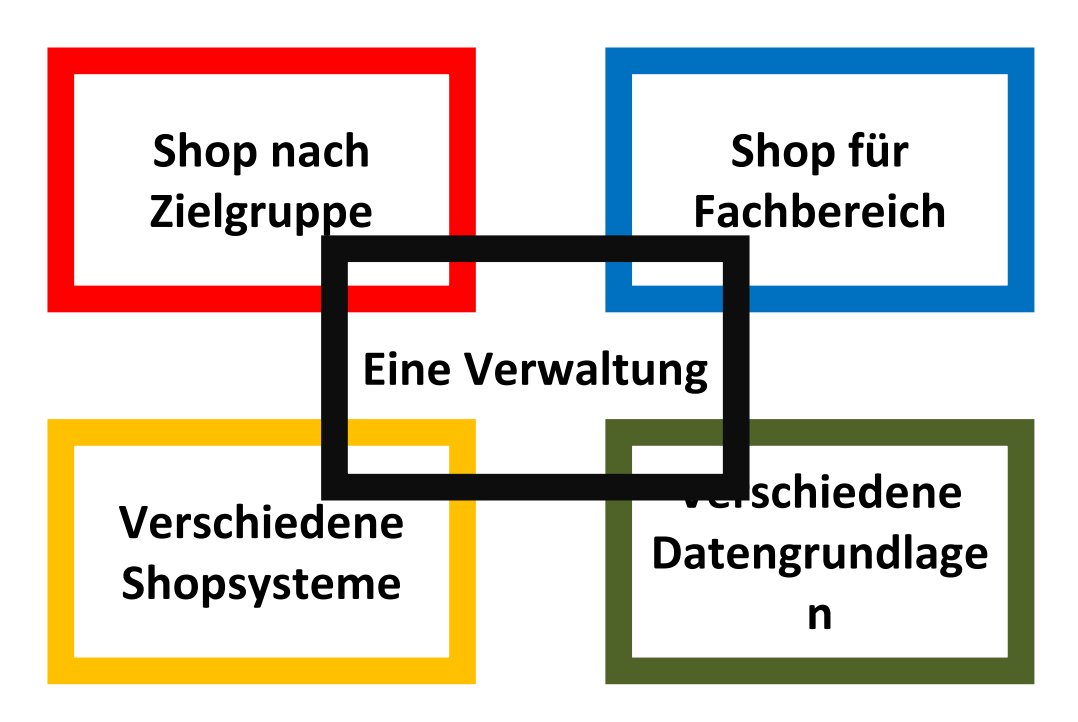

Computercenter **BERBAU** 

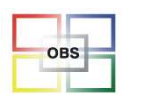

# Shopschnittstellen

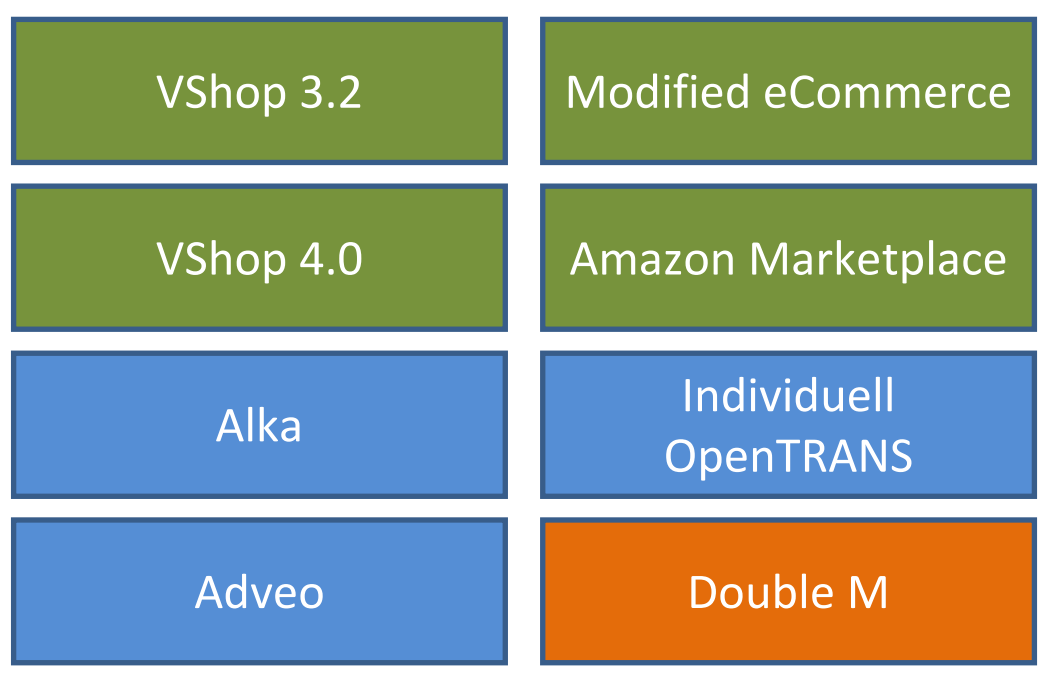

Computercenter **BERBAU** 

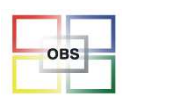

## Schnittstellenumfang

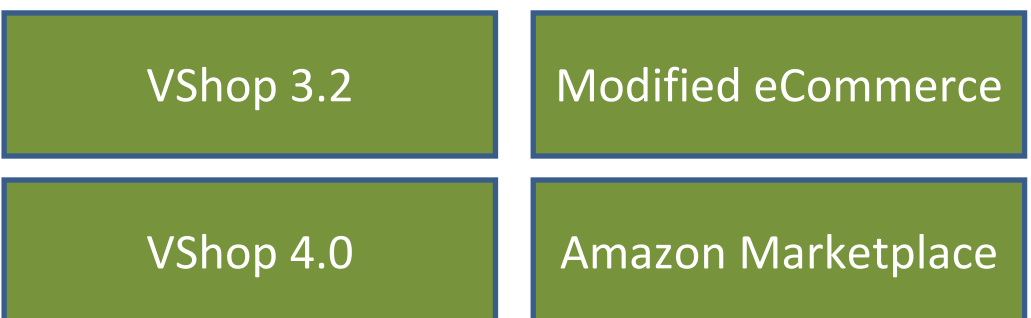

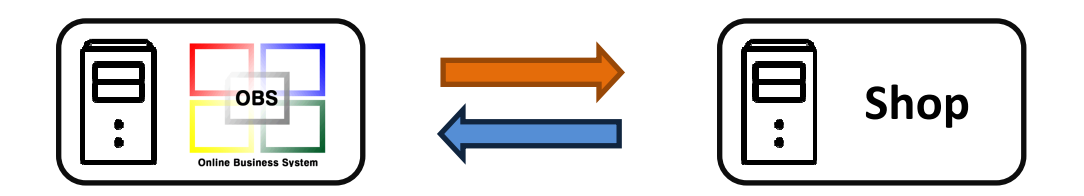

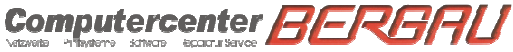

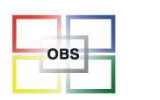

# Schnittstellenumfang

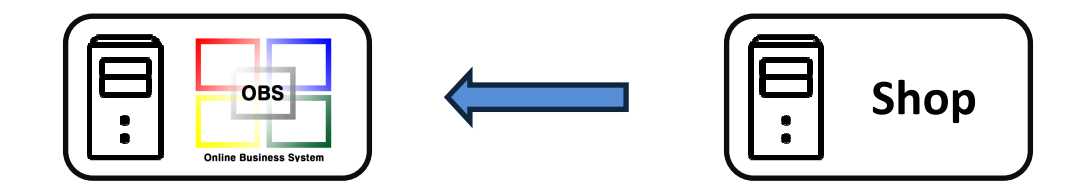

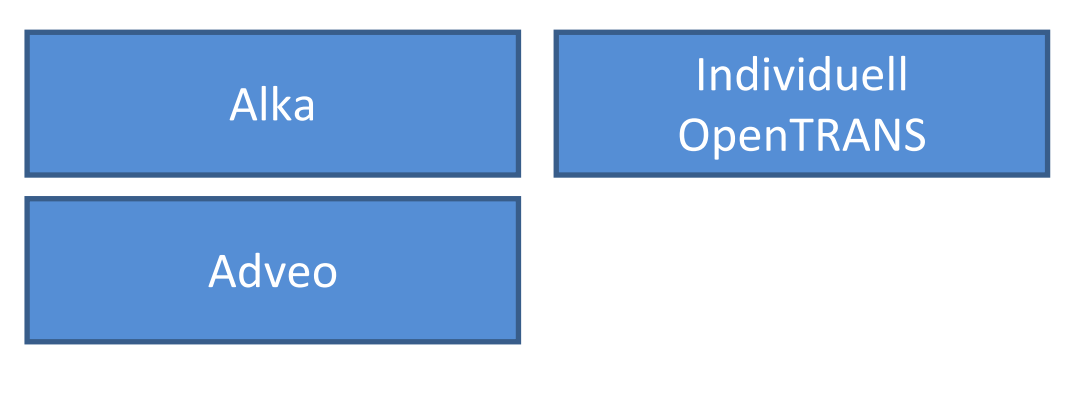

Computercenter **BERBAU** 

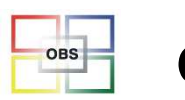

## Schnittstellenumfang

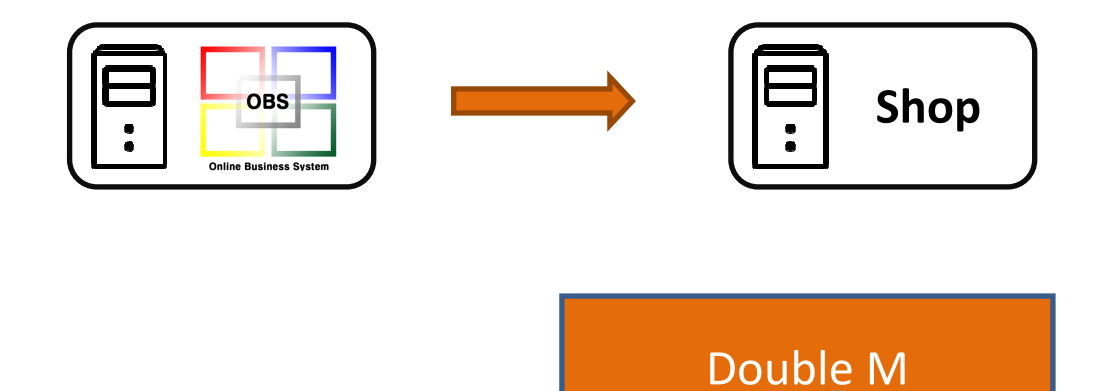

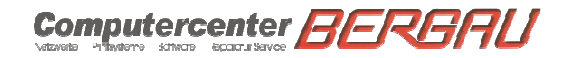
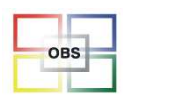

Arbeitsweisen der Schnittstellen

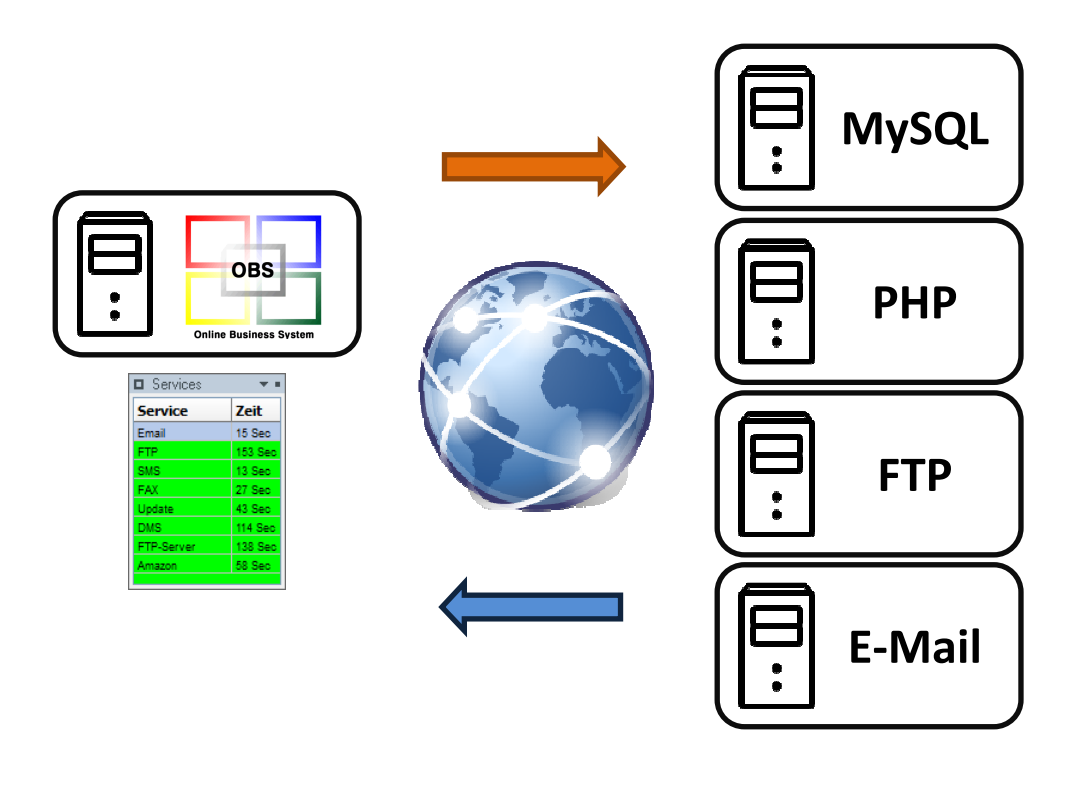

Computercenter **BERGAU** 

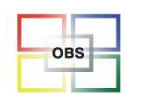

## **Schnittstellen verwalten**

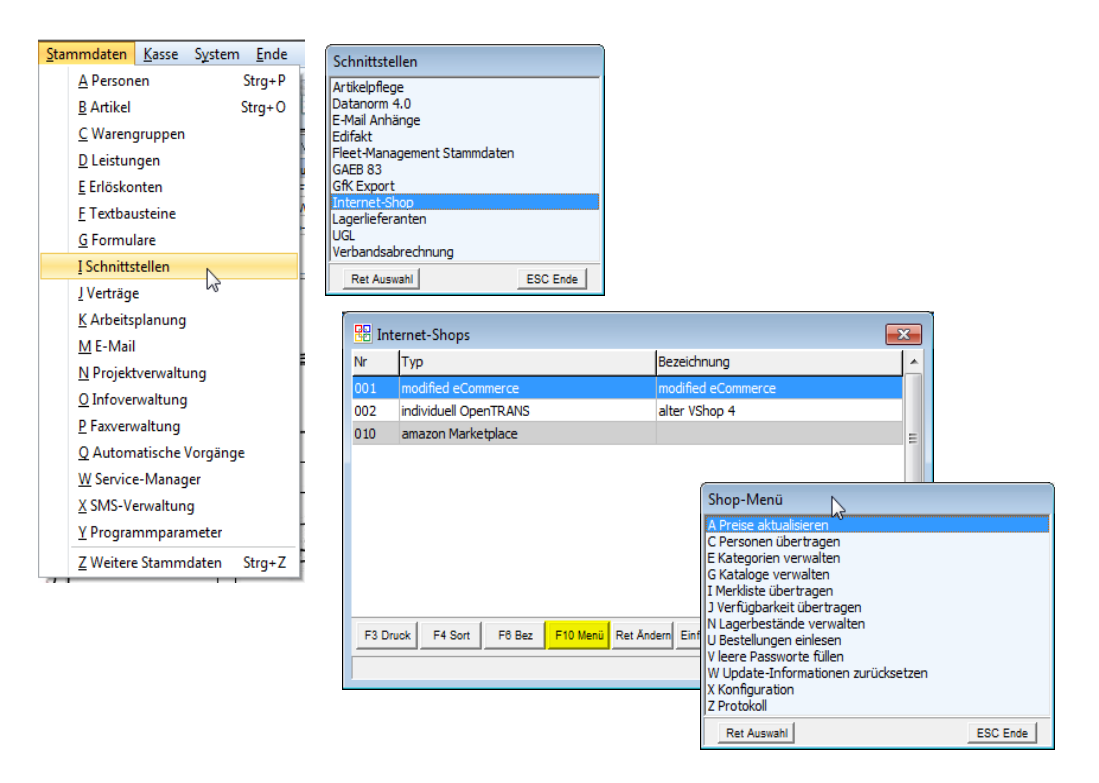

Computercenter **BERBAU** 

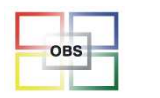

## Schnittstellen verwalten

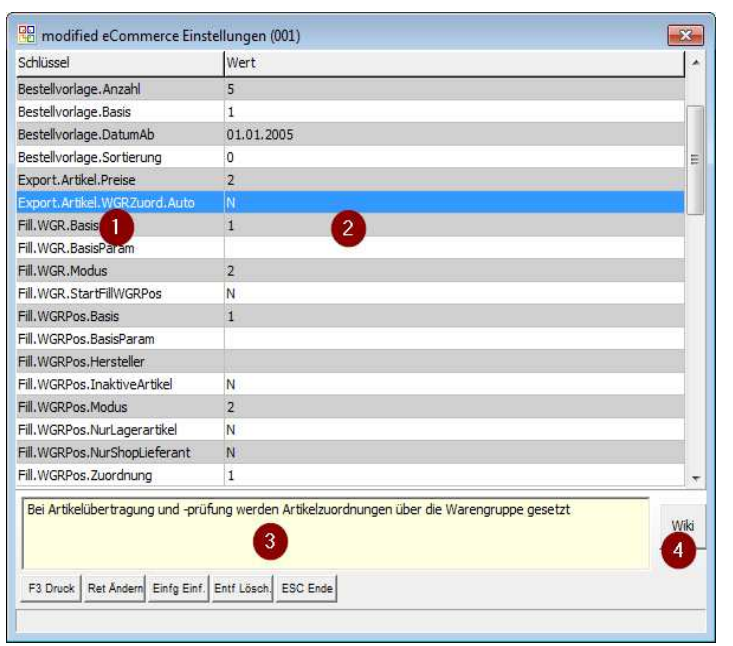

- 1. Einstellungs-Schlüssel
- 2. Eingestellter Wert
- 3. Beschreibung
- 4. Wiki-Seite

Computercenter **BERBAU** 

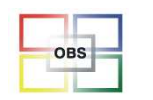

# Das Protokoll

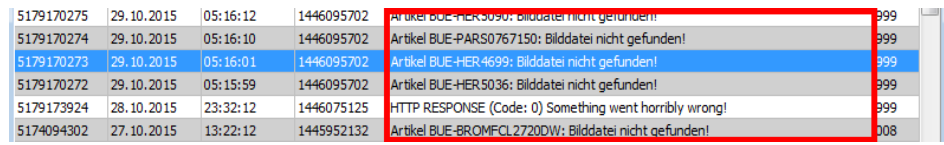

- Shop-Menü: Z Protokoll
- • Überwiegend werden Fehler protokolliert

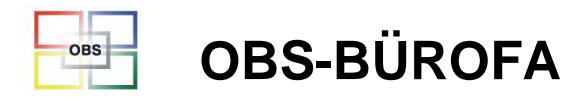

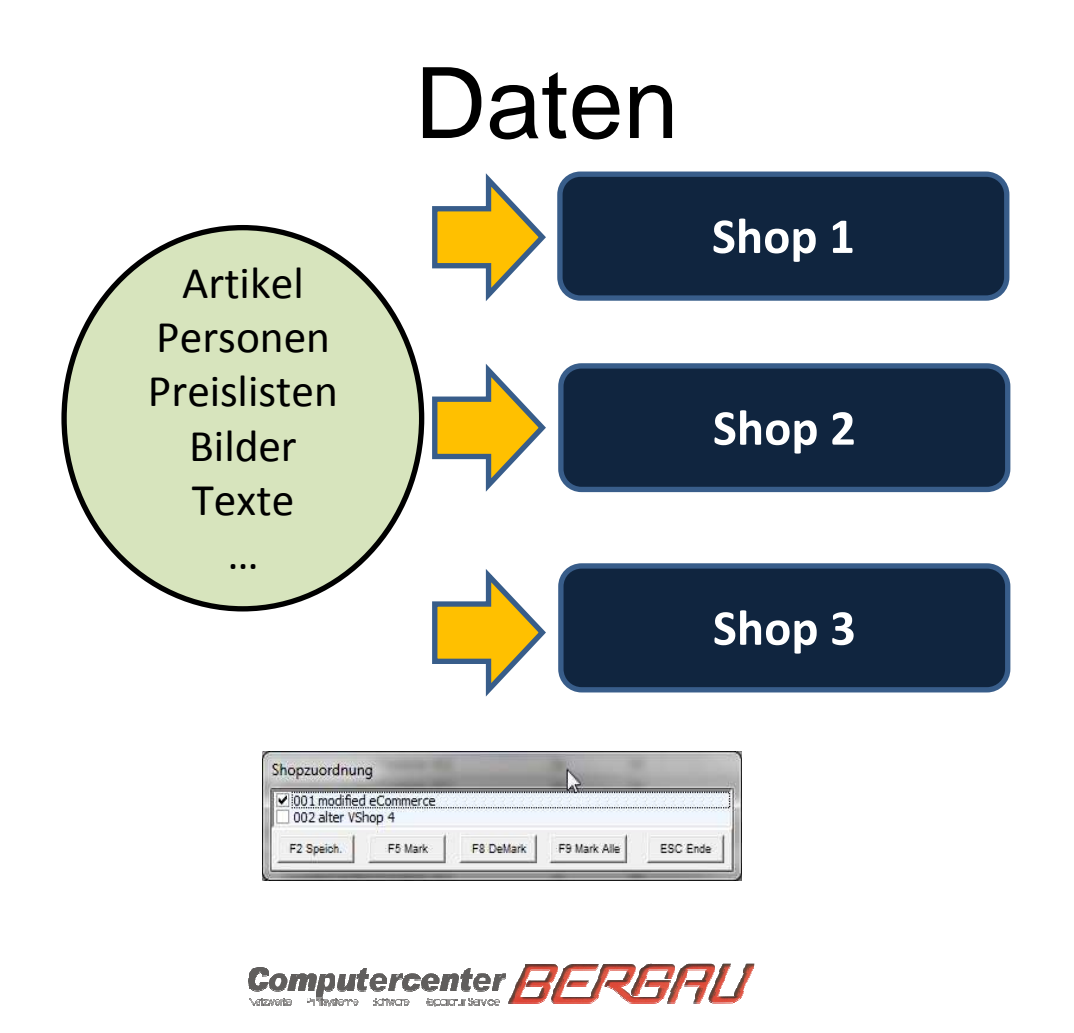

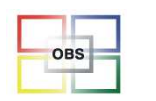

# **Beispiel Artikel**

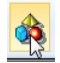

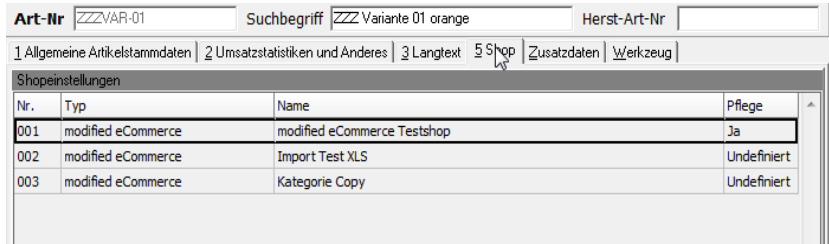

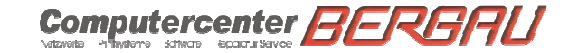

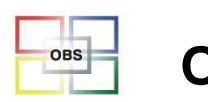

## Artikel Shop-Einstellungen Liste

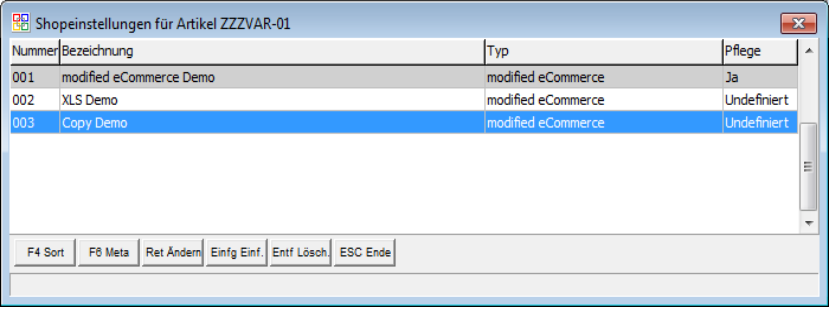

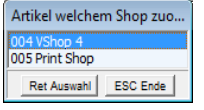

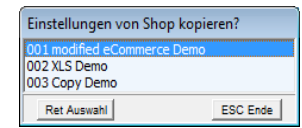

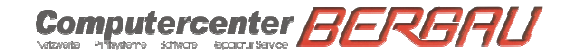

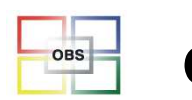

## Artikel Shop-Einstellungen Maske

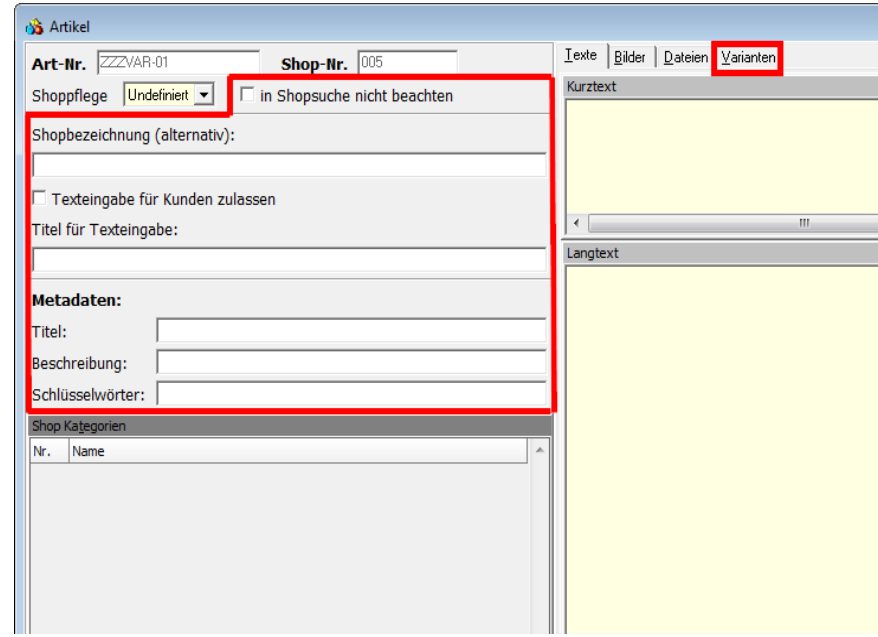

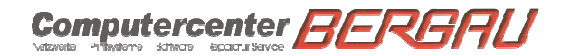

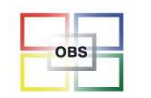

# Shopkategorien

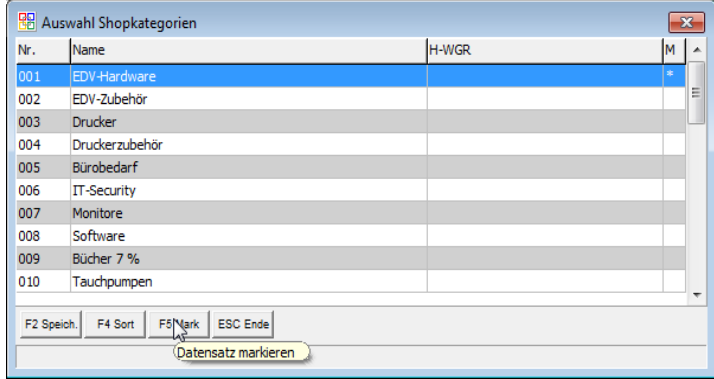

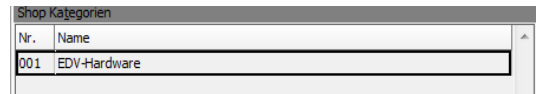

Computercenter **BERBAU** 

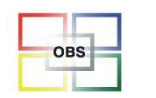

# **Bilderliste**

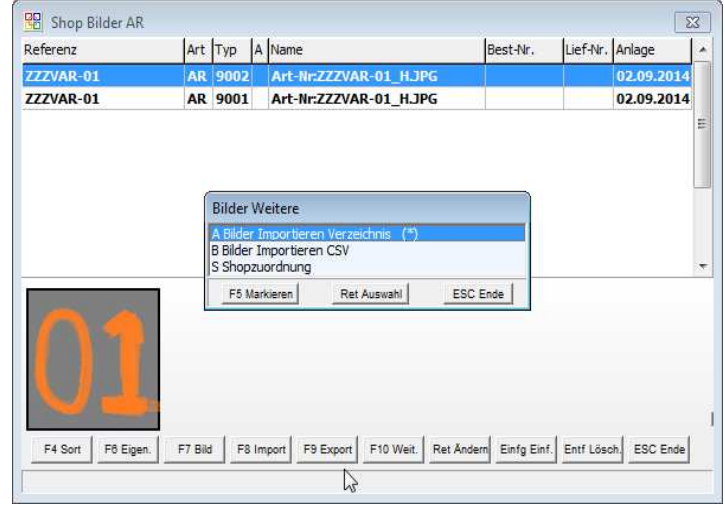

Computercenter BERBAU

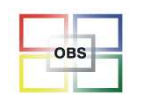

# **Bildermaske**

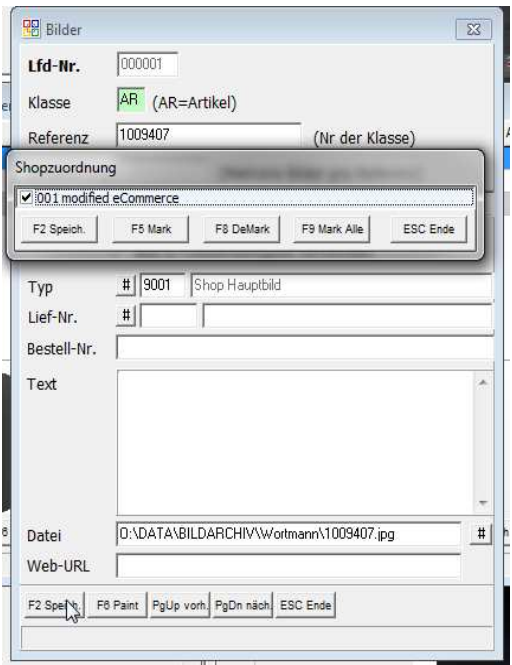

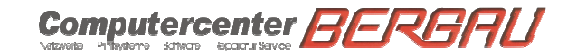

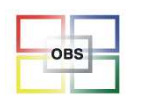

## Metadaten für Artikel generieren

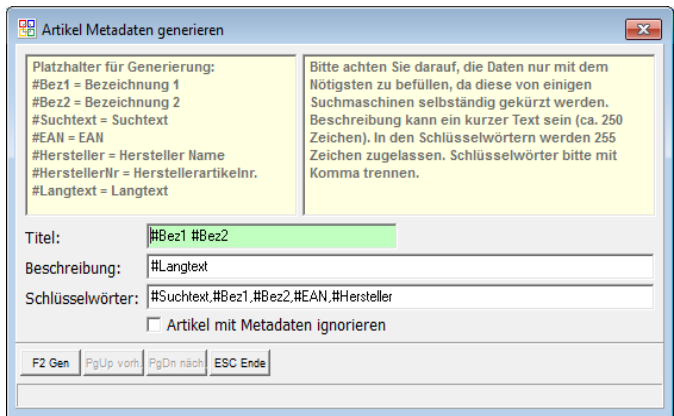

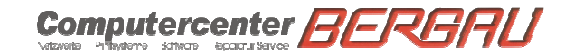

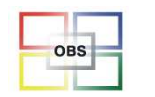

## Artikelvarianten

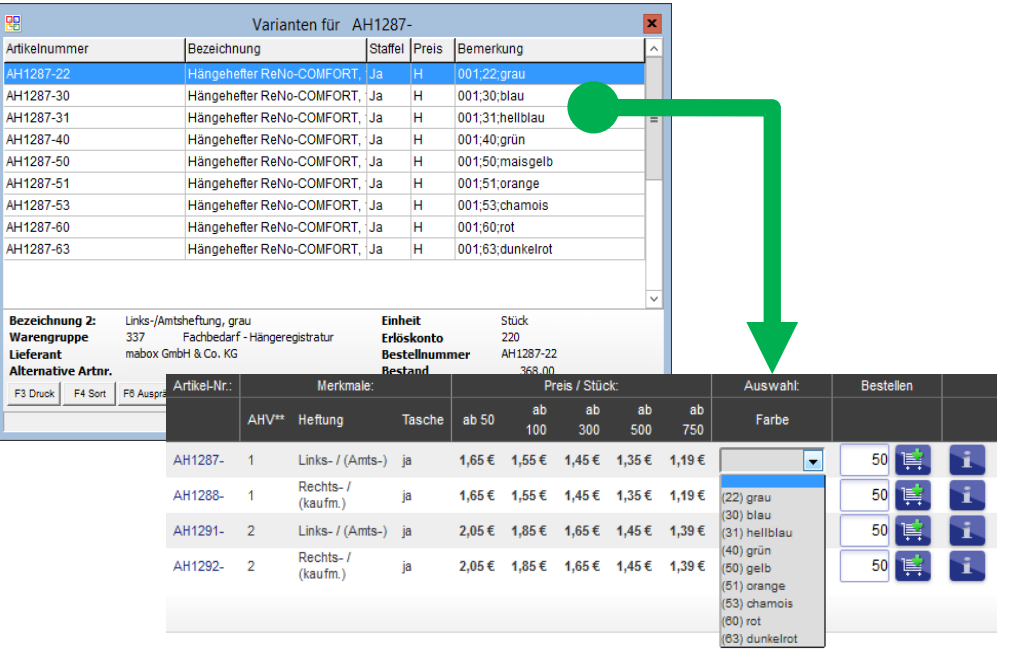

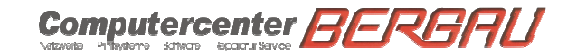

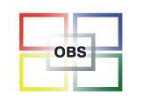

## Artikelmerkmale

#### Daten aus BMECAT

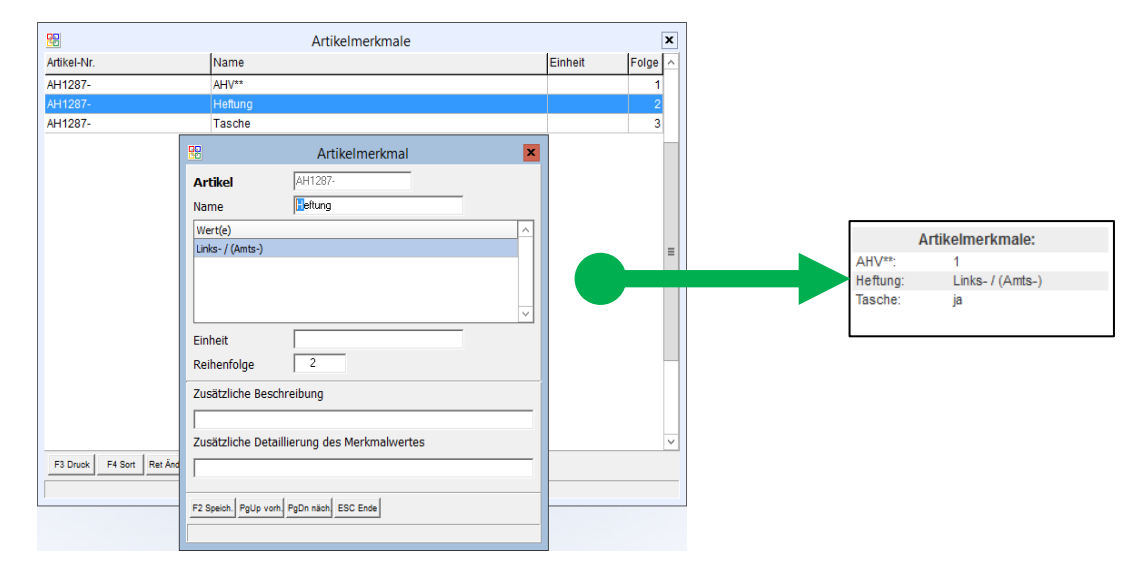

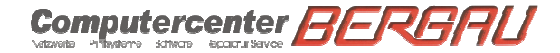

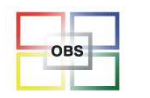

# **Referenzartikel OBS**

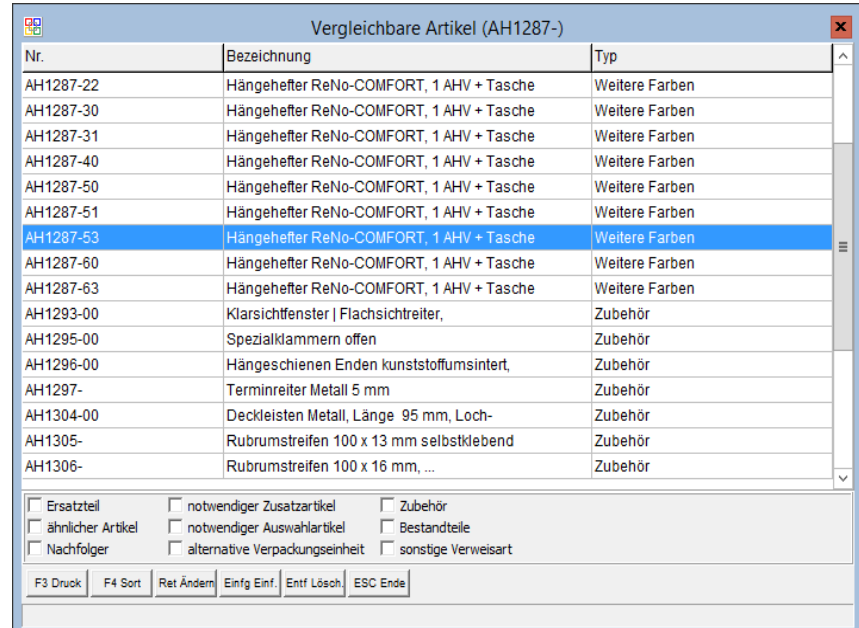

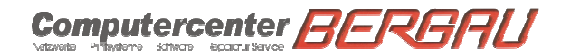

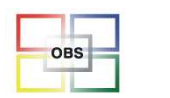

# **Referenzartikel Shop 1**

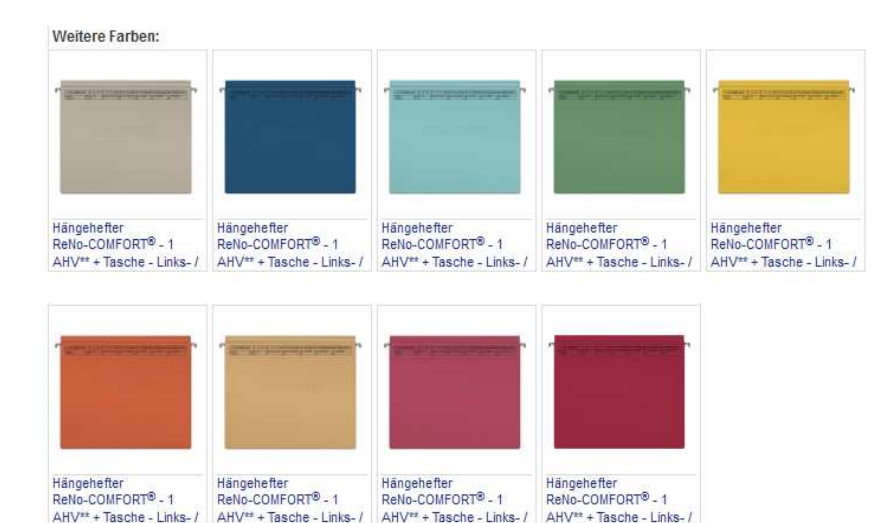

Computercenter **BERBAU** 

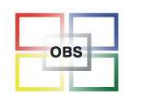

# Referenzartikel Shop 2

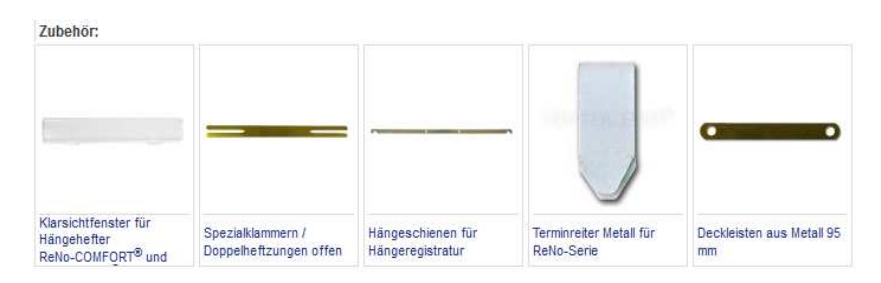

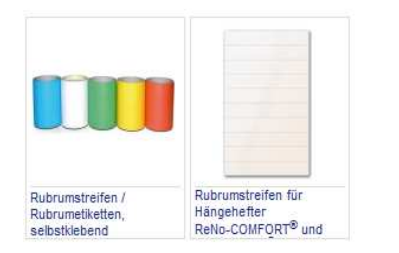

Computercenter **BERBAU** 

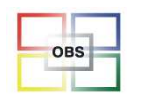

# Daten in Excel bearbeiten

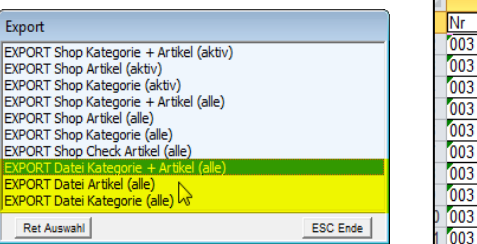

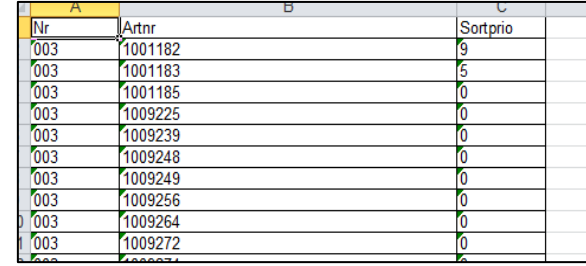

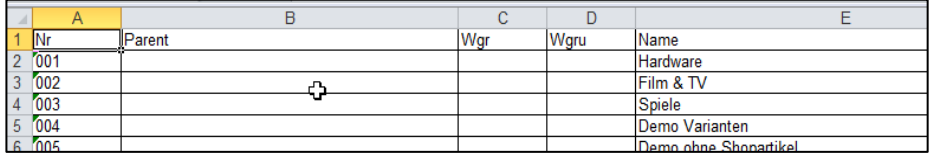

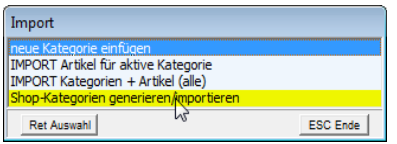

Computercenter **BERBAU** 

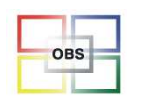

# Artikelauswertung

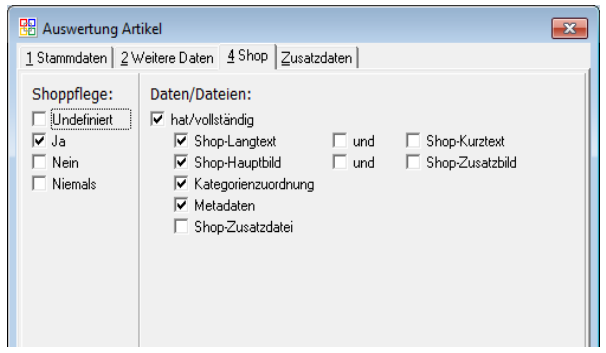

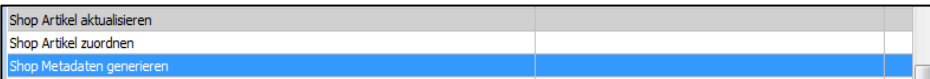

Computercenter **BERBAU** 

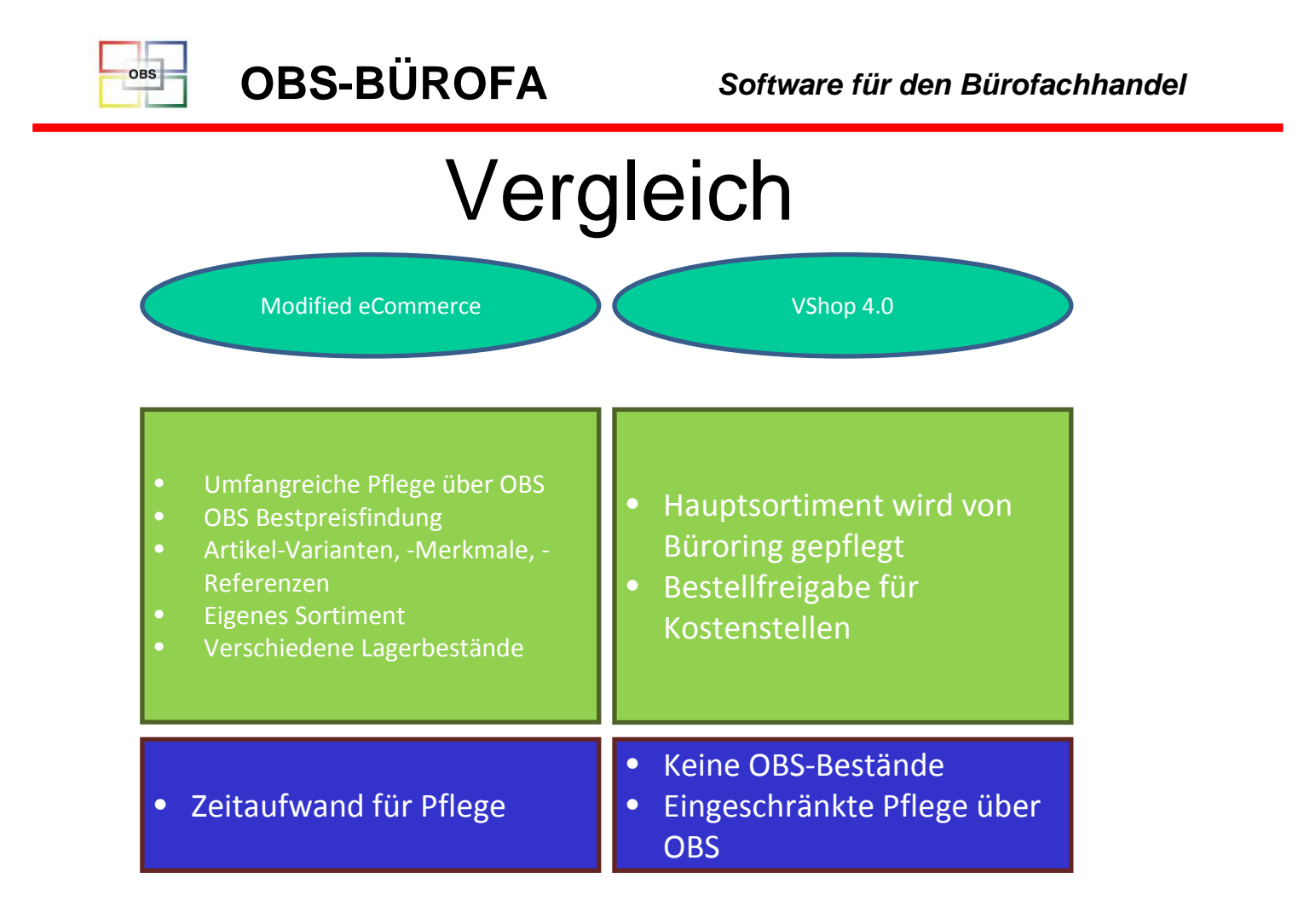

Computercenter BERGAU

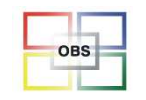

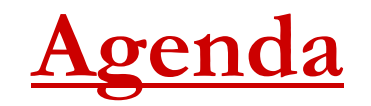

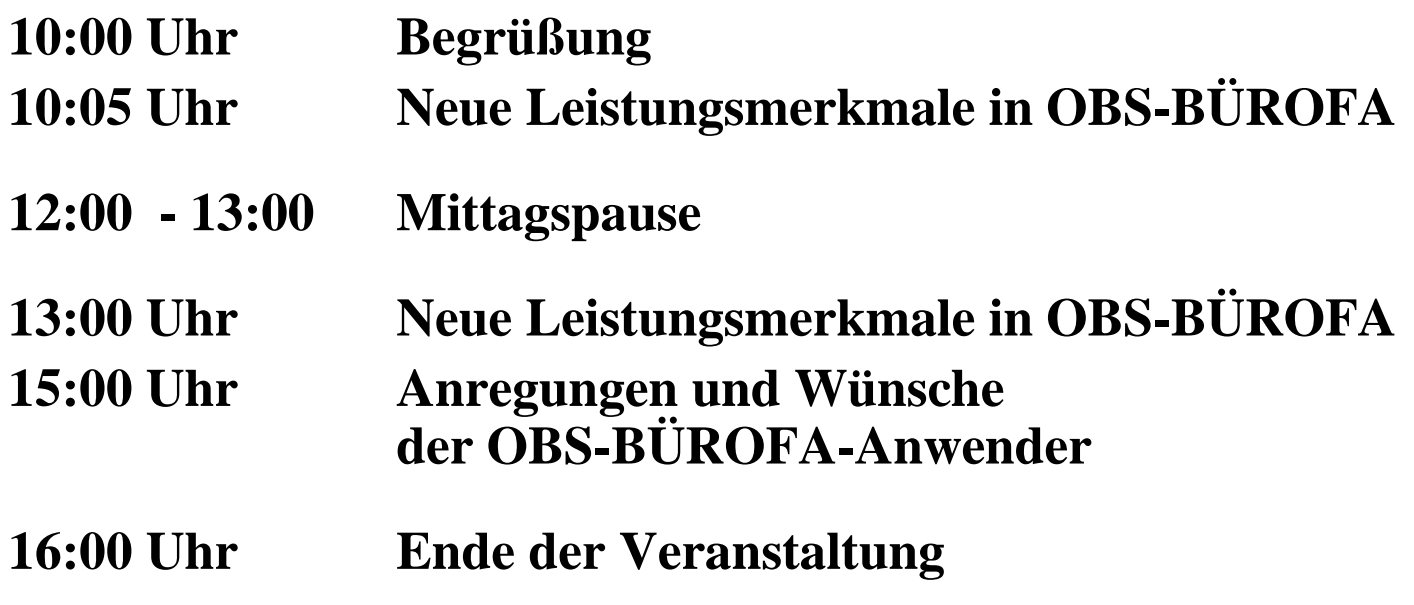

Computercenter BERBAU

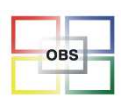

## **Herr Roth**

#### -**Neues in der Kasse**

Skonto gleich abziehen \* Unterstützung KassendisplayDSP-800F \* Kopplung EC-Gerät \* Kassenartikel mit gerechnetem Ek \* Tagesabschlussbericht-Archivierung \* Bondruck endlos

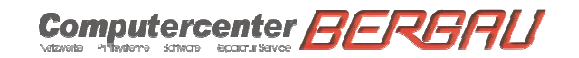

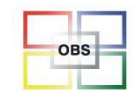

### **Skonto gleich abziehen**

### **Problemstellung:**

Wenn man einen Kunden aus dem Kundenstamm übernimmt und diesem Skonto gewährt wird, sollte dieses auch an der Kasse berücksichtigt werden

### **Lösung:**

Bei Beenden des Bons wird geprüft, ob dem Kunden Skonto gewährt wird. Wenn dieses der Fall ist, wird der Kassierer beim Bonabschluss gefragt, ob der Kunde diesen Skonto als Rabatt abgezogen werden soll.

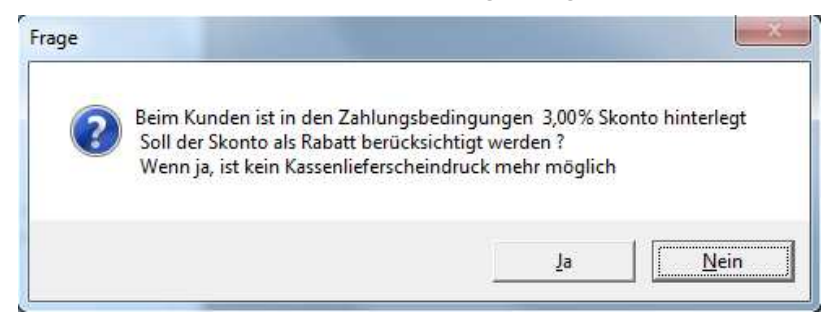

ACHTUNG, wenn dieser Rabatt gewährt wird, ist kein Kassenlieferschein mehr möglich

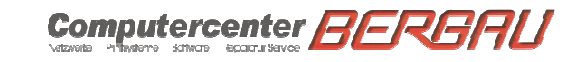

Folie 59

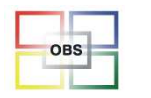

### **Unterstützung Kassendisplay DSP-800F**

Wir haben uns dazu entschlossen, das Kassendisplay DSP-800F der Firma Birch im Kassenbetrieb als Kundendisplay zu unterstützen. Hierbei werden neben der Willkommensfloskel jeder einzelne verkaufte Artikel mit Preis und der Bongesamtpreis angezeigt.

Die Einstellungen für die Anzeige der Daten im Display können im Kassen-Programmparameter 073 hinterlegt werden.

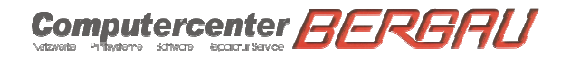

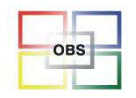

## **Kopplung EC-Gerät**

Der Standard ZVT wurde in OBS integriert, womit seriell angeschlossene Gerät angesteuert werden können.

Folgende Funktionen wurden implementiert:

Übertragung des Kassenzahlbetrages an das EC-Gerät

Kassenschnitt aus OBS heraus ausführbar, Kassenschnitt wird im Buchungsprotokoll gespeichert

Ausdruck der EC-Übertragungsdaten auf dem Kundenkassenbon möglich

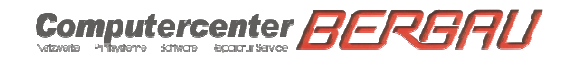

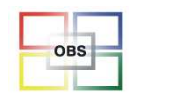

**Software für den Bürofachhandel**

### **Kassenartikel mit gerechnetem Ek**

Problemstellung:

Bei bestimmten Artikeln soll der Ek-Preis der Position aus dem Kassenverkaufspreis prozentual berechnet werden.

Beispiel hierfür sind unter anderem Postwertzeichen.

Lösung:

Eingetragen wird der Prozentsatz im Artikelstamm.

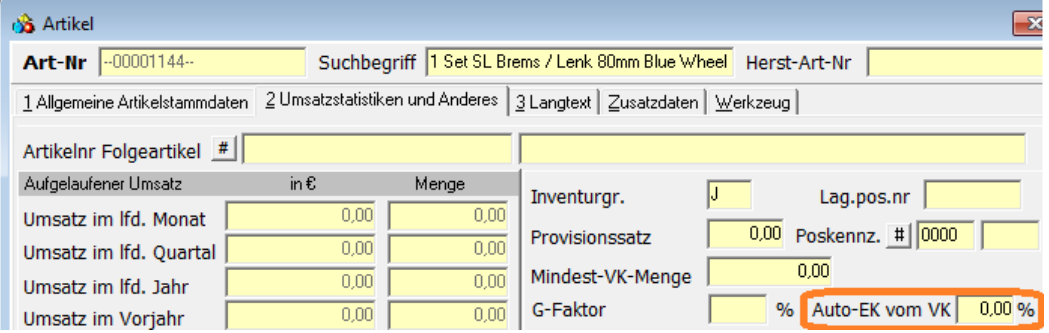

11.11.2015

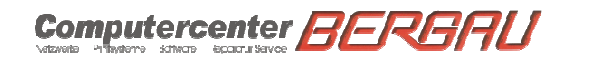

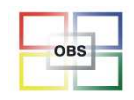

## **Tagesabschlussbericht-Archivierung**

### **Problemstellung:**

Einerseits war es für unseren Support immer sehr mühevoll, Kassendifferenzen ohne Tagesabschlussberichte nachzuvollziehen. Ebenso verlegten einige Kunden Tagesabschlussberichte und wollten dieses nachdrucken.

### **Lösung:**

Es wird automatisch jeder Druck des Tagesabschlussberichtes archiviert.

Aufrufen kann man diesen Ausdruck an der Kasse unter

Stammdaten => Kassen => F7 TAB.

Hier kann man sich dann mit der Taste F7 den gewünschten Tagesabschlussbericht als PDF anschauen.

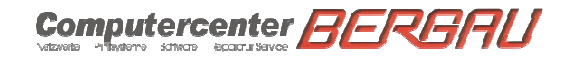

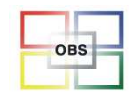

### **Bondruck endlos**

### **Problemstellung:**

Es kam immer häufiger vor, dass man auch durch die Umstellung des Bon-Formularesnur Bons drucken konnte, welche eine Länge von DIN A4-Seite hatten.

### **Lösung:**

Man kann nun im entsprechenden Formular (meistens mit der Nummer 013) ein Häkchen im rechts markierten Feld setzen.

### ACHTUNG

Durch Setzen dieses Häkchens kann es sein, dass sie auch die Randeinstellung anpassen müssen.

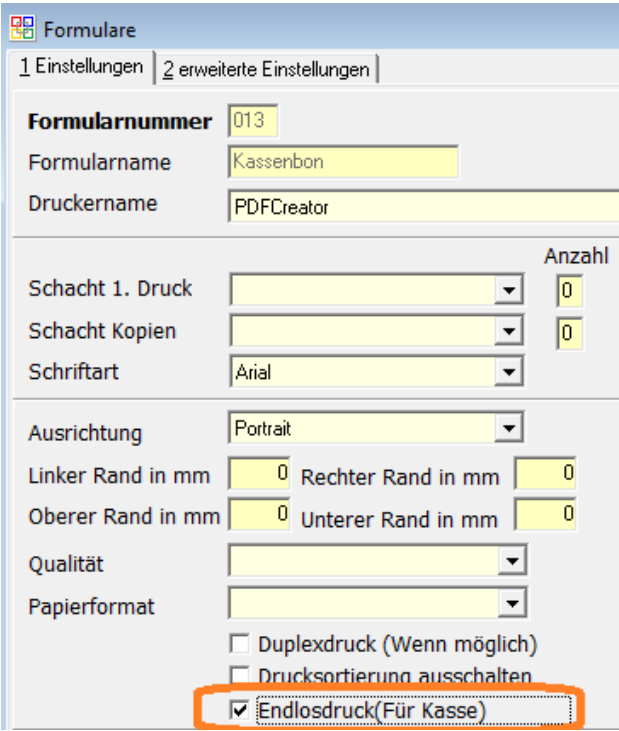

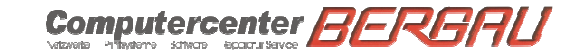

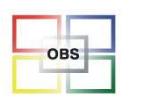

Frau Selonke

#### -**Finanzbuchhaltung**

 Umstellung auf E-Bilanz \* Anlagenbuchhaltung \* Datev-Automatikversand \* Sortieren nach Betrag (OP) \* Kontostand bei Kontenbewegung \* Filter in Buchungserfassung OPs \* Mehrwertsteuer überarbeitet

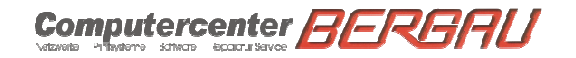

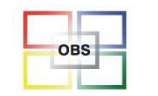

#### **Software für den Bürofachhandel**

## **Umstellung auf E-Bilanz**

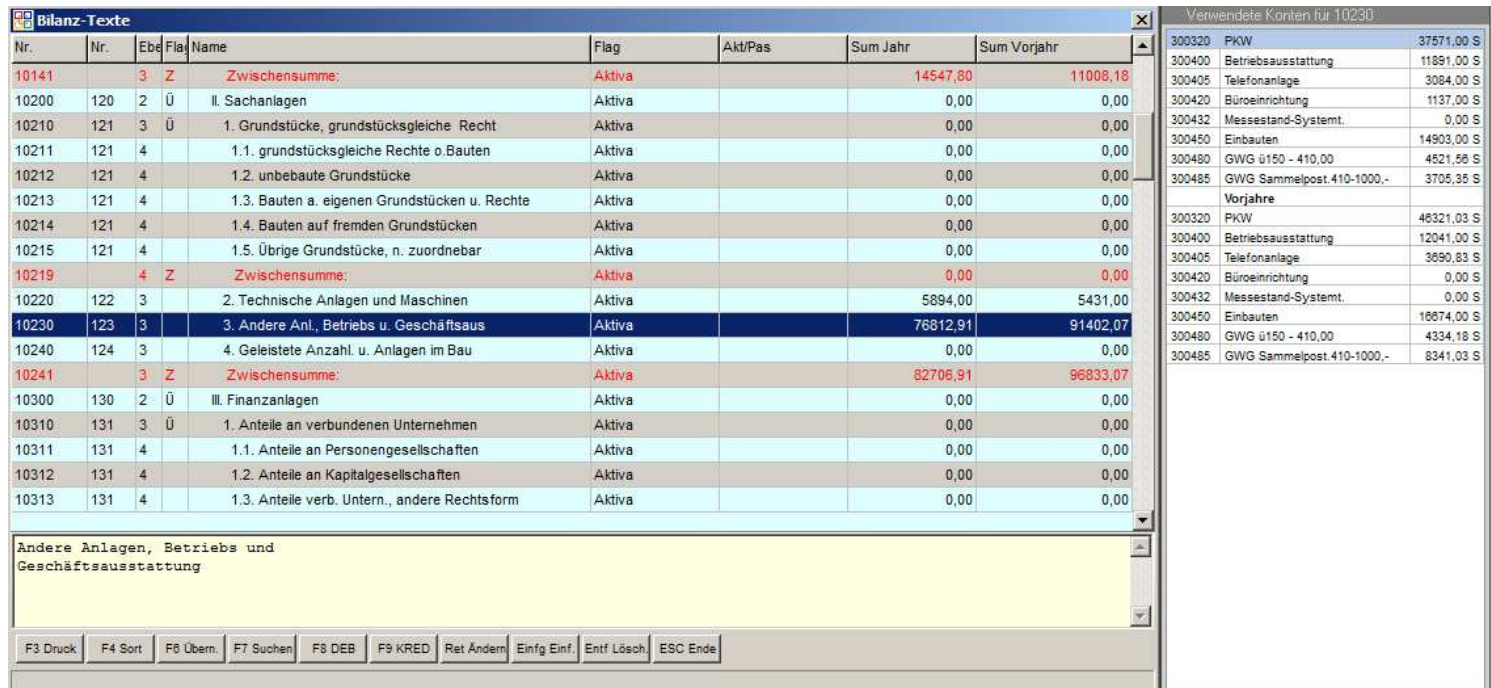

11.11.2015

Computercenter BERBAU

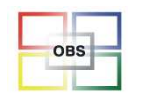

#### **Software für den Bürofachhandel**

 $744,67$  \$<br>0,00 \$  $1238,78$  S<br>0,00 S

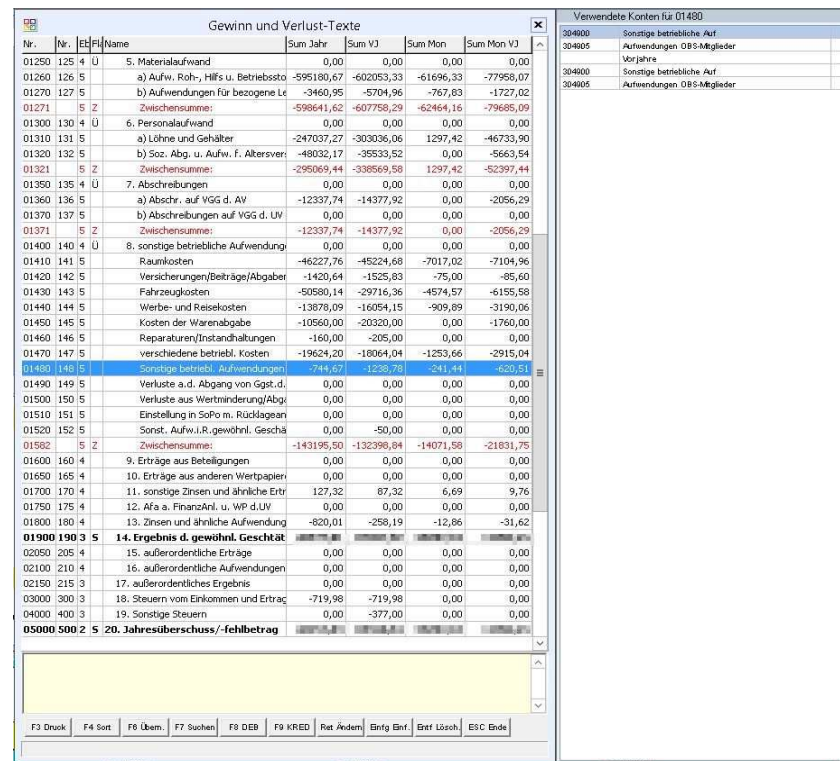

Die Konvertierung wird durch uns vorgenommen, bitte melden Sie sich hierfür an.

Wir helfen Ihnen dann auch mit der Endkontrolle der zugeordneten Daten bzw.

der Anpassung an den SKR

von Datev.

Die Umstellung ist kostenpflichtig

Für die Umstellung auf E-Bilanz empfehlen wir, den benutzten Kontenrahmen auf SKR 03 anzupassen,damit beim Steuerberater weitere Anpassungen unterbleiben können.

Computercenter **BERBAU** 

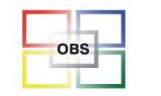

### **Anlagenbuchhaltung**

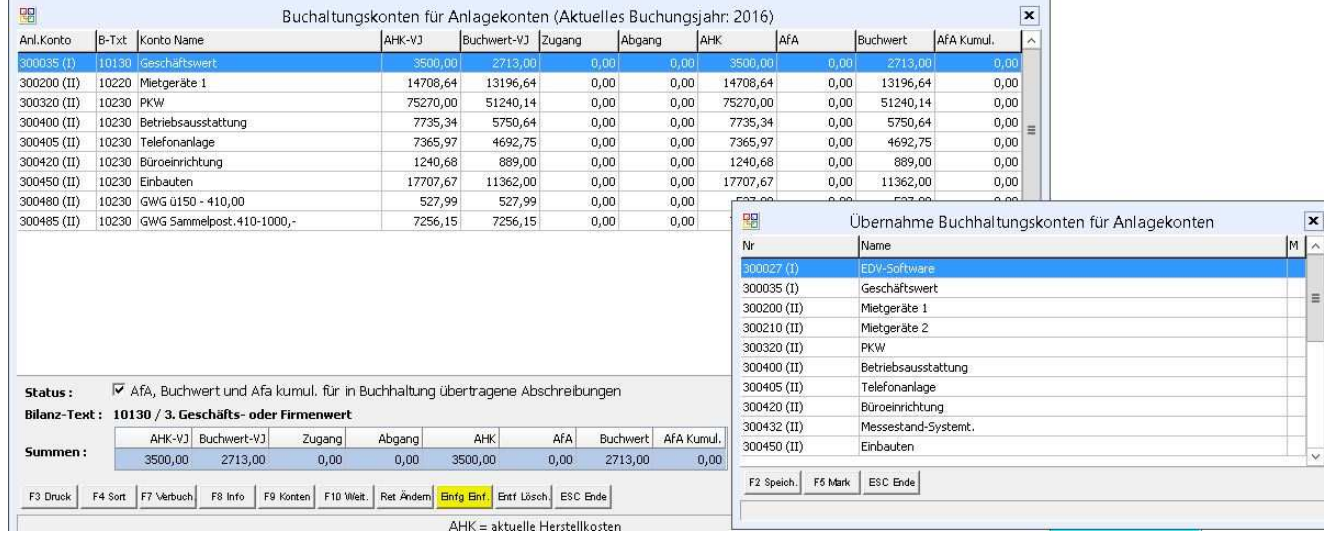

-Neues Modul Anlagenbuchhaltung in "Fibu" – <u>"K</u> Anlagenbuchhaltung"

-Voraussetzung: E-Bilanz ist aktiviert

-Erster Schritt: Einfügen der Anlagekonten/Übernahme aus der Buchhaltung

11.11.2015

Computercenter **BERBAU** 

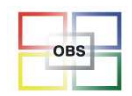

#### **Software für den Bürofachhandel**

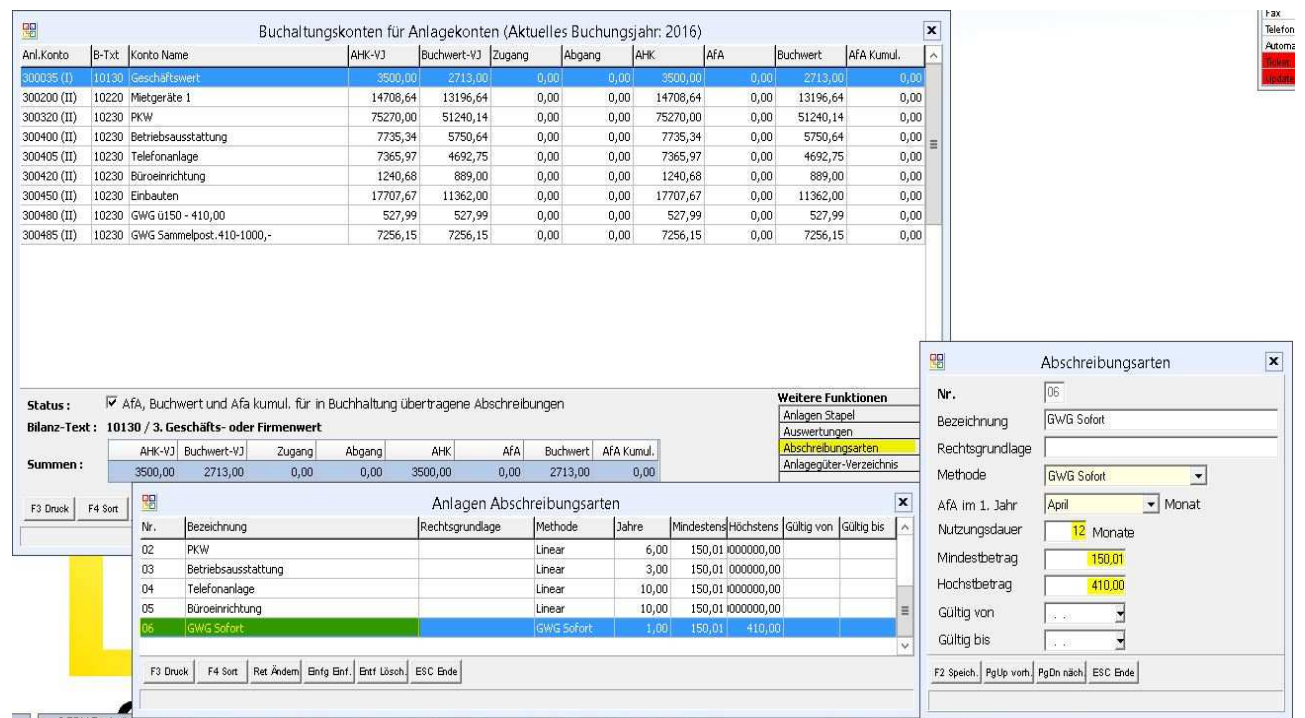

-Zweiter Schritt: Einfügen der Abschreibungsarten

Computercenter BERBAU

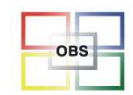

#### Software für den Bürofachhandel

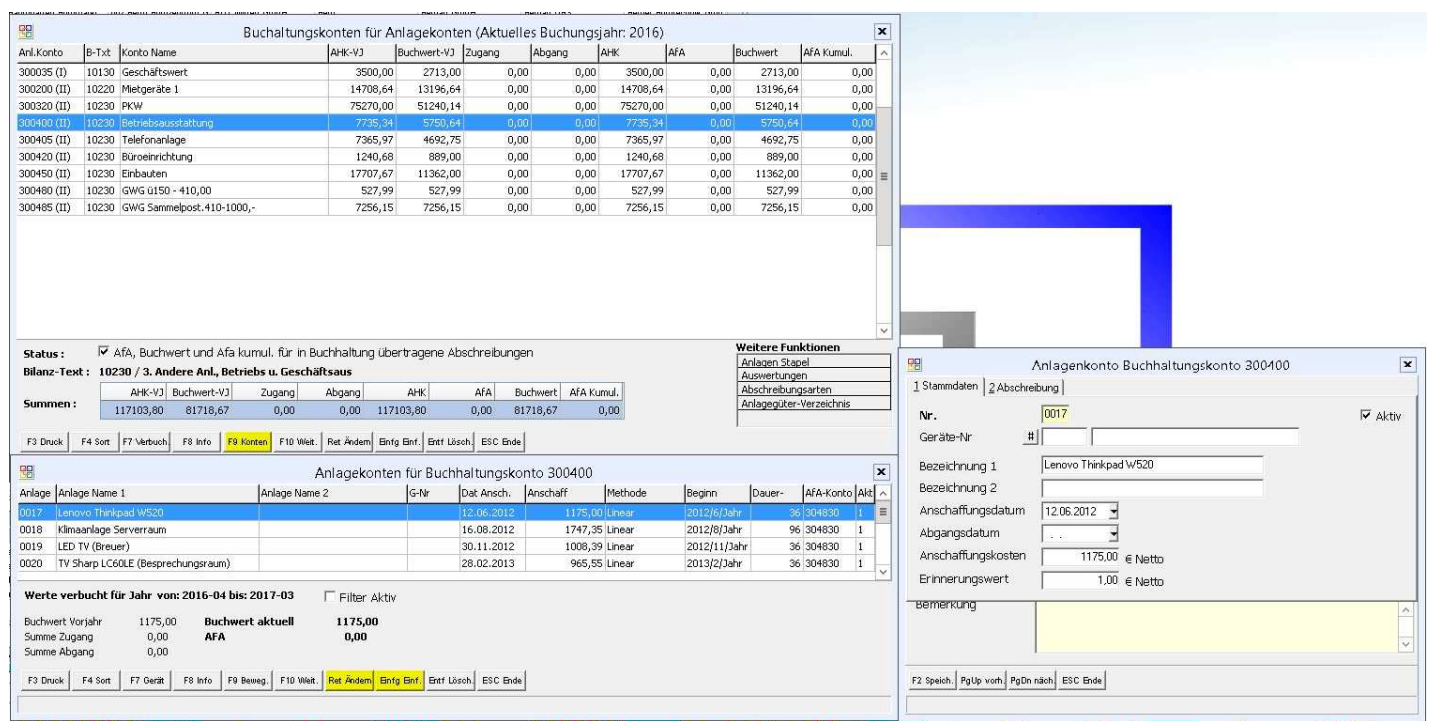

-Dritter Schritt: F9 - Springen in das Inventarverzeichnis des Anlagekontos

-Einfügen/Ändern von einzelnen Inventarposten - 1. Reiter: Stammdaten

Computercenter **BERBAU** 

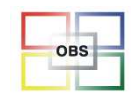

#### Software für den Bürofachhandel

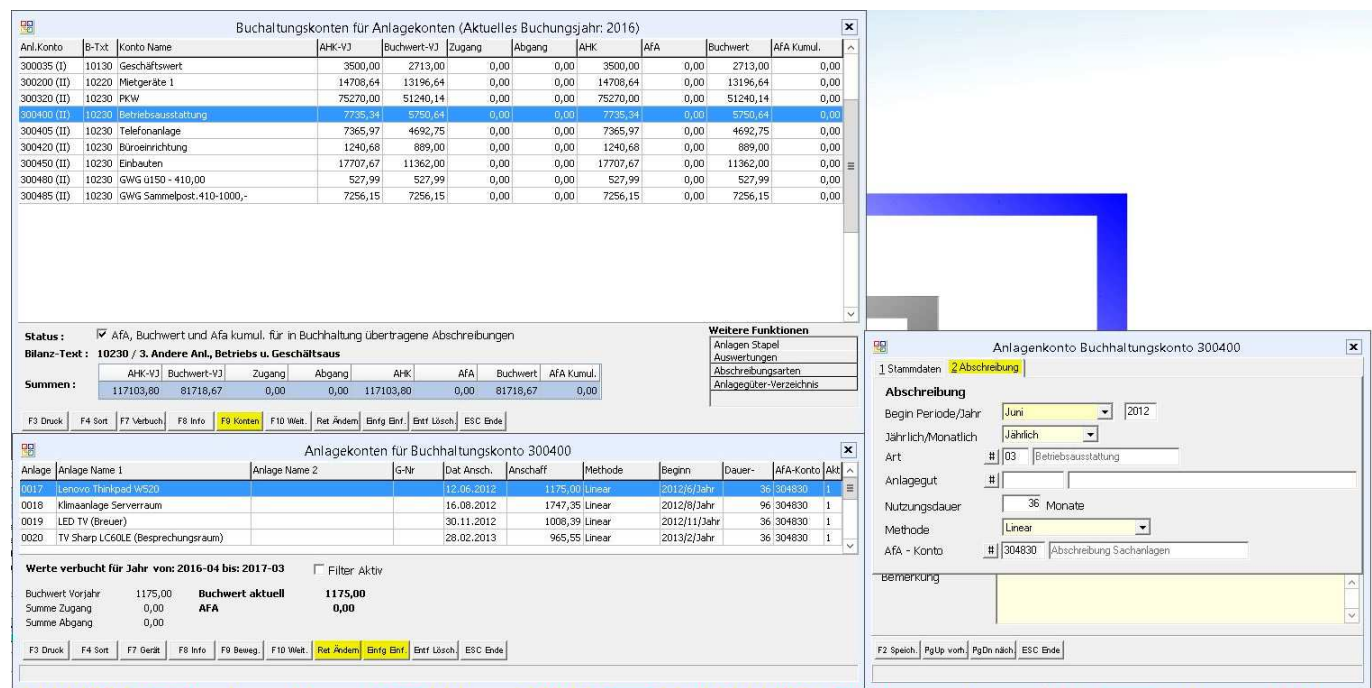

-Einfügen/Ändern von einzelnen Inventarposten - 2. Reiter: Abschreibung

Computercenter BERGRU

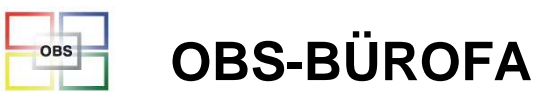

### **Software für den Bürofachhandel**

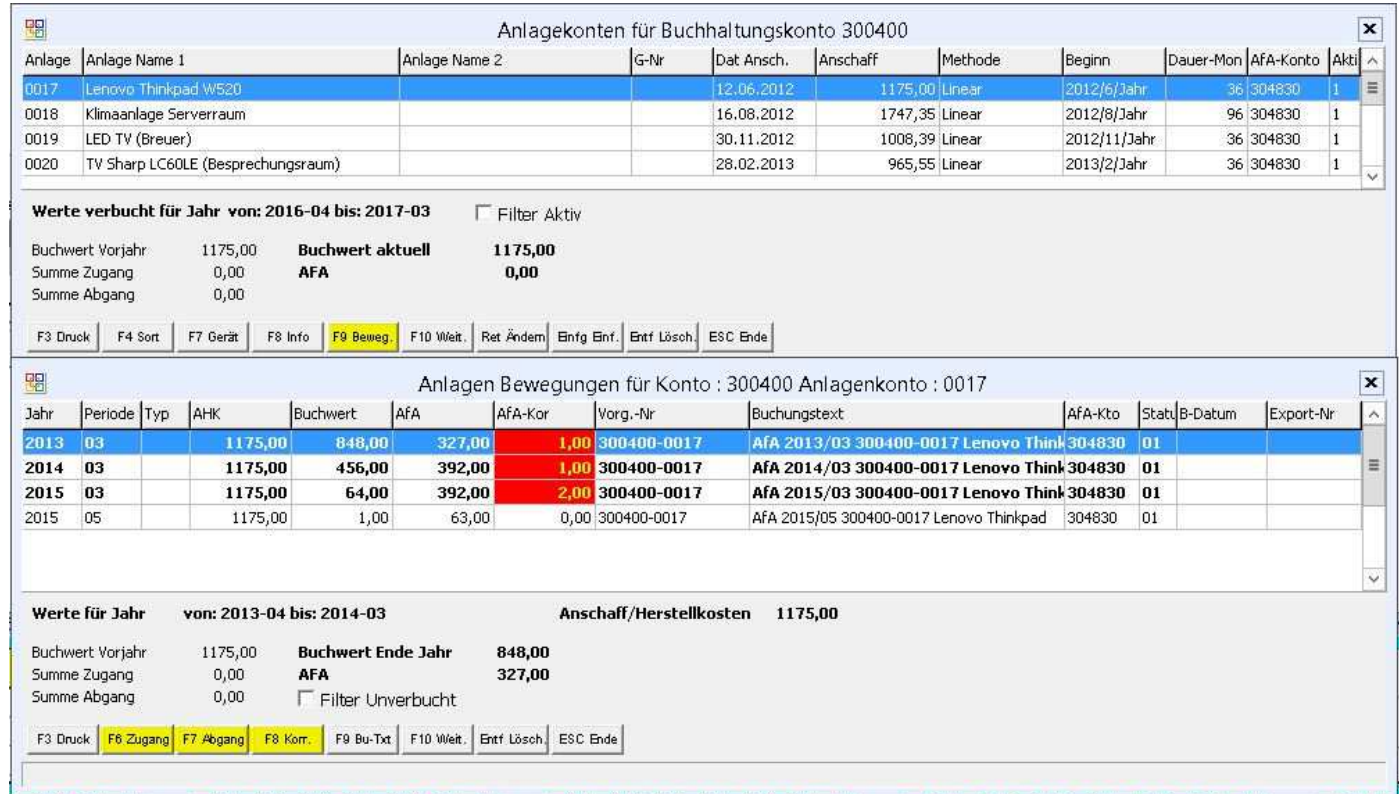

-4. Schritt: Kontrolle und Korrektur der Abschreibungs-Bewegungen, Buchen von

Zu- und Abgängen

Computercenter **BERBAU**
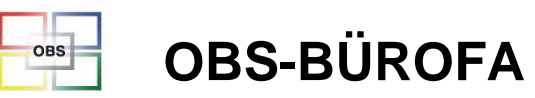

#### **Software für den Bürofachhandel**

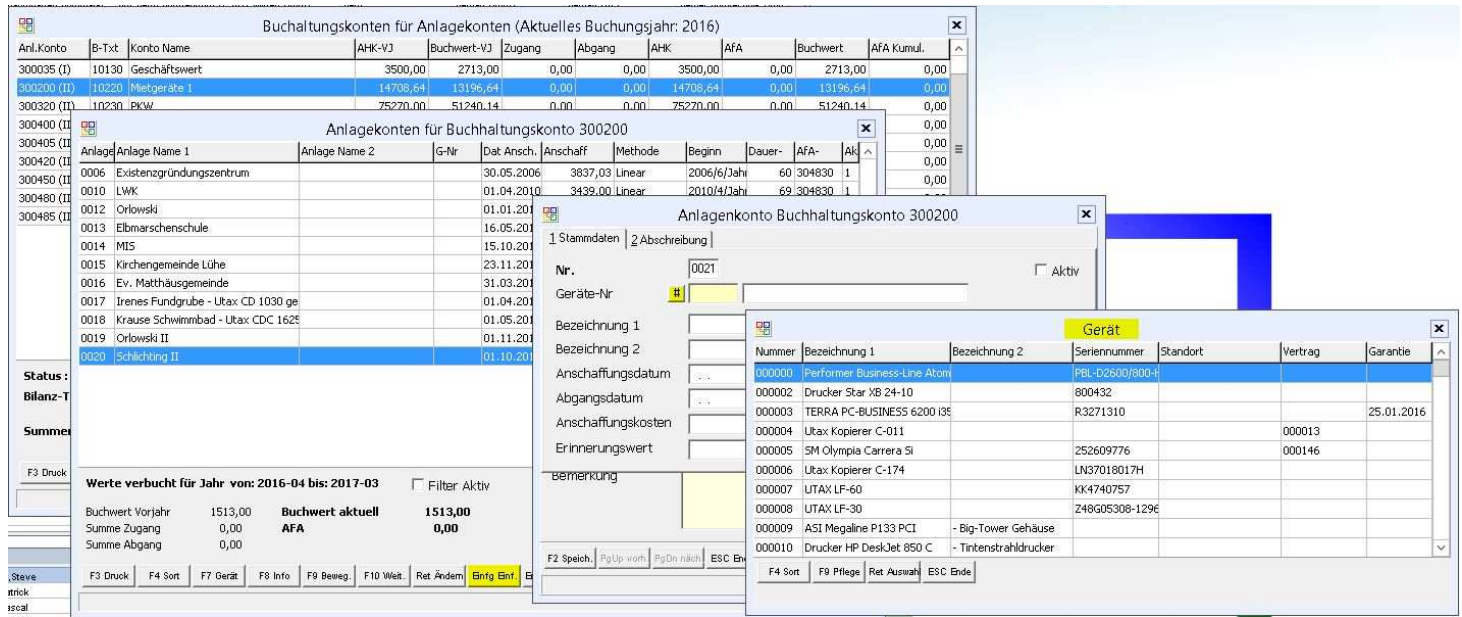

-Weitere Möglichkeit:

Übernahme von Geräten aus der Geräteverwaltung, wenn sie an den Kunden

vermietet werden:

Übernahme einzelner Geräte über "Einfg. - Gerätenummer"

Computercenter BERBAU

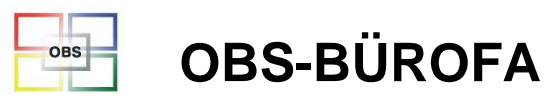

#### **Software für den Bürofachhandel**

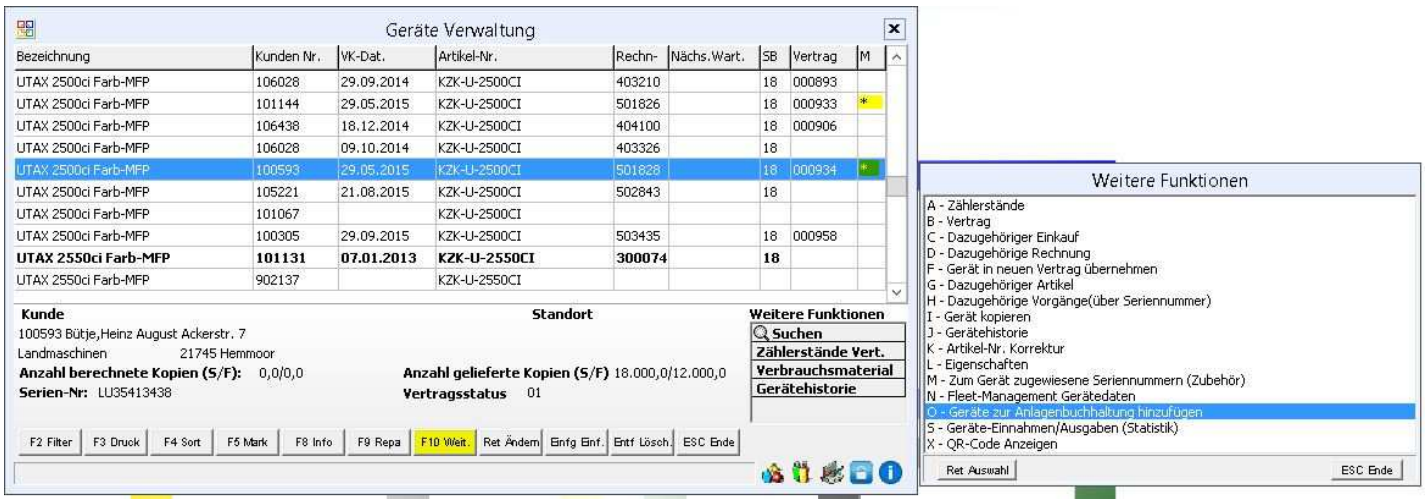

Übernahme mehrerer Geräte über:

"Auftragsbearbeitung" / "I Geräteverwaltung" / Markieren der Geräte mit F5 /

Übernahme mit F10 – "O-Geräte zur Anlagenbuchhaltung hinzufügen"

Tip: Filtern der Gerätverwaltung mit F2 nach noch "nicht in Anlagenbuchhaltung vorhandenen" Geräten

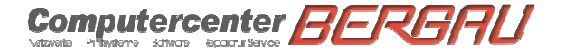

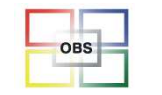

#### **Software für den Bürofachhandel**

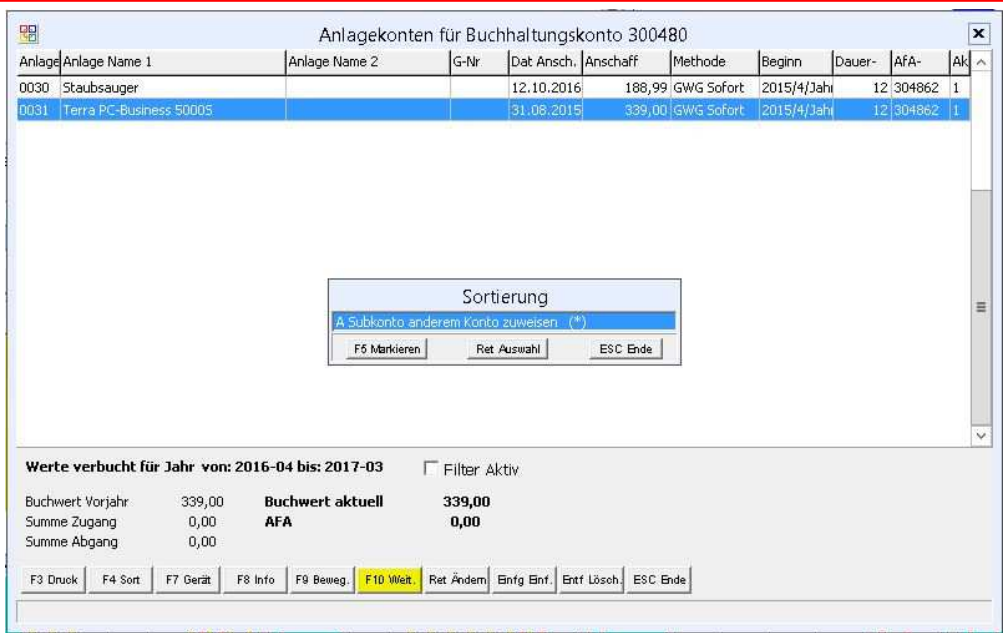

-Inventar in ein anderes Anlagekonto wechseln:

Mit F10 kann das Inventar auch noch einem anderen Anlagekonto zugewiesen werden.

**Voraussetzung**: es wurde unterjährig noch nicht gebucht!

-Tip: unterjährig insbesondere GWGs und Sammelposten noch nicht verbuchen, sondern erst

nach Absprache mit dem Steuerberater am Jahresende

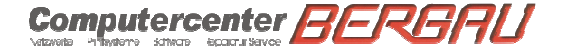

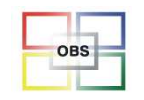

### **Datev-Automatikversand**

#### **Problemstellung**

In OBS kann man nachts die Kasse automatisch verbuchen lassen. Diese Buchungen, aber eben auch alle anderen Buchungen basierend auf Rechnungen oder Einkäufen sollen regelmäßig automatisch an den Steuerberater versendet werden.

### **Lösung**

Es gibt nun die Möglichkeit, die Datev-Dateien automatisch regelmäßig erstellen zu lassen und an den Steuerberater per Mail zu versenden.

Sinnvoll ist dieses allerdings nur, wenn man die OBS-Fibu nicht nutzt.

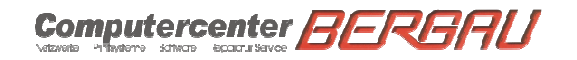

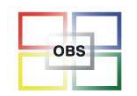

#### **Software für den Bürofachhandel**

#### 盟 Offene Posten  $\overline{\mathbf{x}}$ K Betrag  $|s|$  M F-Datum Konto Rg-Nr. Person B-Datum P-Nr. R. 100875 402840+402841 Gatzke 24.09.2014 100875 1175.12 H 16 04.02.2014 107850 400414 Waida, Helga 28.01.2014 107850 R 339.285  $\overline{9}$ 28.02.2014 107876 R 07.03.2014 107876 400895 Schülting, Heinke 216,345  $5<sub>1</sub>$ 14.03.2014 104357 400991 Cuxfleisch 07.03.2014 104357 R 362,955  $5<sup>1</sup>$  $5<sup>1</sup>$ 31.03.2014 107876 Schültin 863,405 401137 107876 R Sortierung Offene Posten 24.04.2014 100949 401444 Otte Ku 100949 R 6449,80 S  $6<sup>1</sup>$ A Fälligkeitsdatum 30.07.2014 106276 402567 Fritz Gn B Kontonr. + Belegdatum (\*) 106276 R 621,185  $5<sub>1</sub>$ Michelbi C Kontonr. + Rechnungsnr. 18.08.2014 107009 402746 107009 R 380,80 S  $\overline{9}$ Michelb | D Rechnungsnr. 05.09.2014 107009 402985 107009 R 585,28 ST  $\overline{9}$ Giere, H F Personennr. 07.10.2014 106572 403250 106572 R 489,995  $6<sup>1</sup>$ Michelbr I Belegnummer  $7<sup>1</sup>$ 07.10.2014 107009 403260 107009 R 103,535 J Kontonr. + Belegnr. Michelbr K Volltextsuche  $7<sup>1</sup>$ 20.10.2014 107009 403353 107009 R 28,565 GLOBEJ L Zeitpunkt Periode/Jahr 08.11.2014 107724 403512 107724 R 221,855  $6<sup>1</sup>$ Betra 08.11.2014 107744 4 107744 R 129.385  $6<sup>1</sup>$ 403513 Schneid F5 Markieren Ret Auswahl ESC Ende Währung: EUR 01.10.1998 1,000000  $-1175,12$ Weitere Funk. Archiv Steuer-Schlüssel: 45 Markiert Beleg-Nr: Originalbeleg V Unmarkiert Umsatzsteuer-ID: Q Suchen  $\nabla$  Debitoren  $\nabla$  Kreditoren Angelegt in: 2015 / 10 Währung: **EUR** F5 Mark | F6 Summe | F7 Selekt. | F8 Demark | F10 Weitere Ret Ändern | Einfg Einf. | Entf Lösch. ESC Ende F3 Druck F4 Sort 108

### **Sortieren nach Betrag (OP)**

-Neu: OPs können nun auch mit F4 nach Betrag sortiert werden

11.11.2015

Computercenter **BERBRU** Principle of Contract Contract Contract Contract Contract Contract Contract Contract Contract Contract Contract Contract Contract Contract Contract Contract Contract Contract Contract Contract Contract Contract Contract Co

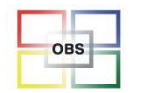

### **Filter in Buchungserfassung OPs**

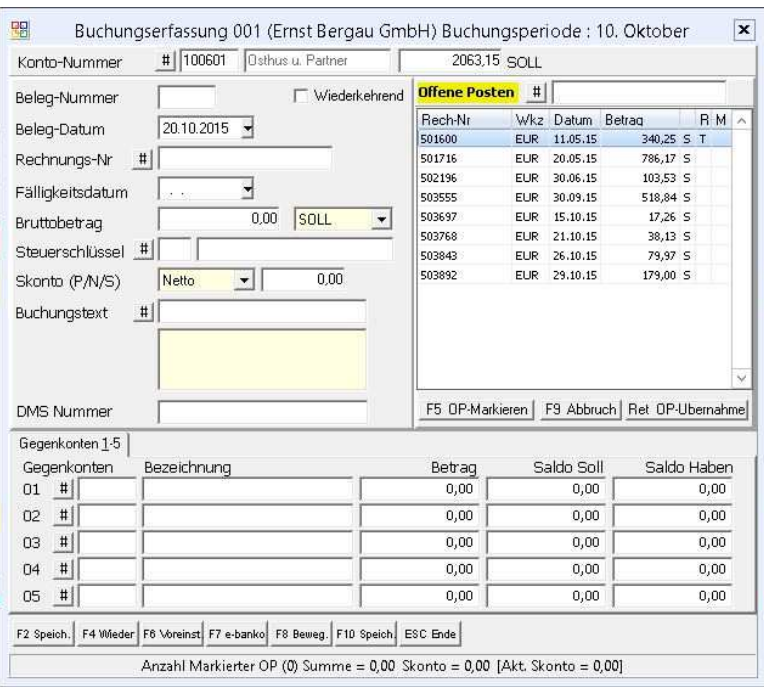

In der Buchungserfassungsmaske kann die Liste der angezeigten OPs nun eingeschränkt werden, damit die Suchmenge übersichtlicher wird

11.11.2015

Computercenter **BERG** 

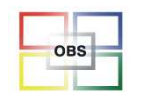

### **Mehrwertsteuer überarbeitet**

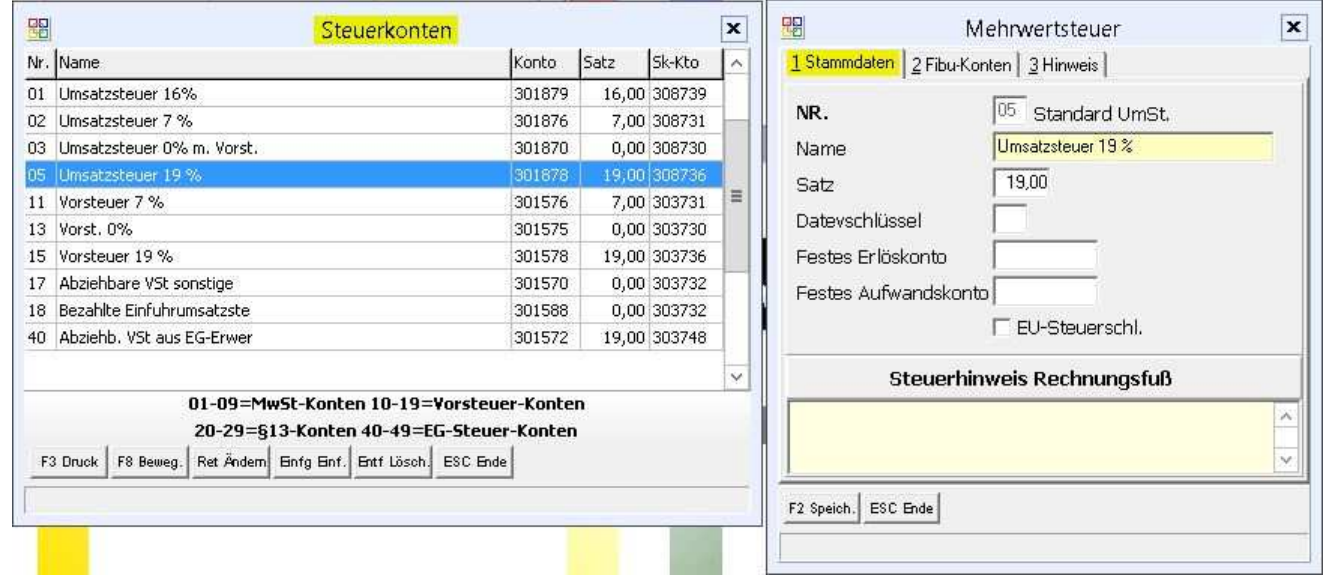

Der Aufbau der Steuerkonten wurde verändert:

Die Daten werden nun auf 2 Reitern dargestellt – Reiter 1: Stammdaten

Neu und wichtig: Hier kann ein Steuerhinweis für den Rechnungsfuß hinterlegt

werden (z.B. für Ausfuhr- und ig Lieferung – s. Hinweis in Reiter 3)

11.11.2015

Computercenter **BERGAU** 

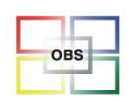

#### **Software für den Bürofachhandel**

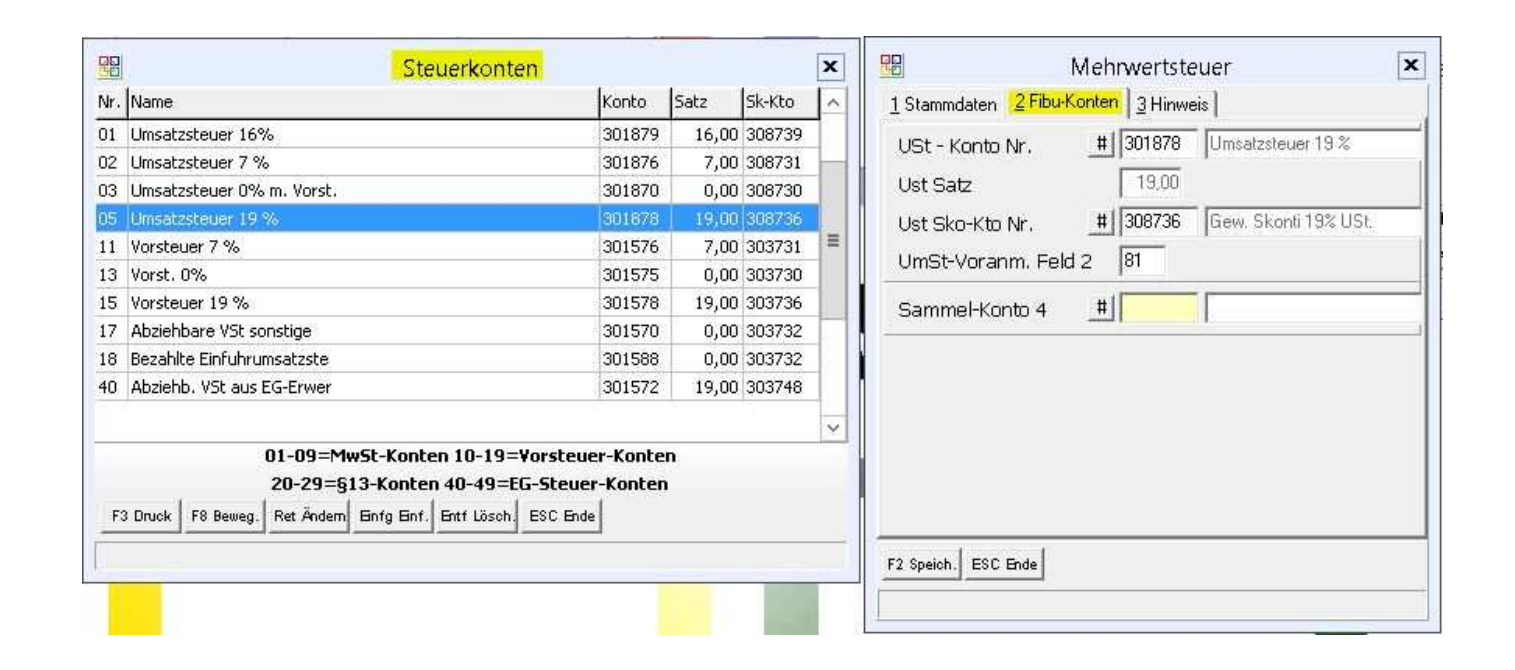

Reiter 2: Eintrag der Fibu-Konten und des USt-Voranmelde-Felds

Computercenter **BERBAU** 

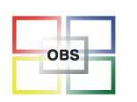

### **Herr Roth**

#### **- Neues im Technikmodul**

Vertragsauswertung/Zusatzwidget \* FM-Audit \* UTAX-Zählerstände einlesen \* Abteilungen \* Automatikkontrolle (z.B. Sicherung für EDV-Firmen) \* Verbrauchsmaterialtausch \* Stellplatznummer + Text beiBüroringbestellungen \* Filter \* Kulanzhäkchen

11.11.2015

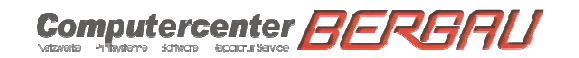

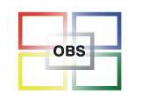

### **Vertragsauswertung/Zusatzwidget**

#### **Aufgabenstellung**:

Innerhalb der Vertragsliste sollte man schnell an wichtige Auswertung kommen, um z.B. alle schlecht laufenden Verträge zu erkennen

#### **Lösung:**

Es wurde das kostenpflichtige Zusatzmodul , Vertrags-Statistik' geschaffen.

Der Aufruf findet über die Vertragsliste statt.

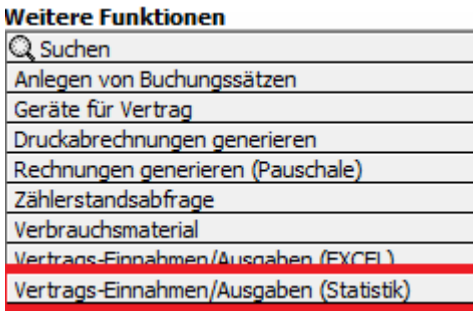

11.11.2015

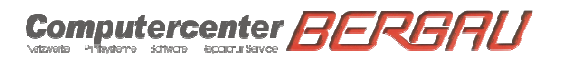

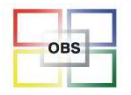

### **Vertragsauswertung/Zusatzwidget**

Man gelangt nur für den aktuellen Vertrag in den ersten Schritt der Statistik. Mit der Taste F6 kann man sich von hieraus die Geräte mit entsprechenden Daten anschauen. Ebenso kann man hier einen Sollertrag in Prozent über alle Verträge eintragen, über welchen man dann die zu überprüfenden Verträge sehen kann.

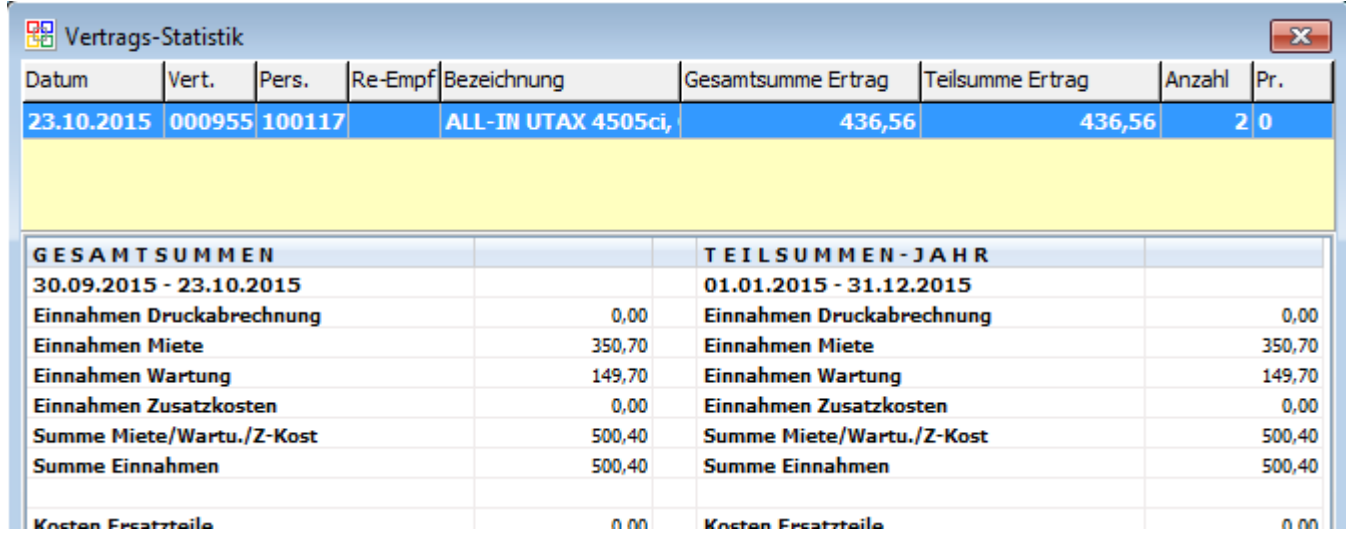

11.11.2015

**Computercenter** 

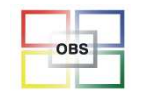

### **Vertragsauswertung/Zusatzwidget**

Großer Vorteil dieser neuen Funktionalität ist, dass die Daten in Nacht vorbereitet werden und man jederzeit schnell daraufzugreifen kann.

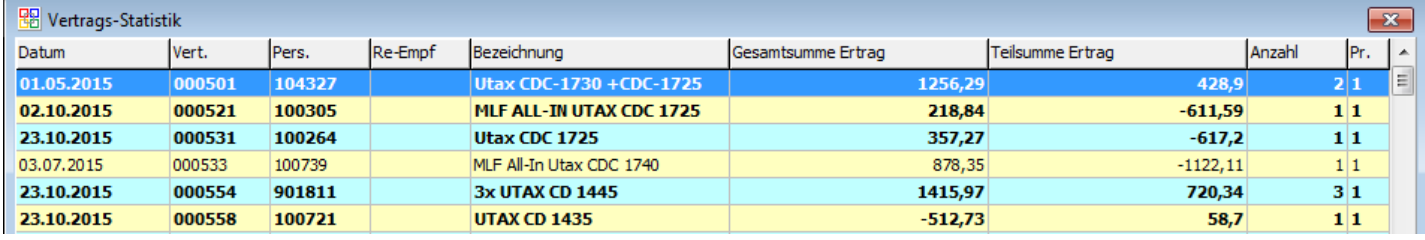

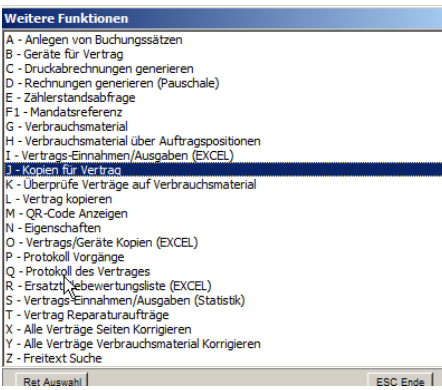

### Tonerkontrolle Vertrag -> F10 -> "J"

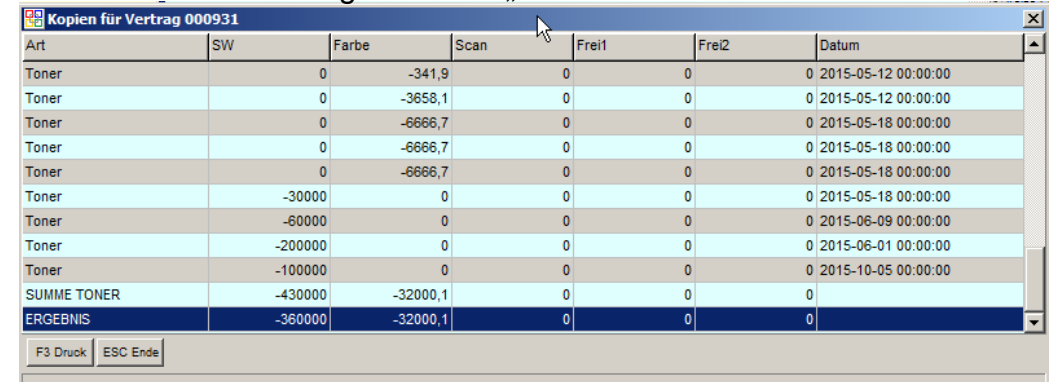

11.11.2015

Computercenter **BE** 

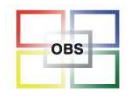

### **Vertragsauswertung/Zusatzwidget**

Zusatzwidget 089 ermöglicht den schnellen Überblick über die Einnahmen und Ausgaben eines Vertrages.

Einerseits werden diese Zahlen pro Monat des aktuellen und des letzten Jahres angezeigt.

Am unteren Ende des Widgets werden dann noch mal dieGesamtsummen über die komplette Vertragslaufzeit angezeigt.

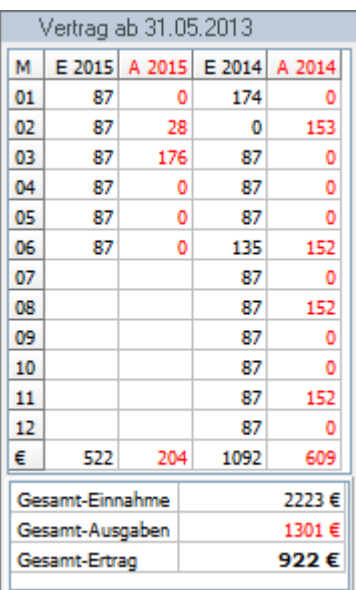

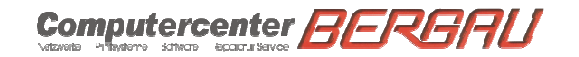

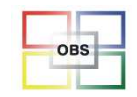

# **FM-Audit Pro**

#### **Problemstellung:**

Nutzer von FM-Audit sehen zwar in FM-Audit, dass ein Toner an einen Kunden geliefert werden sollte, müssen dann aber extra einen Auftrag in OBS anlegen. Ausserdem möchte man ja auch innerhalb von OBS weitere Daten wir aktuelle Zählerstände und grundsätzlich auch die Verbrauchsmaterialmeldungen sehen können.

### **Lösung:**

Es wurde ein neues Modul FM-Audit-Pro entwickelt, aus welchem heraus man Tonerlieferungen generieren kann und einen Überblick der offenen bzw. schon erledigten Verbrauchsmaterialmeldungen erhält.

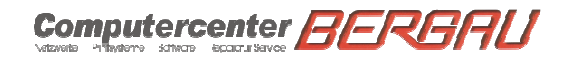

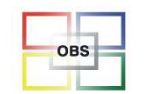

### **FM-Audit Pro**

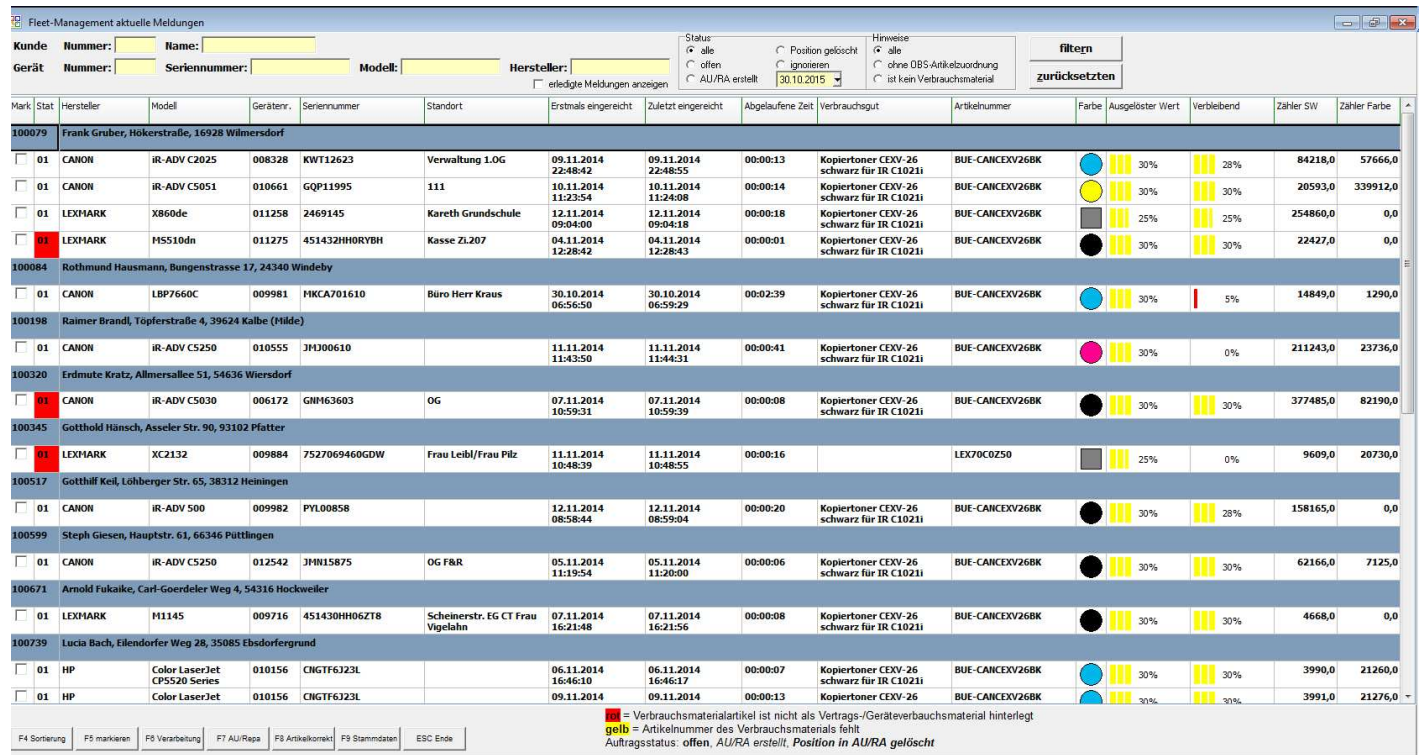

11.11.2015

Computercenter BERBAU

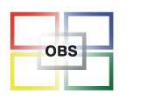

### **UTAX-Zählerstände einlesen (Brother demnächst)**

#### **Aufgabenstellung**:

Wenn man UTAX-Händler ist, also vor allem UTAX-Maschinen bei den Kunden platziert hat und einem eine Lösung wie z.B. FM-Audit zu aufwändig bzw. beim Kunden nicht installierbar ist, muss die Zählerstandserfassung manuell vorgenommen werden.

#### **Lösung:**

Bei den Druckern/Kopierern kann man sich ja heutzutage Zählerstandsmeldungen per Mail schicken lassen. Wenn man sich diese an eine E-Mailadresse schicken lässt, welche über OBS abgeholt wird, kann man diese Mails nutzen, um die Zählerstandsdaten den Geräten automatisch zuordnen zu können.

Diese Möglichkeit wird demnächst auch für Brothergeräte angeboten.

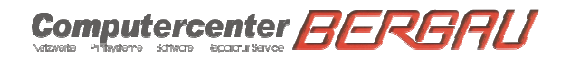

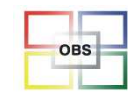

### **Abteilungen**

#### **Problemstellung:**

Wenn in einer Firma mehrere Abteilungen für Reparaturaufträge bzw. die Terminsteuerung bestehen, war es schwer für seine Abteilung z.B. die offenen Reparaturaufträge zu sehen

### **Lösung:**

Man kann nun unter Stammdaten => Weitere Stammdaten entsprechend Abteilungen anlegen.

Hinterlegen kann man dieses dann bei den Reparaturaufträgen

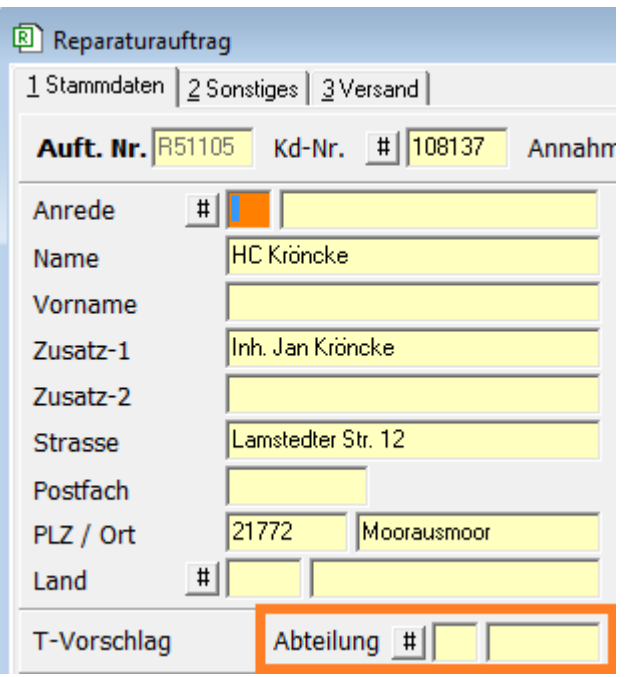

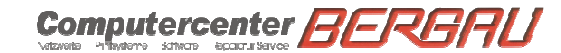

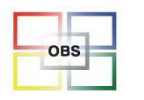

### **Automatikkontrolle (z.B. Sicherung für IT-Firmen)**

#### **Aufgabenstellung**:

IT-Firmen bieten ihren Kunden auch Datensicherungen an. Diese Software meldet dem Kunden per E-Mail den Status der letzten Sicherung. Häufig wird diese E-Mail von Kunden allerdings nicht mehr registriert, da sie täglich kommt.

#### **Lösung:**

Wenn man sich diese E-Mails vom Kundenserver an eine eigene E-Mailadresse schicken lässt, kann man diese von OBS einlesen lassen und kann sich den Status der Datensicherung der Kunden in einer entsprechenden Liste anzeigen lassen.

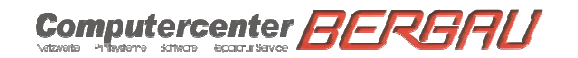

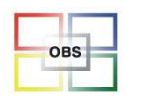

## **Automatikkontrolle (z.B. Sicherung für IT-Firmen)**

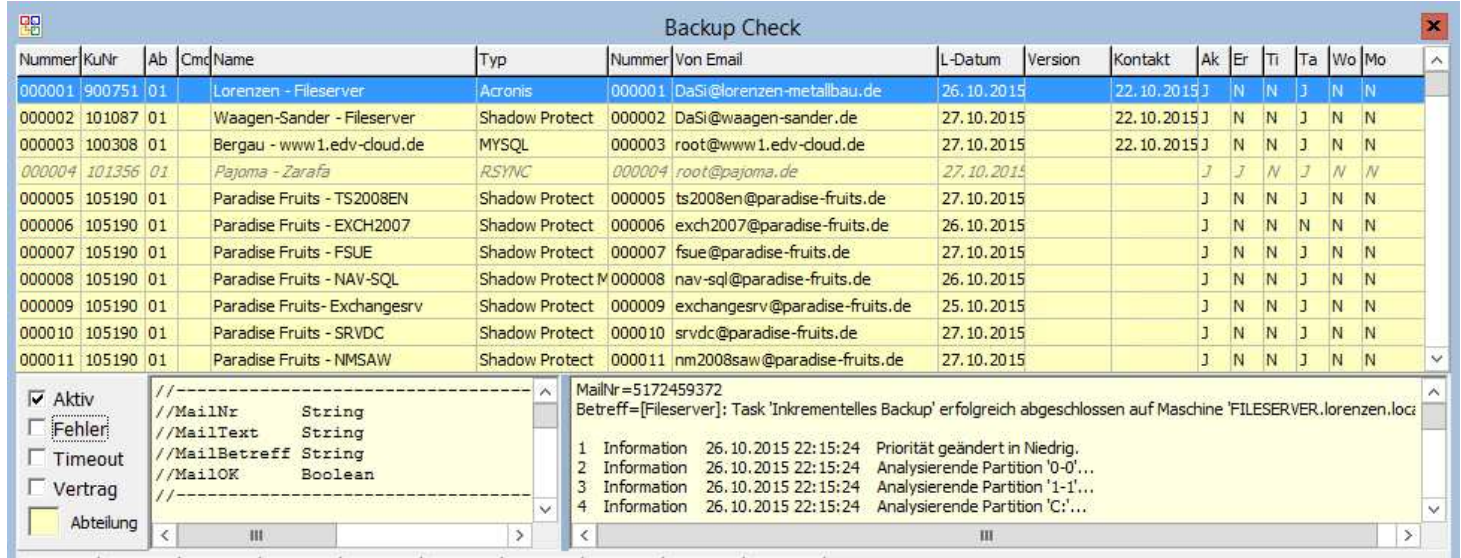

11.11.2015

Computercenter **BERBAU** 

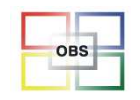

### **Verbrauchsmaterialberichtigung**

#### **Problemstellung**

Es war sehr mühselig, in den Verträgen Verbrauchsmaterialien zu hinterlegen, bzw. bei Änderungen musste man alle Verträge durchgehen und die Anpassungen vornehmen

### **Lösung**

Nun kann man, wenn man z.B. in der Verbrauchsmaterialliste auf einem Toner steht, welcher durch einen anderen Toner in den Verbrauchsmaterialien ersetzt werden soll (z.B. Original vs. Rebuild), mit der Taste F9 dieses Verbrauchsmaterial in allen Verträgen modifizieren.

Es kann hier ein Verbrauchsmaterial aus allen Verträgen gelöscht werden, ein Neues hinzugefügt werden oder eben ein Artikel ausgetauscht werden.

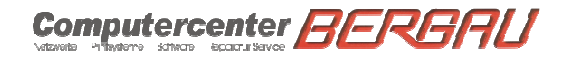

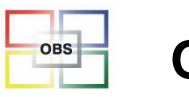

### **Stellplatznummer + Text bei Büroringbestellungen**

Büroring bietet neuerdings die Möglichkeit, auf Toner, welcher bestellt wird, ein Etikett zu drucken, auf welchem 2 x 25 Zeichen zur Identifizierung des Zielgerätes bzw. des Standortes ausgedruckt werden können. Die Eingabe der Texte kann pro Gerät in der Gerätmaske erfolgen.

Sollten diese Felder leer sein, füllt OBS die Daten mit der Seriennummer, der Gerätenummer und den Daten aus dem Feld Zusätzliche-Nr.'.

Da dieser Service beim Büroring Geld kostet, wird dieses natürlich nur bei Vertragsverbrauchsmaterialien gemacht.

Einstellen kann man diese Funktionalität innerhalb von OBS grundsätzlich bei den Lagerlieferanten-Stammdaten des Lieferant Büroring.

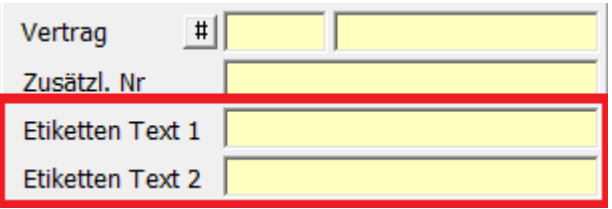

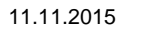

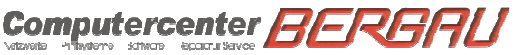

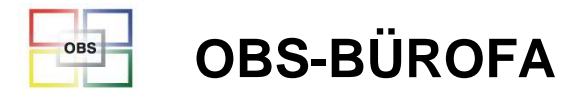

### **Vertragsfilter**

Auch in der Vertragsliste wurde nun die Funktion ,F2 Filter' realisiert.

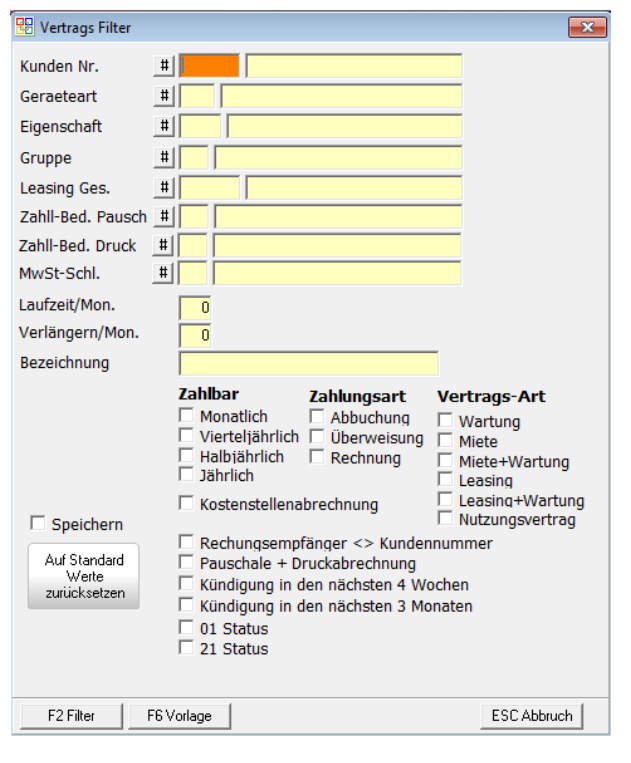

Computercenter **BERBAU** 

11.11.2015

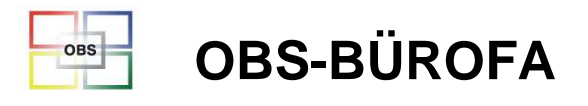

### **Kulanzhäkchen im Reparaturauftrag**

Die Klassifizierung eines Reparaturauftrages wurde um das Häkchen Kulanz erweitert, welches auch in der Mitarbeiterstatistik berücksichtigt wird.

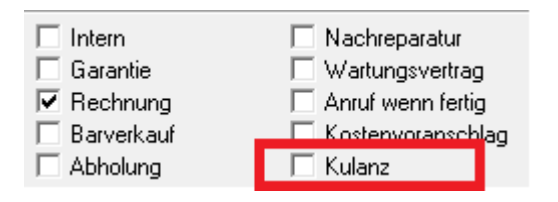

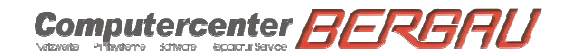

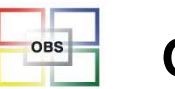

# Herr Roth / Herr Hoheneder / Herr Böhrer

#### **-Sonstiges**

Kontrolle der Artikelpflege \* Neue Widgets \* Rechte Maustaste zum Sortieren \* Filtern und Sortieren und Suchen \* Emailtextanzeige-Widget \* Preisliste als Shortcut \* Preislistenwidget in Artikelliste \* Mahnungswidget \* Inventurexport per F6 in Excel \* Termine in Windows-Toolbar \* Suchen mit Richtext \* Andere Suchvarianten (z.B. Wildcard) \* Rechte Maustaste in Mails/Aufgaben \* Neues Datumsfeld \* Umsatzanzeige komplett überarbeitet \* Bild-Widget bei Benutzern \* Mögliche Widgets bei Listensymbol erkennbar \* Zusammenhängende Mails \* Interner PDF-Viewer \* Artikelumsatz-Widget mit Rechtsklick \* Artikelfilter mit Lieferant \* Artikelpflege-Filter \* Geschwindigkeitstest \* Artikel-Auftragsarchiv \* Kontingentverträge für Reparaturaufträge \* Data-Mining

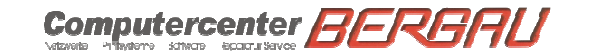

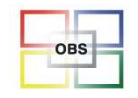

### **Kontrolle der Artikelpflege**

Fehler beim Import von Artikeln werden jetzt für alle Lieferanten in <u>einer</u> Liste angezeigt. Diese Liste kann systemgestützt bearbeitet werden.

Je nach festgestelltem Fehler werden die Korrekturen nach Aufruf der Funktion **[F9]**automatisch vorgenommen.

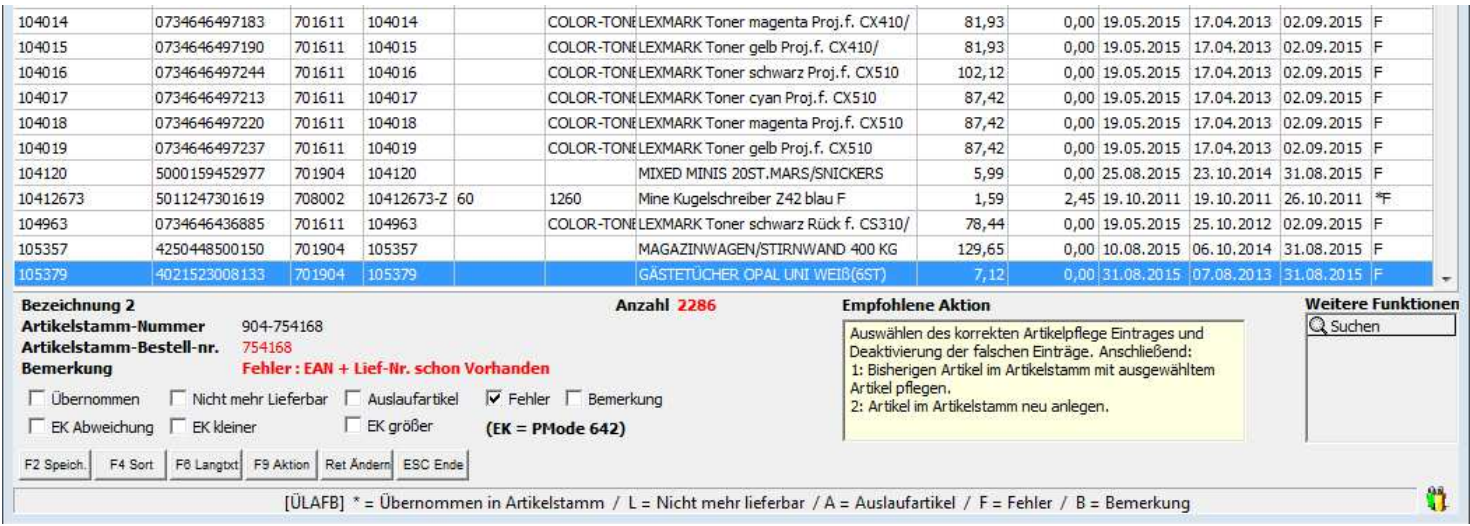

11.11.2015

Computercenter **BERB** 

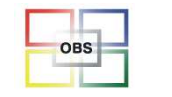

### **Neue Widgets**

Artikel-Preislisteninfos (Widgetnummer 086)

Ziel dieses Widgets ist es, in der Artikelliste die Preislistenpreise inklusive derStaffelpreise in der Artikelliste zu sehen.

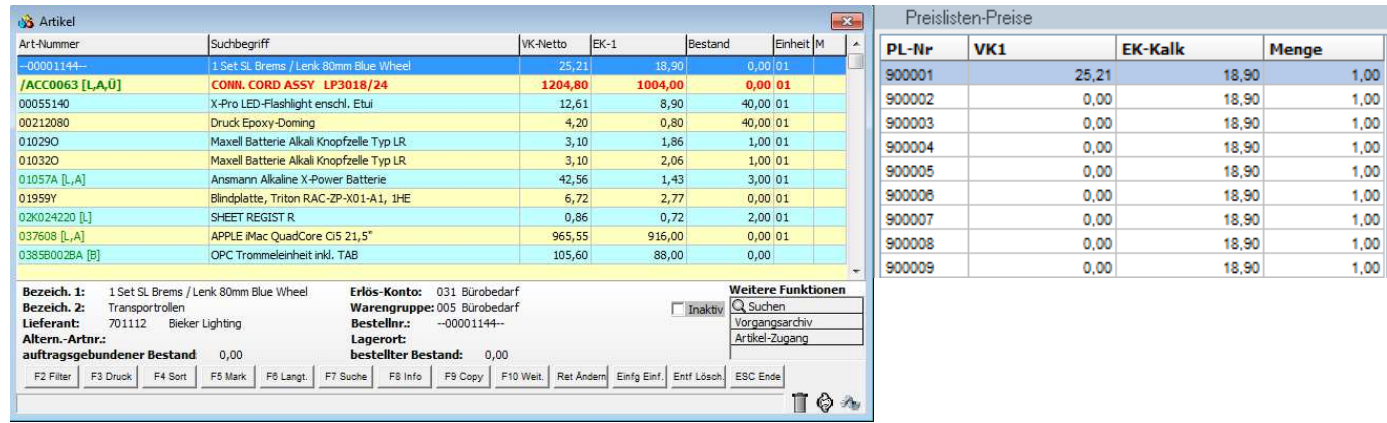

Computercenter **BERBAU** 

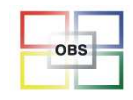

### **Neue Widgets**

Artikelumsatz (Widgetnummer 091)

Ziel dieses Widgets ist es, den Umsatz und den Einkauf eines Artikel in der Artikelliste bzw. in der Positionserfassung anzuzeigen.

Dieses wird für die letzten beiden Jahre und jeweils pro Monat angezeigt.

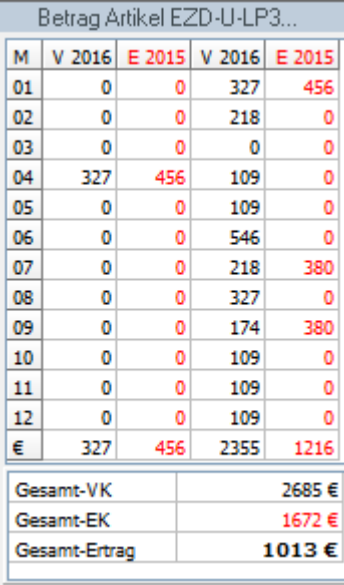

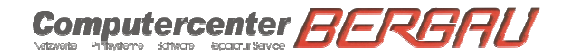

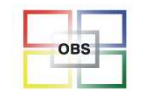

### **Neue Widgets**

Warengruppenumsatz (Widgetnummer 096)

Mit diesem Widgets kann man sich analog zu Artikel- und Personenumsätzen die Warengruppenumsätze anzeigen lassen.

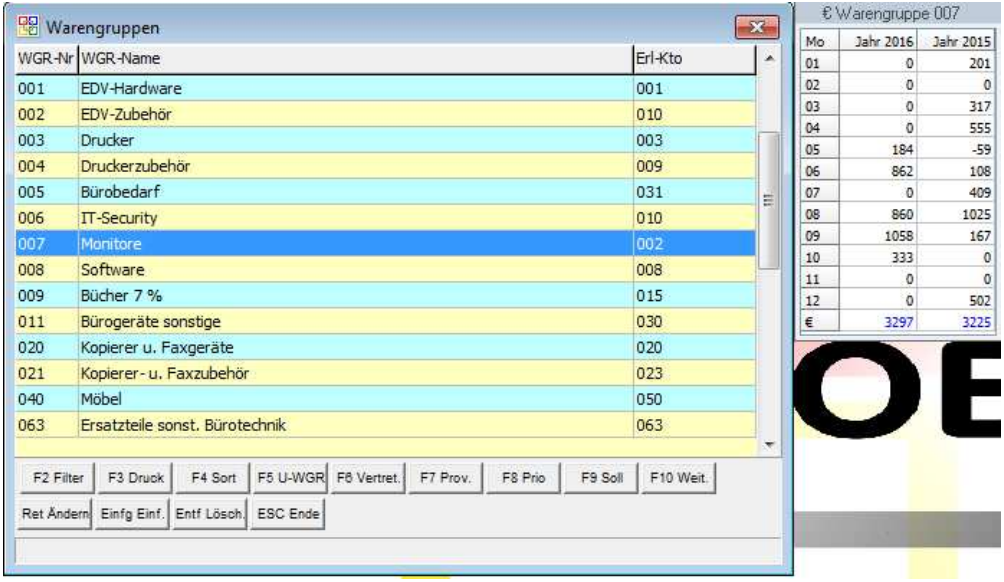

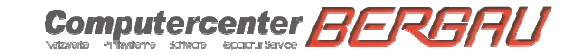

Folie 100

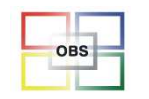

### **Rechte Maustaste zum Sortieren**

#### **Problemstellung**

Aus vielen Windowsanwendungen ist man es gewohnt, auf eine Spalte zu klicken, damit die Liste auch nach dieser Spalte sortiert wird. Dieses war in OBS bisher nicht möglich.

#### **Lösung**

Diese Möglichkeit wurde nun in den wichtigsten Listen auch in OBS integriert. Wenn man also auf eine Spaltenüberschrift **mit der rechten Maustaste** klickt, wird die Liste nach dieser Spalte sortiert

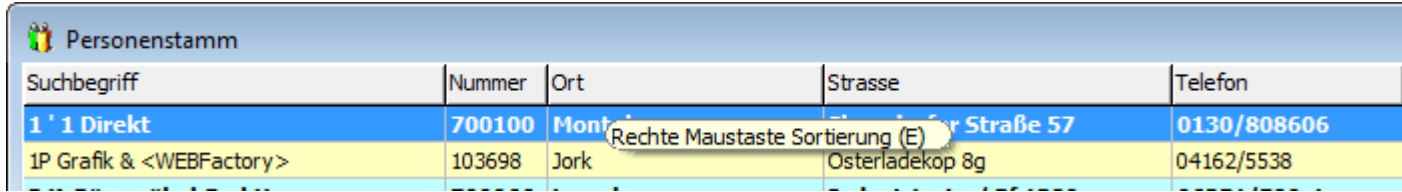

11.11.2015

**Computercenter BE** 

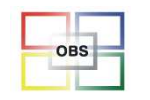

**Software für den Bürofachhandel**

### **Filtern und Sortieren und Suchen**

#### **Problemstellung**

Wenn man in Listen in OBS z.B. nach einem Begriff sucht und danach eine andere Sortierung wählt, wurden die Suchparameter nicht mehr berücksichtigt.

#### **Lösung**

Einigen Vorgangslisten in OBS wurden dahin gehend überarbeitet, dass die Suche, das Filtern und die Sortierung miteinander harmonieren und auch gleichzeitig genutzt werden können.

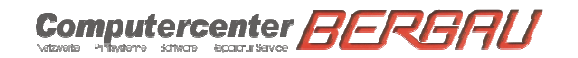

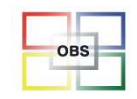

### **Emailtextanzeige-Widget**

#### **Problemstellung**

Wenn man z.B. nach einer bestimmten E-Mail sucht konnte man zwar die Suche in der E-Mailliste nutzen, musste dann aber die E-Mails öffnen, um sich den Text der Mail anzeigen zu lassen. Ebenso musste man Mails, welche noch auf ungelesenstehen und auch so stehen bleiben sollten extra auf ungelesen setzen.

### **Lösung**

Es gibt nun ein Zusatzwidget (Widgetnummer 092) mit welchem na sich den Text der Mail als Extrawidget anzeigen lassen kann.

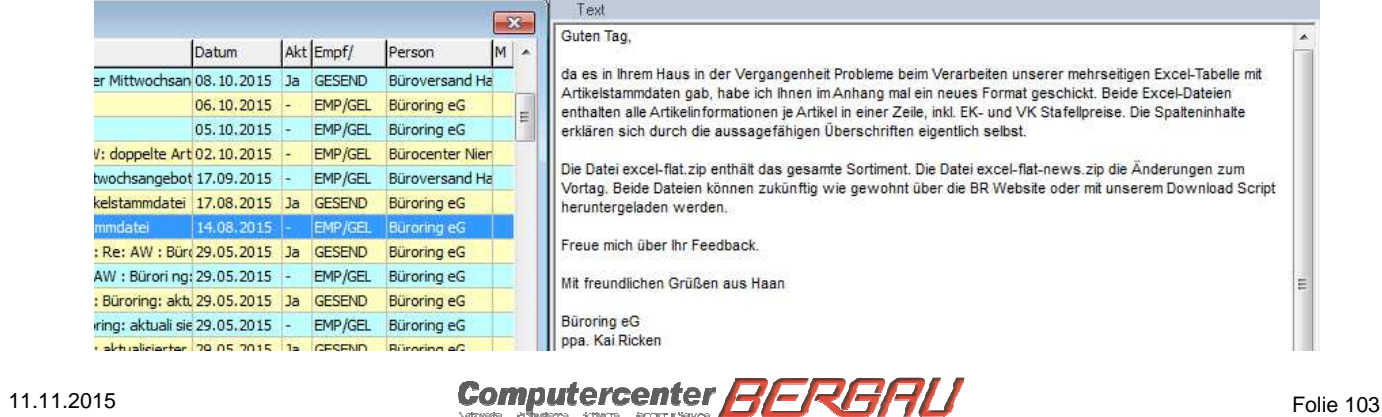

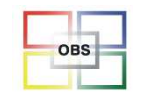

### **Preisliste als Shortcut**

#### **Problemstellung**

Um in die Preislistenverwaltung zu gelangen, musste man bisher einen ziemlich umständlichen Weg gehen (Artikelstamm => F10 => J3 Preislisten-Verwaltung)

#### **Lösung**

Jeder Benutzer kann sich nun ein Shortcut in der Shortcutleiste einrichten, um schnell in die Preislistenverwaltung zu kommen. Einstellen kann man dieses unter System => Benutzerverwaltung => F9 Layout => Reiter ShortCut+Pos-Erfassung

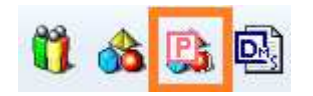

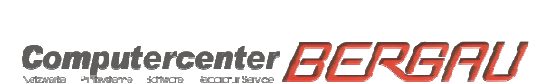

Folie 104

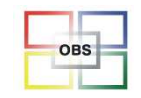

## **Mahnungswidget**

#### **Problemstellung**

Es ist in OBS manchmal schwer zu erkennen, ob ein Kunde regelmäßig zahlt oder nicht. Dieses ist für Sachbearbeiter aber von großem Nutzen bei der Beurteilung eines Kunden

#### **Lösung**

Man kann sich über das Widget 032 Buchhaltung Zusatzinformation im Personenstamm aber auch in der Buchungserfassung ein Zusatzwidget mit der Mahnungshistorie anzeigen lassen. Per Doppelklick kann man sich die PDF der Mahnung auch gleich anzeigen lassen.

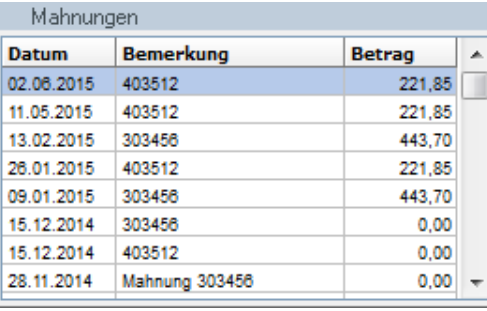

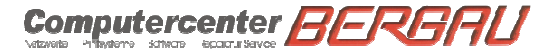

11.11.2015

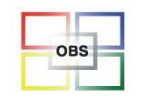

### **Inventurexport per F6 in Excel**

#### **Problemstellung**

Nach Eintragen der Inventur ins OBS kam häufiger der Wunsch, die abweichenden Bestände als Liste zu bekommen, um zu schauen, ob vielleicht vergessen wurde, einen Artikel/Lagerort zu zählen

### **Lösung**

In der Inventurliste kann man nur per Taste F6 entweder die Inventur sichern, um sie herauslöschen zu können (Da es sonst mit den Jahren unübersichtlich werden kann) oder die aktuelle Inventur in eine Excelliste zu exportieren.

11.11.2015

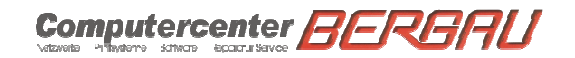

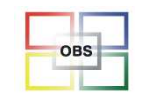

### **Termine in Windows-Toolbar**

#### **Problemstellung**

Es soll ja Sachbearbeiter geben, welche nicht nur in OBS arbeiten ;-)

Für diese ist es schwer, anstehende Termine und deren Warnungen innerhalb des OBS wahrzunehmen.

### **Lösung**

Deshalb wurde die Terminwarnung nun außerhalb von OBS mit Hilfe der Windows-Toolbar realisiert.

Wie viele Minuten vor dem Termin die Warnung erscheinen soll, kann man unter

System=>Benutzer=>Widgets=>036 Allgemeine Benutzereinstellungen => ,30 Termine in Taskbar anzeigen (Minuten vorher 5 bis 60, -1=Aus)' einstellen

11.11.2015

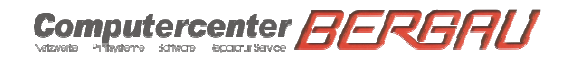

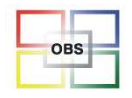

### **Suchen mit Richtext**

Durch die Realisierung der Richtext-Funktionalität kam folgendes schwerwiegendes Problem auf uns zu. Gerade die Sonderzeichen werden bei einer Richtext-Formatierung nicht im Klartext abgespeichert, sondern mit einer relativ kryptischen Zeichenkette (z.B., ü' wird als , 'fc' gespeichert).

Dieses Problem konnten wir aber mit Hilfe von zusätzlichen Feldern in der Datenbank erledigen.

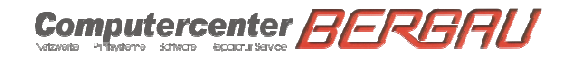
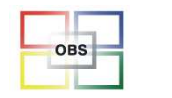

## **Andere Suchvarianten (z.B. mit Wildcard)**

#### **Problemstellung**

Gerade bei großen Datenmengen z.B. im Artikelstamm ist die Suche in OBS teilweise sehr langsam

#### **Lösung**

- Vom Support kann eine Volltextsuche aktiviert werden. Danach ist die Suche wesentlich schneller, kann aber folgende Unschönheiten beinhalten:
- 1. Gerade neu angelegte Artikel werden teilweise nicht gefunden, da nur alle 30 Minuten die Volltextsuche neu gefüllt wird. Ein hjäufigeres Erstellen würde OBS grundsätzlich langsamer machen.
- 2. Es können auch Ergebnisse zu Tage treten, welche den gesuchten Text nicht explizit enthalten.

11.11.2015

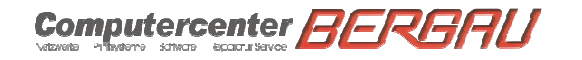

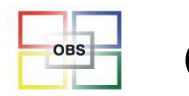

## **Andere Suchvarianten (z.B. mit Wildcard)**

Grundsätzlich kann man bei der Volltextvariante noch die folgenden Wildcards nutzen

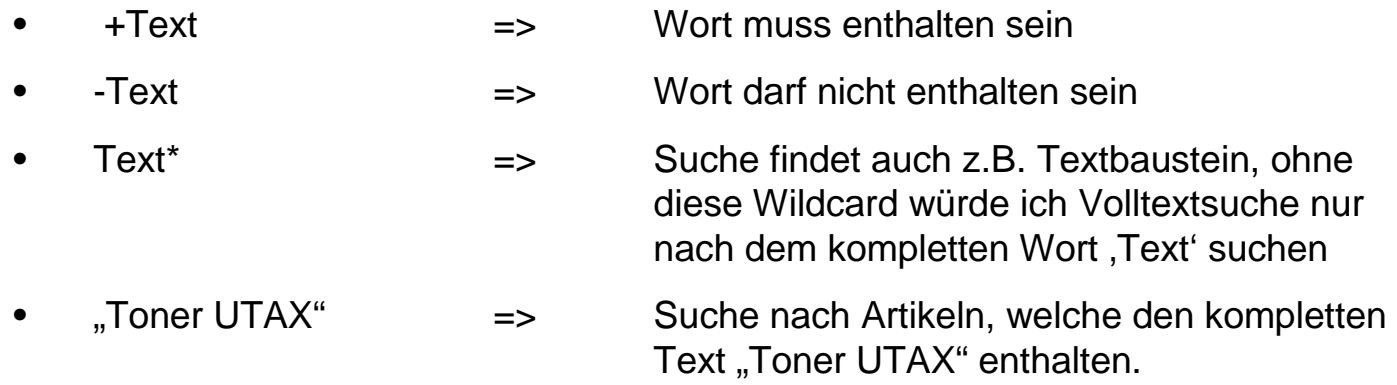

Sinnvoll ist die Volltextsuche vor allem bei Artikelstämmen mit mehr als 100.000 Einträgen

11.11.2015

Computercenter **BERBAU** 

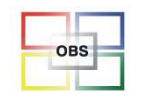

**Software für den Bürofachhandel**

## **Rechte Maustaste in Mails/Aufgaben**

#### **Problemstellung**

Wenn man in den Listen Mail und Aufgaben viel mit den Funktionen unter F10 macht, tut sich durch die Vielzahl der Funktionen häufig schwer, den richtigen Punkt zu finden.

#### **Lösung**

Die rechte Maustaste wurde um die wichtigsten Funktionen der Listen erweitert

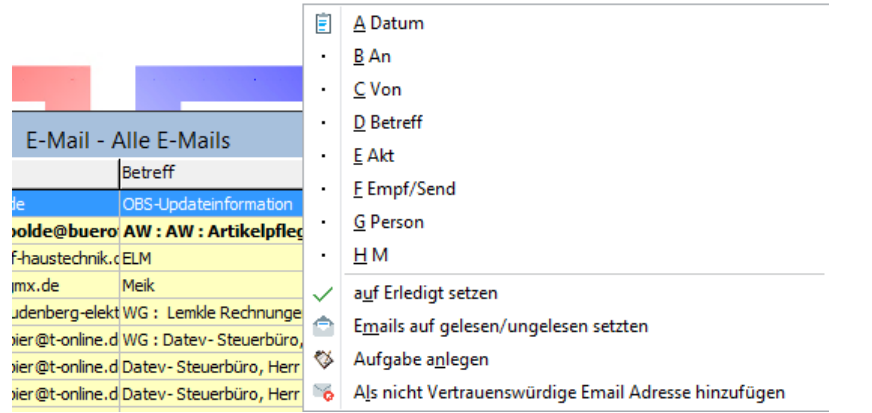

11.11.2015

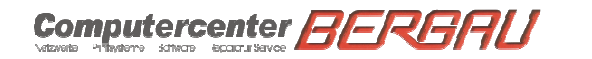

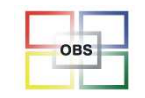

## **Neues Datumsfeld**

#### **Problemstellung**

Bisher war in einem Datumsfeld nur eine reine Eingabe eines Datums ohne weitere Hilfsmittel möglich

#### **Lösung**

Mit der Leertaste kann man nun ein zusätzliches, hilfreiches Fenster öffnen, um sich ein entsprechendes Datum auszuwählen.

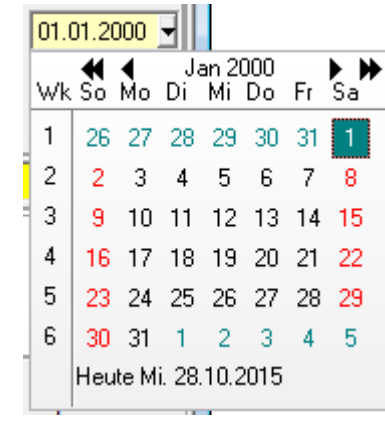

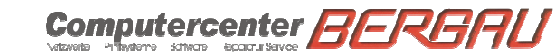

11.11.2015

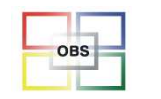

**Software für den Bürofachhandel**

## **Umsatzanzeige komplett überarbeitet**

#### **Problemstellung**

Die Umsatz- und Erlösdarstellung bei Personen und Artikeln war bisher doch sehr rudimentär. Auf Grund der bis dahin vorhandnen Zahlen konnte nicht viel erkennen.

#### **Lösung**

Sowohl bei Personen als auch bei Artikeln gibt es nun auf dem dritten Reiter der Stammdatenmaske eine neue Taste Periodenumsätze.

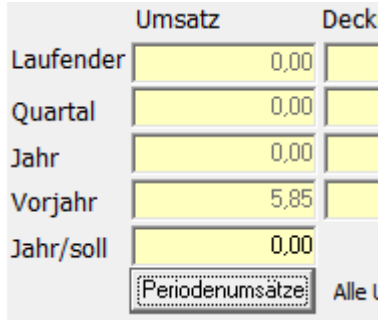

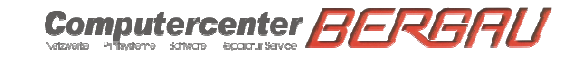

Folie 113

11.11.2015

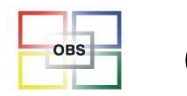

## **Umsatzanzeige komplett überarbeitet**

Hier bekommt man nun eine neue Ansicht, in welcher man für alle Perioden und Jahre die Umsätze bzw. Erträge, welcher mit diesem z.B. Aritkel erwirtschaftet wurde, angezeigt bekommt.

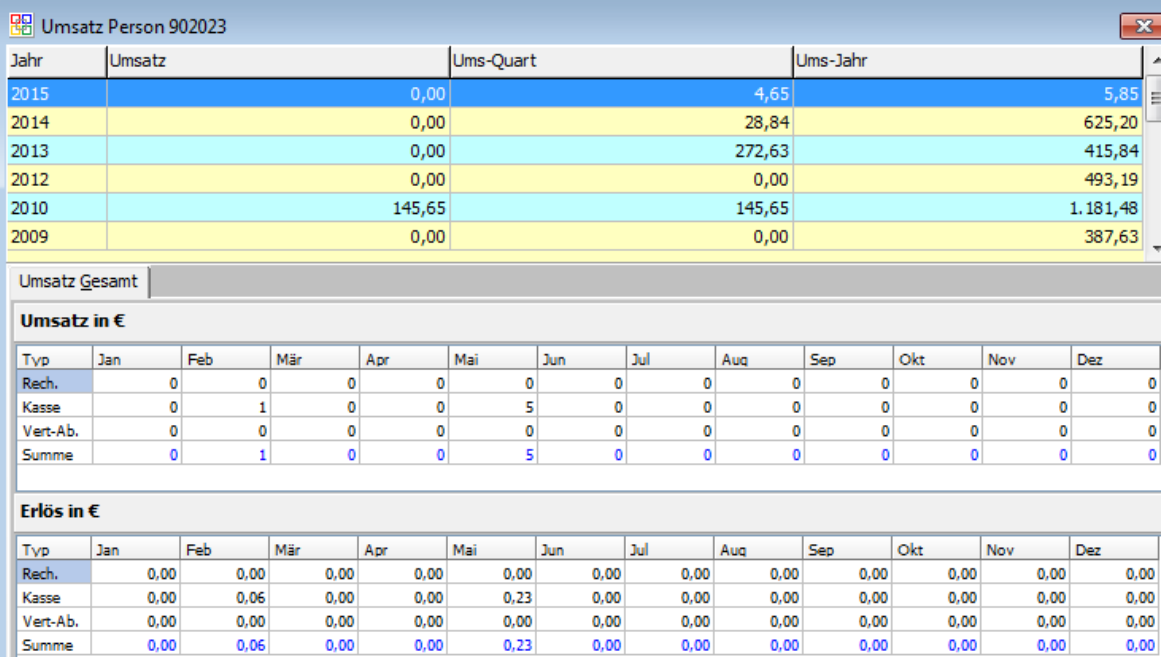

11.11.2015

Computercenter **BE** 

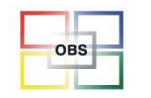

**Software für den Bürofachhandel**

### **Bild-Widget bei Benutzern**

Um neuen Mitarbeitern den Einsteig in die Firma ein wenig angenehmer zu gestalten, kann man nun bei den Benutzer Bilder hinterlegen, welche als Widget in der Benutzerliste angezeigt werden.

11.11.2015

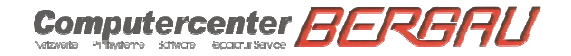

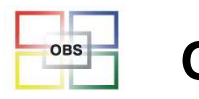

## **Mögliche Widgets bei Listensymbol erkennbar**

#### **Problemstellung**

Durch die immer größer werdene Zahl an Widgets, ist es schwierig zu erkennen, welche Widgets für eine Liste aktiviert werden können.

#### **Lösung**

Man kann nun über einen Linksklick auf dem Listensymbol oben links in den Punkt Widget-Verwaltung gelangen. Hier öffnen sich dann eine Liste der möglichen Widgets, welche im folgenden Schritt dann auch konfiguriert werden können

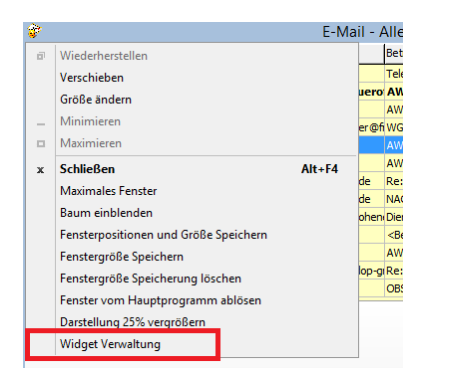

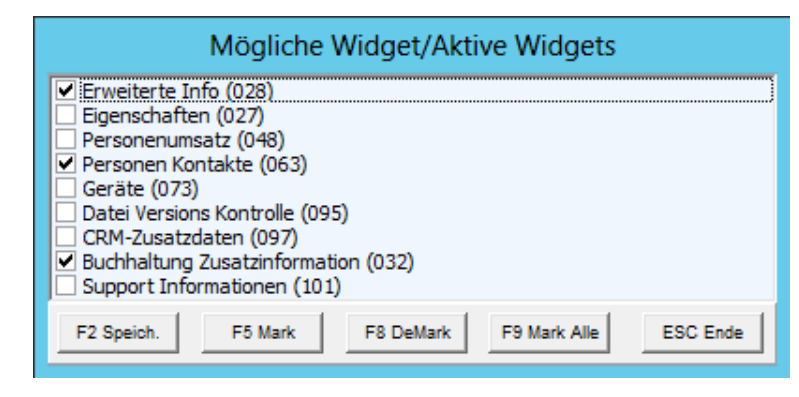

11.11.2015

Computercenter **RERERLI** Pringforme schware epostatisevoe

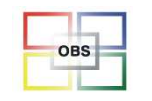

## **Zusammenhängende Mails**

#### **Problemstellung**

Man konnte nicht auf einen Blick erkennen, ob man auf eine E-Mail schon geantwortet hat bzw. welcher Ursprungsmail zu einer Antwort-Mail gehört.

#### **Lösung**

Innerhalb der E-Mailliste kann man an der Zeichenkette [Z] erkennen, dass es zu der entsprechenden Mail eine zugehörige Mail gibt. Aufrufen kann man diese Mail dann unter F10 => Zusammenhängende Mails

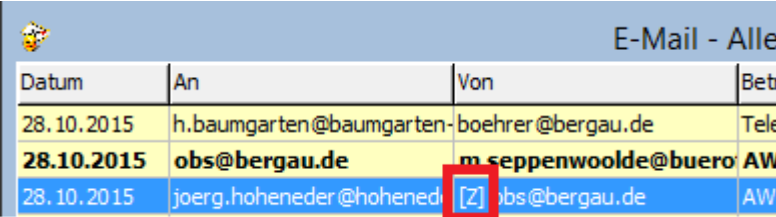

11.11.2015

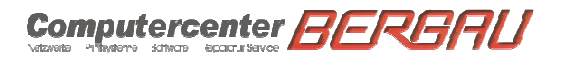

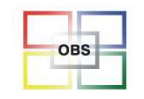

## **Interner PDF/JPG-Viewer**

#### **Problemstellung**

Wenn auf einem Arbeitsplatz-PC kein PDF-Viewer wir z.B. der Acrobat Reader installiert ist, kann man sich bestimmte Dateien innerhalb von OBS nicht anzeigen lassen. Noch häufiger kommt dieses auf Terminalsitzungen vor. Das gleich gilt für die Anzeige von Grafikdateien

#### **Lösung**

Es wurde ein interner PDF-Viewer bzw. JPG-Viewer integriert, um dieses Problem zu lösen. Hier ist allerdings auch möglich, sich die PDF-Datei auch im externen installierten PDF-Viewer anzeigen zu lassen.

Abschalten kann man diese beiden Viewer benutzerbezogen unter

System=>Benutzer=>Widgets=>036 Allgemeine Benutzereinstellungen => ,36 Interner OBS PDF Viewer aktiv' bzw. ,39 Interner OBS BMP/JPG Viewer aktiv'

11.11.2015

Computercenter **BERG** 

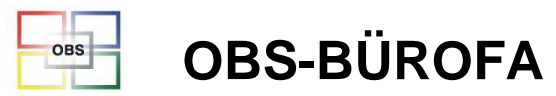

**Software für den Bürofachhandel**

## **Artikelumsatz-Widget mit Rechtsklick**

Das Widget Aritkelumsatz (Widgetnummer 091) kann mit der rechten Maustaste angeklickt werden. Hiermit kann man einen Wechsel zwischen der Ansicht des Umsatzes in Euro oder in Stück bewerkstelligen.

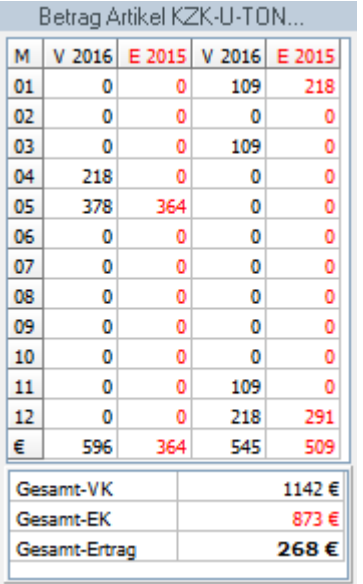

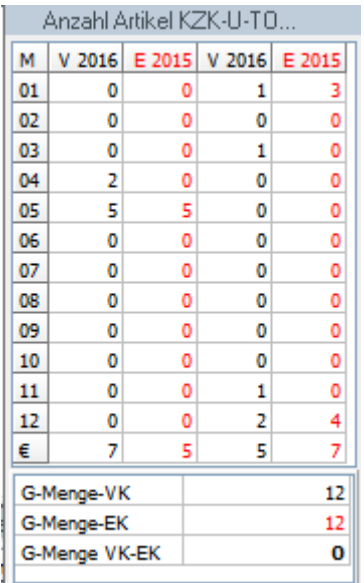

11.11.2015

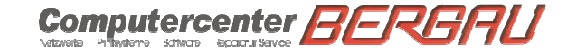

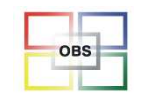

## **Artikelfilter mit Lieferant**

#### **Problemstellung**

Um sich die Artikel eines Lieferanten anzuschauen, musste man sich bisher relativ umständlich eine Auswertung erstellen.

#### **Lösung**

Im Artikelfilter (Artikelliste => F2 Filter) ist nun auch ein Feld für den Lieferanten hinzugefügt worden, um eine gewünschte Artikelliste schneller zu erhalten.

11.11.2015

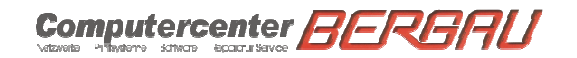

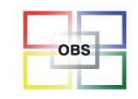

## **Geschwindigkeitstest**

#### **Problemstellung**

Ob eine OBS-Installation schnell oder langsam ist, ist ja eine sehr subjektive Sache. Viele Benutzer würden aber gerne schneller arbeiten können.

#### **Lösung**

Zu diesem Thema haben wir einige Anstrengungen unternommen:

- 1. Lang dauernde Datenabfragen werden protokolliert und an uns versendet, um dieses zu optimieren
- 2. Es wurde ein Datenbank-Geschwindigkeitstest erstellt. Dieser kann durch unseren Support durchgeführt werden. Hierdurch kann man herausfinden, ob vielleicht der Server mehr Speicher braucht, oder ob das Netzwerk an sich langsam ist.
- 3. Eine neue Datenbankversion (MySql 5.7) ist in der KW 44 zur Installation freigegeben worden, welche einen enormen Geschwindigkeitssprung innerhalb der Datenbank bewirkt.

11.11.2015

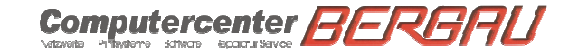

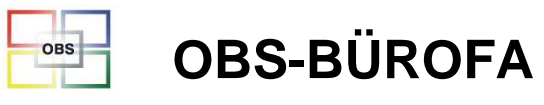

## **Geschwindigkeitstest**

4. Ebenso testen wir derzeit eine andere Art von Mysql-Tabellen, um zu schauen, ob sich hiermit auch noch Geschwindigkeitsvorteile erzielen lassen.

11.11.2015

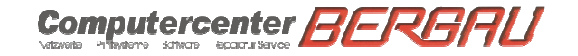

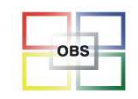

## **Artikel-Auftragsarchiv**

#### **Problemstellung**

Unter F10 gab es bei Artikeln bisher verschiedene Möglichkeiten, auf die dazugehörigen Vorgänge zu kommen. Auch waren z.B. Angebote zu einem Artikel nicht auswertbar

#### **Lösung**

Unter F10 gibt es nun einen einheitlichen Weg namens Vorgangsarchiv, über welchen man, analog zum Personen-Auftrags-Archiv, in die verschiedenen Vorgangstypen gelangen kann.

11.11.2015

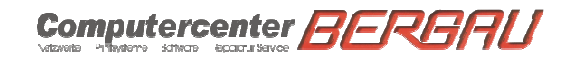

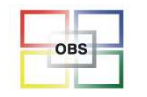

## **Kontingentverträge für Reparaturaufträge**

#### **Problemstellung**

Um Serviceverträge für Kunden im IT-Bereich zu managen, gab es bisher keine Möglichkeit in OBS. So war ein Vertrag mit z.B. 10 Technikerstunden pro Monat für Servertätigkeiten nicht abbildbar.

#### **Lösung**

Es kann nun ein ,normaler' Wartungsvertrag angelegt werden und mit Hilfe eines Widgets, der aktuelle Stand dieses Vertrages angezeigt werden.

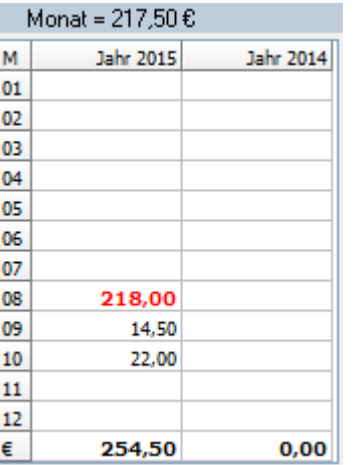

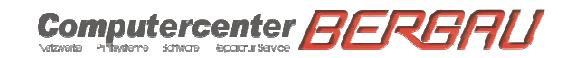

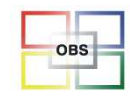

## **Data-Mining**

Mit dem kostenpflichtigen Zusatzmodul Data-Mining können beliebige Datenbankabfragen regelmäßig ausgeführt werden.

Das Ergebnis der Abfragen wird dem zuständigen Sachbearbeiter als Aufgabe mit einer anhängenden Excel-Datei übermittelt.

Vorteile:

•Definition von komplexen Fragestellungen möglich

•Nur die relevanten Datensätze werden dem Mitarbeiter angezeigt

•Regelmässige Auswertungen/Überprüfungen werden nicht mehr vergessen

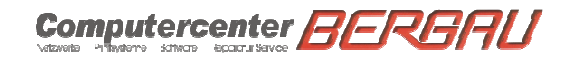

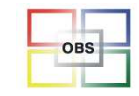

## **Data-Mining**

Beispiel:

Überwachung der Retourenquote

Monatliche Auswertung,

 es werden alle Kunden angezeigt, deren Retouren 10% der Lieferungen überschreiten.

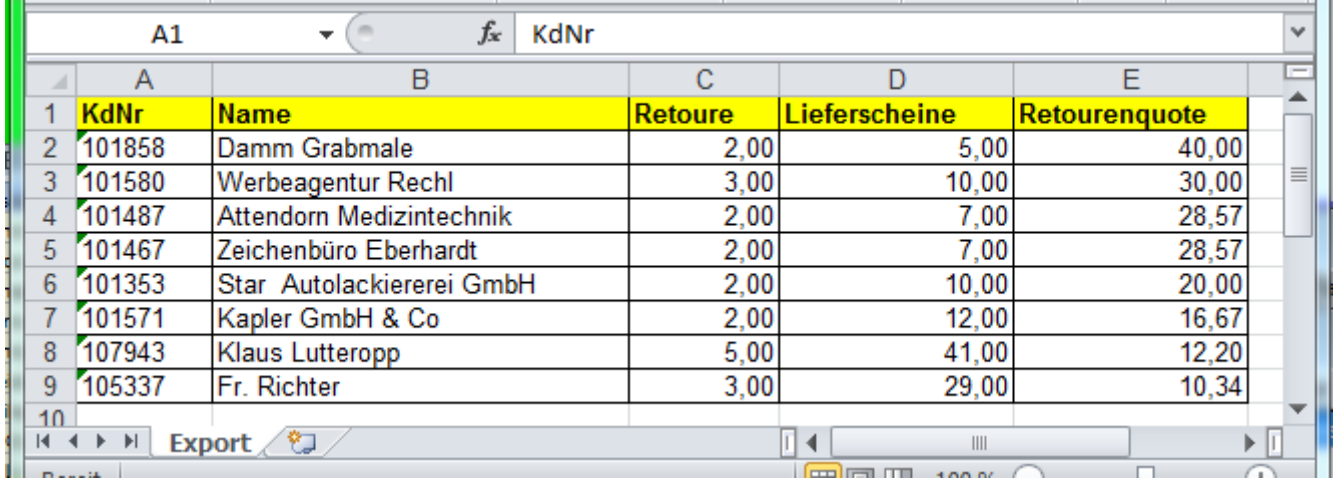

11.11.2015

Computercenter **BERBAU** 

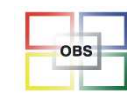

#### **Software für den Bürofachhandel**

## **Data-Mining**

Beispiel:

Rohertragswarnung

Der Vertriebsleiter erhält für jeden Auftrag eine Meldung, bei der ein Roherlös von 10% unterschritten wird.

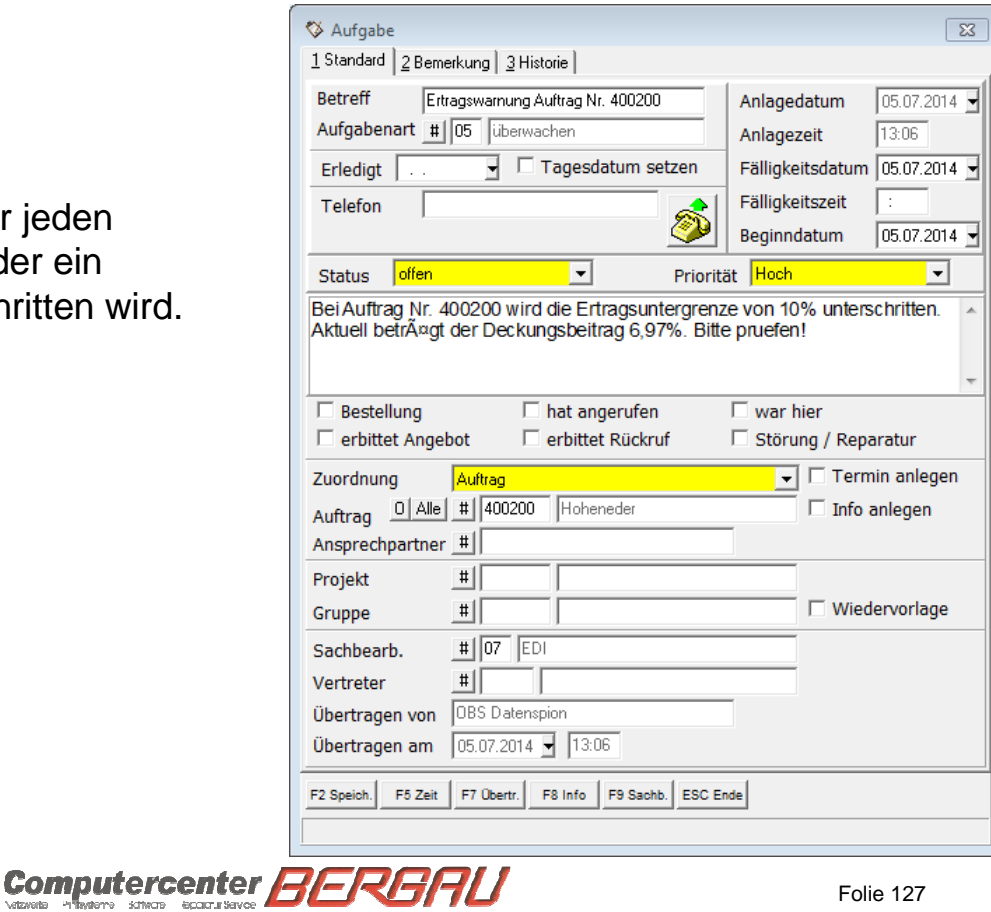

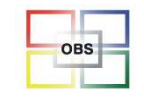

## **Data-Mining**

#### Weitere Abfragen:

#### **Kundenmonitor**

 Zeitpunkt der nächsten Bestellung eines Stammkundens berechnen und bei Überschreitung um x Tage eine Aufgabe für den zuständigen Verkäufer generieren

#### **Kunden-/Artikelmonitor**

 Bestellzeitpunkt eines Top-Artikels bei einem Kunden berechnen und x Tage vor dem berechneten Bedarfsfall eine Aufgabe für den Verkäufer generieren

#### **Zahlungszielüberschreitung**

 Generierung einer Aufgabe für den Verkäufer, wenn das vereinbarte Zahlungsziel in der Vergangenheit mehr als x-mal überschritten wurde.

#### **Servicefälle**

 Meldung an den Werkstattleiter, wenn bei einem Gerät im Zeitraum von einem Monat mehr als x Störungen gemeldet wurden.

#### **Freikopienüber-/unterschreitung**

 Meldung an den Verkäufer/Vertriebsleiter, wenn Maschinen in einem Vertrag permanent über-/unterbeansprucht werden.

11.11.2015

Computercenter BERGAU

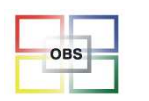

### Herr Böhrer

#### **- Ausblick, was ist in Arbeit und in Planung**

Live-Vorführung OBS-App \* Live-Vorführung OBS 3.0 \* MySql Version 5.7 \* Video-Wiki

-**Anregungen und Wünsche der Anwender …**

11.11.2015

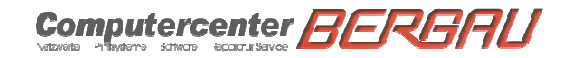

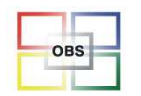

## Vorausschau 2016

•

### **OBS APP**

#### **Online**

Cloud Termine Mitte November Cloud MAIL ab OBS 3.0 Februar 2016 (Mapi Unterstützung, Exchange, IOS, Android)

#### **Offline Modus (15 Min Cloud Sync) (Januar/Februar)**

Personen, AnsprechpartnerAufgabenRepas UnterschriftenArtikel (VK1) Warengruppen SteuerkontenGeo DatenMedia Daten (Bilde, Videos)

11.11.2015

Computercenter **BERBAU** 

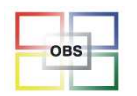

## Vorausschau 2016

### •**Neu**

Fax Module über Fritz/AVM (Lesen Fertig/Schreiben in Arbeit)Über Fax Drucker alle Dokumente (Office, ...) (in Arbeit)Anrufbeantworter über Fritz IP, ISDN (Fertig) Mailbenachrichtigung Anrufe (über Eigenschaft) (in Arbeit)Mail Macros/Auto Bäume (in Arbeit)OBS Shop OCI (SAP Anbindung) (Fertig)

Überwachung des 900 JOB (Artikelpflege) Bergau (Fertig)Überwachung des Zentral-Ablauf Bergau (Fertig) Überwachung Update-Prozess Kunden Server (Fertig)Monatliche Reports Bergau in das Kunden-Cockpit (In Arbeit)

11.11.2015

Computercenter **AERG** 

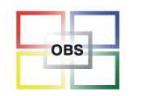

## Vorausschau 2016

### •**OBS 3.1**

 Neue Oberfläche Cloud Unterstüzung Soap Unterstützung (Libri, Lieferantendatenbanken Cordes&Grave, .....)OBS Ablaufsteuerung (Fertig)OBS Diagramm (Fertig) OBS CockpitOBS Trackking (Shop/Mail/SMS) Positionserfassung erweitern um Bilder, PDF, ..Schnellere Mail HTML DarstellungDrucken im HintergrundGeo Daten/GMaps Positionierung (Aussendienst, Techniker)

11.11.2015

Computercenter BERGAU

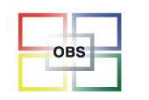

## Vorausschau 2016

## **Optik**

## **Umstellung 3.0 nach OBS 3.1**

Skins (Windows 7, Windows 8, Windows 10, Office x)

Numerische Eingaben mit Calculator, EXCEL Grid, Time Picker

11.11.2015

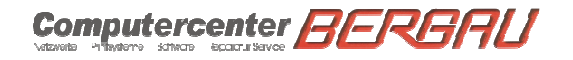

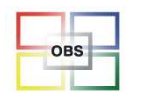

## Vorausschau 2016

## •**Planung OBS 2016**

### **Open Office** Office Direkt (über MSN Office SDK Kit)OBS Media (Videoüberwachung ,IP-Kameras, Videokonferenzen, Remote View)OBS 3D Cad ? (liegt am Lieferanten)OBS Backup mit Volume Shadow Copy Service (in Arbeit)OBS FM-Audit SOAP Schnittstelle (Abfragen Störungen, Tonerstände,...)

Weitere Versand-Schnittstellen SOAP (DHL,..)OBS Shop Staus Lieferung, bezahlt,.... OBS Shop Bezahl Status (PayPal, EC, Direktüberweisung) Auto OP-AnlageOBS Shop PayBack

11.11.2015

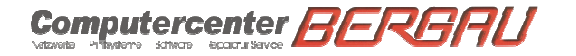

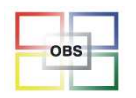

## Vorausschau 2015/2016

## **Datenbank Neuerungen**

- **MySQL 5.7** MyIsam (**200-300**% Herstellerangaben) Geschwindigkeitsteigerung bei Last (In Testung, Freigabe KW 45)
- **MySQL 5.7 Bergau Test 2016** InnoDB (Schreibzugriffe langsamer, Lesezugriffe deutlich erhöht, große Installationen, Transaktionsicher Eigener MYSQL (viel Ram) Server erforderlich (1.000.000 SQL Zugriffe pro Sekunde!)

### **Umstellung von 5.6 auf 5.7 2-3 Stunden Supportaufwand**

11.11.2015

Computercenter **BERGAU** 

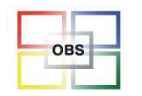

## Vorausschau 2016

## **OBS Rechenzentrum**

Wortmann Rechenzentrum

#### **OBS Lieferant**

 Bereitstellung und Erzeugung Artikeldaten Bereitstellung und Erzeugung Avisen Opentrans Format über OBS FTP Server

### **OBS Datamining**

 Bereitstellung Auswerungen EXCEL Export periodischNach Kundenwunsch

11.11.2015

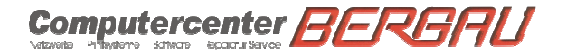

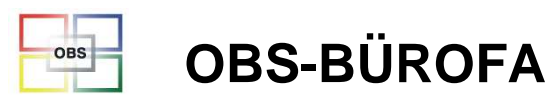

**Software für den Bürofachhandel**

# **Vielen Dank für Ihre**

# **Aufmerksamkeit**

11.11.2015

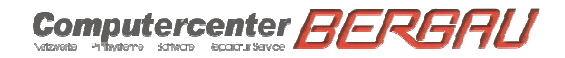